Version 10 Release 0

IBM Security Guardium S-TAP for IMS on z/OS
User's Guide

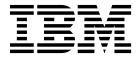

Version 10 Release 0

IBM Security Guardium S-TAP for IMS on z/OS
User's Guide

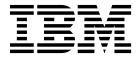

| tore doning true mitorin | nation and the product it | supports, read the 1 | Notices topic at the | end of this information | л. |
|--------------------------|---------------------------|----------------------|----------------------|-------------------------|----|
|                          |                           |                      |                      |                         |    |
|                          |                           |                      |                      |                         |    |
|                          |                           |                      |                      |                         |    |
|                          |                           |                      |                      |                         |    |
|                          |                           |                      |                      |                         |    |
|                          |                           |                      |                      |                         |    |
|                          |                           |                      |                      |                         |    |
|                          |                           |                      |                      |                         |    |
|                          |                           |                      |                      |                         |    |
|                          |                           |                      |                      |                         |    |
|                          |                           |                      |                      |                         |    |
|                          |                           |                      |                      |                         |    |
|                          |                           |                      |                      |                         |    |
|                          |                           |                      |                      |                         |    |
|                          |                           |                      |                      |                         |    |
|                          |                           |                      |                      |                         |    |
|                          |                           |                      |                      |                         |    |
|                          |                           |                      |                      |                         |    |
|                          |                           |                      |                      |                         |    |
|                          |                           |                      |                      |                         |    |
|                          |                           |                      |                      |                         |    |
|                          |                           |                      |                      |                         |    |
|                          |                           |                      |                      |                         |    |
|                          |                           |                      |                      |                         |    |
|                          |                           |                      |                      |                         |    |
|                          |                           |                      |                      |                         |    |
|                          |                           |                      |                      |                         |    |
|                          |                           |                      |                      |                         |    |
|                          |                           |                      |                      |                         |    |

# Third Edition (April 2017)

This edition applies to Version 10 Release 0 of IBM Security Guardium S-TAP for IMS on z/OS (product number 5655-ST9) and to all subsequent releases and modifications until otherwise indicated in new editions.

© Copyright IBM Corporation 2006, 2017; Copyright Rocket Software Inc., 2006, 2017. US Government Users Restricted Rights – Use, duplication or disclosure restricted by GSA ADP Schedule Contract with IBM Corp.

# **Contents**

| About this information v                                 | Chapter 6. Setting up an IMS                                              |            |
|----------------------------------------------------------|---------------------------------------------------------------------------|------------|
|                                                          | environment for auditing                                                  | 39         |
| Chapter 1. What does IBM Security                        | Security considerations for IMS processing                                | 39         |
| Guardium S-TAP for IMS on z/OS V10.0                     | Customizing IMS environments to capture DLI calls                         | 39         |
| do?                                                      | Customizing IMS cataloged procedures                                      |            |
| What's new in IBM Security Guardium S-TAP for            | Coexisting with other DFSFLGX0 and DFSISVI0 exit                          |            |
| IMS on z/OS V10.0                                        | routines                                                                  |            |
| IBM Guardium S-TAP for IMS components 2                  | Defining LOGWRT exits                                                     | 41         |
| IBM Guardium system 2                                    | Customizing IMS to use a System z Integrated                              |            |
| IBM Guardium S-TAP for IMS agent 2                       | Information Processor (zIIP)                                              | 41         |
| Service updates and support information                  | Copying common load modules from SAUILOAD                                 | 40         |
| Product documentation and updates 3                      | to SAUIIMOD                                                               |            |
| Accessibility features                                   | APP_EVENT examples                                                        |            |
| Chapter 2. Installing IBM Security                       | Chapter 7. Using agent configuration                                      |            |
| Guardium S-TAP for IMS on z/OS 7                         |                                                                           | 15         |
| Hardware and software prerequisites                      |                                                                           | 45         |
| User ID authorities that are required for installation 7 | Specifying multiple SMF data set masks                                    |            |
| •                                                        | 0 0                                                                       | 47         |
| Chapter 3. IBM Security Guardium                         | Controlling the frequency of SMF z/OS catalog queries                     | 47         |
| S-TAP for IMS on z/OS security 9                         | Changing the retention period of incomplete SMF                           | 1/         |
| APF authorization                                        | events                                                                    | 47         |
| OMVS segment                                             | Changing the name of the SMF address space JCL                            | 47         |
| TCP/IP connections                                       | Auditing IMS data set access                                              |            |
| z/OS log streams                                         | Changing the types of events that are audited using                       |            |
| IMS RESLIB data sets                                     | SMF records                                                               | 48         |
| SMF and IMS archive log data sets 10                     | Using alternate RECON data sets for SMF and SLDS                          |            |
| DBRC RECON data sets                                     | I processing                                                              | 48         |
| Operator commands                                        | Overriding the range of ports used for                                    |            |
| Quarantining Database DLI calls 10                       | communication between address spaces                                      |            |
|                                                          | ,                                                                         | 50         |
| Chapter 4. Configuration overview 13                     | Specifying agent messages to issue to the operator                        | <b>-</b> 1 |
| Upgrading from InfoSphere Guardium S-TAP for             |                                                                           | 51         |
| IMS V9.0                                                 |                                                                           | 52<br>52   |
| Upgrading from InfoSphere Guardium S-TAP for             | Controlling the frequency with which IMS System                           | 32         |
| IMS V9.1                                                 | Log Data Sets are allocated and read                                      | 52         |
| environment                                              | Changing the name of the IMSL address space JCL                           | 52         |
| Customizing the ISPF edit macro                          | Changing the types of events audited using IMS                            |            |
| Job cards for the sample JCL in the SAMPLIB 16           | SLDS records                                                              | 53         |
| Setting up z/OS log streams                              | Changing the name of the Common Memory                                    |            |
| 8 1 , , , , ,                                            | Management address space JCL                                              | 53         |
| Chapter 5. Configuring the IBM                           | Excluding DLI calls on specific LPARS from being                          |            |
| Security Guardium S-TAP for IMS on                       |                                                                           | 54         |
| z/OS agent                                               | Running more than one agent in a SYSPLEX                                  | 54         |
|                                                          | Restricting auditing to specific IMS systems when                         |            |
| Customize the agent using agent parameter keywords       |                                                                           | 55         |
| Agent configuration                                      | Using the System z Integrated Information                                 |            |
| Customizing the agent JCL                                | Processor (zIIP)                                                          |            |
| Starting and stopping the agent                          | Using multiple Guardium systems                                           |            |
| Agent security considerations                            | Providing Guardium system failover Streaming to multiple Guardium systems | 50         |
| - G                                                      | Keeping connections active when                                           | 57         |
|                                                          | HOT_FAILOVER is enabled                                                   | 58         |
|                                                          | . 1101_11110 ( 1111 0 ( 1110) ( 111 1 1 1 1 1 1 1 1 1 1 1 1 1 1 1 1       |            |

| Chapter 8. IBM Security Guardium S-TAP for IMS on z/OS agent reference                                                                                                    | IMS Log types and SMF record types that are collected by IBM Guardium S-TAP for IMS                                                                                                    |
|----------------------------------------------------------------------------------------------------|----------------------------------------------------------------------------------------------------|
| information 59                                                                                                    | Fields that are used for IMS policy pushdown 77                                                                                                    |
| Sample library members                                                                                                    | Chapter 12. Troubleshooting 79 Messages and codes for IBM Security Guardium S-TAP for IMS on z/OS                                                                                                    |
| Stopping the agent                                                                                                    | Error messages and codes: AUIAxxxx                                                                                                    |
| Chapter 9. Data collection                                                                                                    | Error messages and codes: AUIGxxxx 86 Error messages and codes: AUIIxxxx 96 Error messages and codes: AUIIxxxx 99 Error messages and codes: AUIIxxxx 100 Error messages and codes: AUIPxxxx 100 Error messages and codes: AUIRxxxx 100 Error messages and codes: AUITxxxx 100 Error messages and codes: AUITxxxx 100 Error messages and codes: AUITxxxx 100 Error messages and codes: AUIIxxxx 100 Error messages and codes: AUIIxxxx 100 Error messages and codes: AUIIxxxx 110 Error messages and codes: AUIIxxxx 110 Error messages and codes: AUIIxxxx 110 |
| IMS definitions69Navigating to the IMS Definitions panel69IMS Definition fields69IMSPLEX data sharing and XRF considerations70Adding an IMS definition71Modifying an IMS definition71Deleting an IMS definition71Chapter 11. Reference information73 | Notices                                                                                                    |
| Data collection monitors                                                                                                    |                                                                                                    |

# **About this information**

IBM<sup>®</sup> Security Guardium<sup>®</sup> S-TAP<sup>®</sup> for IMS<sup>™</sup> on  $z/OS^{®}$  (also referred to as IBM Guardium S-TAP for IMS) collects and correlates data access information from a variety of IMS resources to produce a comprehensive view of business activity for auditors.

These topics provide instructions for installing, configuring, and using IBM Guardium S-TAP for IMS to help database administrators, system programmers, and application programmers perform these tasks:

- Plan for the installation of IBM Guardium S-TAP for IMS
- Install and operate IBM Guardium S-TAP for IMS
- Configure the IBM Guardium S-TAP for IMS environment
- Diagnose and recover from IBM Guardium S-TAP for IMS problems

Always check the Security Guardium Knowledge Center for the most current version of this information:

http://www.ibm.com/support/knowledgecenter/SSMPHH\_10.0.0/com.ibm.guardium.doc.zos/z\_plugin-gentopic1.html?lang=en

# Chapter 1. What does IBM Security Guardium S-TAP for IMS on z/OS V10.0 do?

IBM Security Guardium S-TAP for IMS on z/OS (also referred to as IBM Guardium S-TAP for IMS) is an auditing tool that collects and correlates data access information from IMS Online regions, IMS batch jobs, IMS archived log data sets, and SMF records to produce a comprehensive view of business activity that occurs within one or more IMS environments.

IBM Guardium S-TAP for IMS assists auditors in determining who read or updated a particular IMS database and its associated data sets, what mechanism was used to perform that action, and when the access took place.

IBM Guardium S-TAP for IMS can collect and correlate many different types of information, including:

- Accesses to databases and segments from IMS Online regions.
- Accesses to databases and segments from IMS DLI/DBB batch jobs.
- Accesses to databases, image copies, IMS logs, and RECON data sets and security violations to these data sets as recorded by SMF.
- IMS Online region START and STOP, database, and PSB change of state activity and user signon and signoff as recorded in the IMS Archived Log data sets.

**Restriction:** IBM Guardium S-TAP for IMS supports auditing of Data Entry Databases (DEDBs) and IMS Full Function databases. Auditing of Main Storage Databases (MSDBs) is not supported.

# What's new in IBM Security Guardium S-TAP for IMS on z/OS V10.0

Here is what's new in version 10.0 of IBM Guardium S-TAP for IMS.

Enhancements to this version of the product include a simplified installation process, plus the ability to:

- View the build date, time, and applied APAR number of the z/OS programs that are installed by IBM Guardium S-TAP for IMS.
- Bypass auditing of all Batch Message Processing (BMP) regions by using the IMS Policy **NOBMP** audit option.
- Audit only the target segment (the lowest segment in the hierarchy) of a Data Language Interface (DLI) path call by using the IMS Policy NOHLVL audit option.
- Audit DLI calls, even when they return specific non-blank DLI status codes, by using the IMS Policy DLI CALL CODE audit option.
- Collect audit events on up to 6 connected Guardium appliances.
- Send application information to the Guardium appliance for storage by using Guardium Application Event (APP\_EVENT support).
- Stop DB DLI calls from being made to full function and HALDB-type databases by quarantining specific users for specific periods of time.
- View IBM Guardium S-TAP for IMS product messages that are produced by the IMS system address spaces (IMS Control Region and DLI/DBB job steps) in the

AUILOG output stream of the agent address space. Control this feature by using the <code>DISPLAY\_IMSMSG\_DLIB(Y|N)</code> and <code>DISPLAY\_IMSMSG\_DLIO(Y|N)</code> configuration keywords.

IBM Guardium S-TAP for IMS V10.0 does not require use of the VSAM repository file to store data. Data is now stored in the extended common service area (E/CSA) and on the IBM Guardium system.

In environments where multiple IMS systems share the same RECON data sets, you can restrict auditing to one specific IMS by using the <code>IMSNAME\_EQ\_IMSSSID(Y|N)</code> configuration keyword.

# **IBM Guardium S-TAP for IMS components**

IBM Guardium S-TAP for IMS consists of an agent, a Common Storage Management Utility, and the IBM Guardium system.

# **IBM Guardium system**

The IBM Guardium system can gather and report information from multiple agents running on multiple z/OS systems.

**Note:** In environments where multiple agents connect to a common IBM Guardium system or appliance, the z/OS agent started task names (AUIASTC, AUILSTC, AUIFSTC) must be unique. Unique started task names enable the IBM Guardium S-TAP for IMS policies that are pushed from the IBM Guardium system to be attributed to, and monitored by, the correct z/OS agent.

## **IBM Guardium system components**

The IBM Guardium system:

- Provides the user interface, which processes requests and displays the resulting information.
- Enables you to create collection policies, which specify the types of data to be collected by the agent.
- Stores the collected data.

## IBM Guardium system and S-TAP agent communication

The IBM Guardium system and the IBM Guardium S-TAP for IMS agent communicate using a TCP/IP connection. The policies you create, using the user interface, tell the agent what data to collect. The policy specifies filter information, such as which data sets are to be monitored for data accesses.

# IBM Guardium S-TAP for IMS agent

The IBM Guardium S-TAP for IMS agent coordinates the collection of audited data, and the transmission of audited DLI call data to the IBM Guardium system.

The IBM Guardium S-TAP for IMS agent can collect data from one or more of the following sources within a SYSPLEX:

- A single IMS system
- Multiple IMS systems that share a common set of RECON data sets
- Multiple IMS systems using diverse RECON data sets

The agent maintains the communication links that are needed to exchange information with:

- The IBM Guardium system
- IMS Online and Batch data collectors and activity monitors
- The IMS Archive Log data set and SMF activity monitors

The agent also provides data collection schemas, called policies, to the activity monitors on which detail the IMS artifacts are to be audited, and to what level.

The agent runs as a started task on the z/OS host. An example of the JCL to be used is in member AUIASTC of the SAUISAMP installation data set.

The agent collects data from the following sources:

- IMS online activities
- · IMS batch activities
- · SMF data
- · IMS archived log data
- · IMS RECON data sets

For more information about how data is collected from these sources, see "Data collection monitors" on page 73.

# Service updates and support information

Service updates and support information for this product, including software fix packs, PTFs, frequently asked questions (FAQs), technical notes, troubleshooting information, and downloads, are available from the web.

To find service updates and support information, see the following website:

http://www.ibm.com/support/entry/portal/Overview/Software/ Information Management/IMS Tools

# **Product documentation and updates**

IMS Tools information is available at multiple places on the web. You can receive updates to IMS Tools information automatically by registering with the IBM My Notifications service.

#### Information on the web

The IMS Tools Product Documentation web page provides current product documentation that you can view, print, and download. To locate publications with the most up-to-date information, refer to the following web page:

http://www.ibm.com/software/data/db2imstools/imstools-library.html

You can also access documentation for many IMS Tools from IBM Knowledge Center:

http://www.ibm.com/support/knowledgecenter

Search for a specific IMS Tool product or browse the **Information Management** > IMS family.

IBM Redbooks<sup>®</sup> publications that cover IMS Tools are available from the following web page:

http://www.redbooks.ibm.com

The Data Management Tools Solutions website shows how IBM solutions can help IT organizations maximize their investment in IMS databases while staying ahead of today's top data management challenges:

http://www.ibm.com/software/data/db2imstools/solutions/index.html

## Receiving documentation updates automatically

To automatically receive emails that notify you when new technote documents are released, when existing product documentation is updated, and when new product documentation is available, you can register with the IBM My Notifications service. You can customize the service so that you receive information about only those IBM products that you specify.

To register with the My Notifications service:

- 1. Go to http://www.ibm.com/support/mysupport
- 2. Enter your IBM ID and password, or create one by clicking register now.
- 3. When the My Notifications page is displayed, click **Subscribe** to select those products that you want to receive information updates about. The IMS Tools option is located under **Software** > **Information Management**.
- 4. Click **Continue** to specify the types of updates that you want to receive.
- 5. Click **Submit** to save your profile.

## How to send your comments

Your feedback is important in helping to provide the most accurate and high-quality information. If you have any comments about this book or any other IBM product documentation, use one of the following options:

- Use the online reader comment form, which is located at http://www.ibm.com/software/data/rcf/.
- Send your comments by email to comments@us.ibm.com. Include the name of
  the book, the part number of the book, the version of the product that you are
  using, and, if applicable, the specific location of the text you are commenting on,
  for example, a page number or table number.

# **Accessibility features**

Accessibility features help a user who has a physical disability, such as restricted mobility or limited vision, to use a software product successfully.

The major accessibility features in this product enable users to perform the following activities:

- Use assistive technologies such as screen readers and screen magnifier software.
   Consult the assistive technology documentation for specific information when using it to access z/OS interfaces.
- Customize display attributes such as color, contrast, and font size.
- Operate specific or equivalent features by using only the keyboard. Refer to the following publications for information about accessing ISPF interfaces:

- z/OS ISPF User's Guide, Volume 1
- z/OS TSO/E Primer
- z/OS TSO/E User's Guide

These guides describe how to use the ISPF interface, including the use of keyboard shortcuts or function keys (PF keys), include the default settings for the PF keys, and explain how to modify their functions.

# Chapter 2. Installing IBM Security Guardium S-TAP for IMS on z/OS

The following sections describe hardware, software, and user ID authority prerequisites for product installation.

Review the IBM Guardium S-TAP for IMS V10.0 Program Directory for a list of product materials and SMP/E installation instructions.

# Hardware and software prerequisites

The following hardware and software are required to operate IBM Guardium S-TAP for IMS V10.0.

- z/OS Version 1 Release 13 or later, until out of service.
- IMS V11 -- V13, until out of service.
- Any hardware capable of running z/OS Version 1 Release 3 or later.

IBM Guardium S-TAP for IMS requires use of the following:

- 64-bit memory
- TCP/IP connectivity
- z/OS System logger log streams
- UNIX System Services
- · OMVS segment

# User ID authorities that are required for installation

The following z/OS USERID authorities are needed to install IBM Guardium S-TAP for IMS.

If you are installing this product, your z/OS user ID must have the authority to:

- Define z/OS system log streams
- Update the IMS cataloged procedure data set members DLIBATCH and DBBBATCH to include product load libraries

# Chapter 3. IBM Security Guardium S-TAP for IMS on z/OS security

IBM Guardium S-TAP for IMS requires access to various IMS data sets and IBM Guardium system components.

## **APF** authorization

IBM Guardium S-TAP for IMS requires certain data sets to be accessible and APF-authorized on all LPARS of the SYSPLEX where IMS batch jobs or monitored IMS online regions might run.

#### About this task

Refer to the IBM Knowledge Center for more information about how to APF authorize libraries.

#### **Procedure**

- 1. APF-authorize product data set SAUILOAD on all LPARS of the SYSPLEX. SAUILOAD contains the IMS Online and Batch Activity Monitor executable code.
- 2. APF-authorize product data set SAUIIMOD on all LPARS of the SYSPLEX where IMS batch jobs or IMS online regions to be monitored might run. SAUIIMOD contains IMS specific executable load modules.

# **OMVS** segment

TCP/IP connectivity and other UNIX System services on z/OS require that the address space that is using these services use a z/OS user ID or group name that is defined with an OMVS segment.

Defining your z/OS user ID or group name with an OMVS segment might require the use of the IBM RACF command **ADDUSER/ALTUSER** xxxxxx **OMVS(UID(zzz))** or a security product equivalent command. Review your z/OS Security Server documentation for more information.

## TCP/IP connections

IBM Guardium S-TAP for IMS uses Transmission Control Protocol/Internet Protocol (TCP/IP) to connect to the Guardium appliance. To enable this communication, make sure you have the correct permissions assigned.

If you are working from a secure communications port, enable the user ID that is associated with the agent started task to have READ/WRITE permissions on the ports that are assigned to the agent.

See Chapter 7, "Using agent configuration keywords to customize auditing," on page 45 for more information about the ADS\_LISTENER\_PORT, APPLIANCE\_PORT, and LOG\_PRT\_SCAN\_START configuration keywords.

# z/OS log streams

IBM Guardium S-TAP for IMS monitors the IMS batch jobs and online regions that write audit data to z/OS log streams.

To ensure that IMS online systems and DLI/DBB batch jobs can write to these log streams, assign the universal security access of UPDATE to the z/OS log stream.

## IMS RESLIB data sets

READ access to the IMS RESLIB/SDFSRESL data sets is required for each IMS system that requires the IMS SLDS to be processed by IBM Guardium S-TAP for IMS. READ access is required to allow a LOAD/READ of module DFSVC000 to determine the version release level of the audited IMS.

# SMF and IMS archive log data sets

READ access to the SMF data sets and the IMS archived logs data sets (SLDS) is required for the user under whose authority the agent runs. If these data sets are protected by RACF® or another security product, a policy must be defined to grant this access. The z/OS catalogs containing the names of these data sets, as well as the physical data sets themselves, must be accessible from the LPAR on which the IBM Guardium S-TAP for IMS agent runs.

Consult your security administrator to determine what is currently protected and how to grant the required access.

## **DBRC RECON data sets**

IBM Guardium S-TAP for IMS uses the native VSAM services to read data from the RECON data sets. These RECON data sets must be accessible from all the LPARS where the IBM Guardium S-TAP for IMS agents might run.

VSAM access to the RECON data sets is READ-ONLY, allowing the IBM Guardium S-TAP for IMS jobs and started tasks with a security access of READ to process the RECON data sets.

Consult your security administrator to determine how your RECON data sets are protected, and how to grant the required access.

# Operator commands

You can use z/OS Operator commands, to start IBM Guardium S-TAP for IMS tasks.

The user ID that is assigned to the IBM Guardium S-TAP for IMS agent started task must be permitted to issue **START** commands to initiate the AUIFstc, AUILstc, and AUIUstc tasks. During installation, administrators can configure the z/OS security product to restrict users and programs from issuing z/OS Operator commands.

# Quarantining Database DLI calls

IBM Guardium S-TAP for IMS V10.0 enables you to quarantine the DB DLI calls of specific users for specific periods of time.

Quarantining a user of a specific IMS subsystem means that for the specified time period, the quarantined user is not able to run DB DLI calls either by using the targeted IMS subsystem, or while running DLI/DBB batch jobs.

If a quarantined user attempts access during a restricted time, the DLI call is not performed, and a status code of AI is returned in the DBPCB status code field.

To create quarantine rules, access the **Policy Builder** from the **Tools and Views** section of the Guardium appliance interface **Setup** menu.

#### Note:

- DLI calls that are made to IMS Fast Path databases by using IMS Fast Path exclusive transactions or BMPs cannot be quarantined.
- Quarantine does not take effect immediately. The audited DLI call that produces
  the event to trigger the quarantine is completed before the quarantine takes
  effect. It is possible for DLI calls to be run by the quarantined user before the
  quarantine takes effect.

# **Chapter 4. Configuration overview**

These actions are required to configure IBM Guardium S-TAP for IMS.

Review the following steps, which are described in greater detail in the following sections:

- Verify that you have the resource authorizations that are required to configure the product.
- Review the steps to plan your configuration and customize your environment.
- Set up the z/OS log streams. Review the CFRM and log stream size requirements, and the related security considerations, limitations, and restrictions. Define the log streams for batch and online jobs.
- Determine a naming convention for the agent (AUIASTC, AUIFSTC, AUILSTC, and AUIUSTC) started tasks, where STC can be changed to any 1 4 character length string.

**Tip:** Retain the AUI prefix to simplify task identification.

- Configure the agent by customizing the configuration file, customizing the agent JCL, and starting the agent.
- Set up the IMS environment for auditing by customizing the IMS cataloged procedure, configuring IMS exits, customizing IMS to use an IBM System z<sup>®</sup> Integrated Information Processor (zIIP), and review the related security considerations.

**Note:** No WLM (Workload Manager) considerations are necessary. All agent started tasks use the STC WLM class.

# **Upgrading from InfoSphere Guardium S-TAP for IMS V9.0**

Complete the following steps to upgrade from InfoSphere® Guardium S-TAP for IMS V9.0 to IBM Guardium S-TAP for IMS V10.0. These steps enable V9.0 product assets, such as JCLs and configuration and repository contents, to be upgraded to V10.0, while allowing the full use and functionality of the V10.0 product.

## Before you begin

New versions or releases of IBM Guardium S-TAP for IMS should be installed as a new installation base. However, if circumstances prevent you from doing so, follow these instructions to upgrade from the previous version's installation base.

#### **Procedure**

- 1. Deactivate or uninstall all policies that apply to the agent that you are upgrading.
- 2. Shut down the agent that you are upgrading.
- 3. Customize the AUIMIG10 SAMPLIB member to convert the configuration file and repository to V10.0 format, and submit. The comments that are contained in the AUIMIG10 SAMPLIB member describe how to customize the JCL. A V10.0 format configuration file, and an IMS definition report will be produced.
- 4. Use the IMS definition report, which is produced by the AUIMIG10 utility, to add the IMS definitions to your IBM Guardium system.

- 5. Update the new configuration file, which is produced by the AUIMIG10 utility, with any changes.
- 6. Update the AGENT (AUIASTC) and Memory Management Utility (AUIUSTC) JCLs as follows:
  - a. Remove the //AUICFG DD JCL statement.
  - b. Add a //AUICONFG DD JCL statement, and set it to reference the new configuration member produced by the AUIMIG10 utility.
  - c. Change the //STEPLIB DD JCL statement to reference the V10.0 product load library (SAUILOAD).
  - d. Remove the //AUIREPOS DD JCL statement from the AUIUSTC JCL.
- 7. Update the SMF (AUIFSTC) and IMS Archive Log (AUILSTC) JCLs as follows:
  - a. Remove the //AUICFG DD JCL statement, and any procedure parameters that reference it.
  - b. Change the //STEPLIB DD JCL statement to reference the V10.0 product load library (SAUILOAD).
- 8. Update the IMS Control region JCLs that are audited by the agent to use the V10.0 product IMS load library (SAUIIMOD).
- 9. Update the IMS DBBBATCH and DLIBATCH cataloged procedures, and any equivalent JCL members, to use the V10.0 product IMS load library (SAUIIMOD).
- 10. Start the agent.
- 11. Install or activate the policies that you want to apply.
- 12. Stop and restart your IMS systems.

#### What to do next

Now, you can:

- Install additional policies on the z/OS host by using the IBM Guardium system user interface.
- Manage agent and IMS definitions by using the IBM Guardium system user interface.

**Note:** The format of the data that is written to the z/OS logstreams has changed from V9.0 to V10.0. IBM Guardium S-TAP for IMS V10.0 converts any existing V9.0 data from existing logstreams to a usable format. If you migrate from a V10.0 system back to a V9.0 system, you must reinitialize the z/OS log streams before restarting InfoSphere Guardium S-TAP for IMS V9.0.

# **Upgrading from InfoSphere Guardium S-TAP for IMS V9.1**

The agent JCL and configuration file that are used by InfoSphere Guardium S-TAP for IMS V9.1 are compatible with IBM Guardium S-TAP for IMS V10.0. No configuration changes are required to upgrade from InfoSphere Guardium S-TAP for IMS V9.1 to IBM Guardium S-TAP for IMS V10.0.

## Before you begin

Do not attempt to run AUIMIG10 to upgrade from InfoSphere Guardium S-TAP for IMS V9.1 to IBM Guardium S-TAP for IMS V10.0.

#### About this task

The format of the data that is written to the z/OS logstreams has changed in V10.0. IBM Guardium S-TAP for IMS V10.0 converts any existing InfoSphere Guardium S-TAP for IMS V9.1 data from existing logstreams to a usable format. If you migrate from a V10.0 system back to a V9.1 system, you must reinitialize the z/OS log streams before restarting InfoSphere Guardium S-TAP for IMS V9.1.

# Planning your configuration and customizing your environment

Collect user ID and environment information before you configure IBM Guardium S-TAP for IMS V10.0.

**Tip:** To upgrade to IBM Guardium S-TAP for IMS from a previous version, refer to the appropriate topic:

- "Upgrading from InfoSphere Guardium S-TAP for IMS V9.0" on page 13
- "Upgrading from InfoSphere Guardium S-TAP for IMS V9.1" on page 14

If you are upgrading from a previous version to V10.0, no further configuration steps are required. Upgrading to V10.0 requires the use of, and modifications to, the same agent name and JCLs that were used with the previous version. For your reference, see the "Sample library members" on page 59 table.

Before you configure a new installation of IBM Guardium S-TAP for IMS V10.0, determine the following:

- The user IDs that will be used to run the agent started tasks
- · Where the agent started tasks will run

Then, customize the ISPF edit macro, review the job card requirement, and set up the z/OS log streams, as described in the following sections.

# Customizing the ISPF edit macro

The SAUISAMP data set shipped with IBM Guardium S-TAP for IMS includes an ISPF edit macro to help with the editing of the rest of the SAMPLIB members to be used in the subsequent steps.

#### About this task

The edit macro is named AUIEMAC1 and provides a straightforward way to customize the variable values for the variables that appear in the JCL that will run. Use this edit macro as part of a command list (CLIST) to edit the other SAMPLIB members.

#### **Procedure**

- 1. To set up the edit macro, copy AUIEMAC1 from the #HLQ.SAUISAMP to a CLIST library.
- 2. Edit the macro by providing the appropriate values for each of the variables.
- 3. To run the macro, type the name of the edit macro in the command line in ISPF.

#### Results

After you modify the edit macro, you can use it as a command to customize other SAMPLIB members in the following steps, unless otherwise specified.

## **Example**

The contents of the edit macro AUIEMAC1 included in the SAMPLIB are as follows:

```
ISREDIT MACRO (NP)
ISPEXEC VGET (ZUSER)
ISREDIT CHANGE ALL '#AUILOAD' AUI.IBMTAPE.SAUILOAD
ISREDIT CHANGE ALL '#AUIIMOD' AUI.IBMTAPE.SAUIIMOD
ISREDIT CHANGE ALL '#AUISAMP' AUI.IBMTAPE.SAUISAMP
ISREDIT CHANGE ALL '#AUICONFG' AUICONFG
```

This table describes each variable in the edit macro AUIEMAC1 included in the SAMPLIB:

Table 1. AUIEMAC1 Edit macro variables

| Variable  | Default                  | Instructions                                                                                                    |
|-----------|--------------------------|----------------------------------------------------------------------------------------------------|
| #AUILOAD  | AUI.IBMTAPE.<br>SAUILOAD | Change the default value to point to the location of the SAUILOAD for IBM Guardium S-TAP for IMS.                                                                            |
| #AUIIMOD  | AUI.IBMTAPE.<br>SAUIIMOD | Change the default value to point to the location of the SAUIIMOD for IBM Guardium S-TAP for IMS.                                                                            |
| #AUISAMP  | AUI.IBMTAPE.<br>SAUISAMP | Change the default value to point to the location of the SAUISAMP data set, or copy of that data set where you will be performing the configuration and customization edits. |
| #AUICONFG | AUICONFG                 | Change the default value to point to the member name in the configuration file that you want to use.                                                                         |

# Job cards for the sample JCL in the SAMPLIB

Some JCL members included with the product SAMPLIB have a filler card for the job card.

A valid job card conforming to your site's JCL standards must be provided before submitting any of the JCL.

# Setting up z/OS log streams

IBM Guardium S-TAP for IMS uses the z/OS System Logger to funnel events from IMS online regions and DLI/DBB batch jobs to the DLI event processor (AUIASTC task). Both XCF based and DASD based log streams are supported.

Each agent requires two unique log streams:

- one log stream for DLI events generated by IMS Control regions
- one log stream for DLI events generated by DLI/DBB batch jobs

Log streams cannot be shared between agents. Each log stream name must be unique.

It is recommended that XCF based log streams be used whenever possible, because this type of log stream is accessible from any LPAR within a sysplex, and has performance benefits. For more information about log streams, refer to the IBM publication: *System Programmer's Guide to: z/OS System Logger*.

## Log stream security

Verify the following conditions have been met to insure log stream security.

#### Important:

- The USERID your IMS online control region runs under must have WRITE access to the log stream.
- If DLI/DBB batch jobs runs under a common USERID, that USERID must have WRITE permission to the log stream.
- The USERID under which the DLI Event Collector (AUIASTC task) executes must have READ/WRITE access to the log streams.
- If individual users are permitted to run DLI/DBB batch jobs under their own USERID, a universal access of WRITE is recommended for the log stream.

## XCF-based log streams

The advantages of using XCF-based log streams, as opposed to DASD-based log streams, include accessibility from any LPAR within the sysplex, and improved performance.

## **AUILSTR1**

Two JCL members in the SAUISAMP product data set are included to assist in the definition of XCF-based log streams.

This JCL is used to define the XCF structures to a CFRM policy needed by the log streams used by the DLI/DBB batch and IMS online control regions. Detailed instructions are in the comments of the JCL.

**Note:** The addition of structures to a CFRM policy are cumulative, and the execution of this JCL without consideration to previously defined structures within the CFRM policy result in the loss of existing CFRM structure definitions. It is highly recommended that a systems programmer customize and submit this JCL.

There are two DEFINE STRUCTURE sections for this JCL: one for the batch structure, and one for the online structure. The following values must be customized for the batch structure:

#### The name of the batch structure

(NAME(batch\_struc\_name))

## The coupling facility used to contain the structure

(PREFLIST(cfname))

The following values must be customized for the online structure:

#### The name of the online structure

(NAME(online\_struc\_name))

#### The coupling facility used to contain the structure

(PREFLIST(cfname))

Do not change any other values, such as SIZE, INITSIZE, and ALLOWAUTOALT without carefully considering the impact that your changes will have on performance and data integrity.

#### Note:

AUILSTR1 must run successfully before proceeding.

 When auditing in a large test or production environment, the INITSIZE and SIZE parameters can be increased to a higher value (example: 49200) for improved throughput.

#### **AUILSTR2**

This JCL is used to add the XCF based log streams to a LOGR policy used by the IMS Control region and DLI/DBB batch jobs. Detailed instructions are in the comments of the JCL.

**Note:** The addition of structures to a CFRM policy are cumulative, and the execution of this JCL without consideration to previously defined structures within the CFRM policy result in the loss of existing CFRM structure definitions. It is highly recommended that a systems programmer customize and submit this JCL.

There are two DEFINE STRUCTURE sections for this JCL: one for the batch structure and log stream, and one for the online structure. Values that must be customized for IMS Batch processing include:

**DEFINE STRUCTURE values:** 

#### The name of the batch structure (from AUILSTR1)

(NAME(batch\_struc\_name))

The name of this log stream is used as input to the **Batch DLI Log Stream Name** field when defining log streams to the agent. Use the LOG\_STREAM\_DLIB keyword of the configuration member that is specified by the AUICONFG DD statement of the agent (AUIASTC) JCL. The LOGSNUM, MAXBUFSIZE and AVGBUFSIZE should not be changed from the default values.

#### The name of the batch structure (from AUILSTR1)

(STRUCTNAME(batch\_struc\_name))

## The selection of the Staging data set classes

(STG\_DATACLAS, STG\_MGMTCLAS, and STG\_STORCLAS)

These parameters indicate the SMS classes to be used when the System logger allocates a staging data set for the log stream. The IBM publication, *System Programmer's Guide to: z/OS System Logger* contains recommendations and considerations for the choice of these parameters.

#### The selection of offload data set classes

(LS\_DATACLAS, LS\_MGMTCLAS, and LS\_STORCLAS)

These parameters indicate the SMS classes to be used when the System logger allocates an offload data set for the log stream. The IBM publication, *System Programmer's Guide to: z/OS System Logger* contains recommendations and considerations for the choice of these parameters.

# The size of the Batch Log stream DASD data sets

(STG\_SIZE)

**Note:** This can be removed if the STG DATACLAS value is specified.

#### The allocation/size of the offload data sets

(LS\_SIZE(13500))

The default value is 13500 (the number of 4K blocks). The IBM publication, *System Programmer's Guide to: z/OS System Logger* contains recommendations and

considerations for the choice of this size. When auditing in a large test or production environment, a value of 40500 might improve throughput.

## The High level qualifier of the offload and staging data sets (HLQ or EHLQ)

The HLQ and EHLQ are mutually exclusive and only one can be used. Other parameters found in the batch structure and online log stream definition might have a do not change comment. These parameters contain the recommended values and should not be altered without careful consideration of the impact of changes to log stream performance and data integrity. The IBM publication, System Programmer's Guide to: z/OS System Logger contains recommendations and considerations of each potential parameter.

You must customize the following values for online structure and log stream processing:

**DEFINE STRUCTURE values:** 

#### The name of the online structure (from AUILSTR1)

(NAME(online\_struc\_name))

The LOGSNUM, MAXBUFSIZE and AVGBUFSIZE should not be changed from the default values.

**DEFINE LOGSTREAM values:** 

#### The name of the log-stream

(NAME(online\_logstream\_name))

The name of this log stream is used as input to the Online DLI Log Stream Name field when defining log streams to the agent. Use the LOG\_STREAM\_DLIO keyword of the configuration member specified by AUICONFG DD statement of the agent (AUIASTC) JCL.

#### The name of the online structure (from AUILSTR1)

(STRUCTNAME(online\_struc\_name))

#### The selection of the Staging data set classes

(STG\_DATACLAS, STG\_MGMTCLAS, and STG\_STORCLAS)

These parameters indicate the SMS classes to be used when the System logger allocates a staging data set for the log stream. The IBM publication, System Programmer's Guide to: z/OS System Logger contains recommendations and considerations of each potential parameter.

## The size of the ONLINE Log stream DASD data sets

(STG SIZE)

**Note:** This can be removed if the STG\_DATACLAS value is specified.

#### The selection of offload data set classes

(LS\_DATACLAS, LS\_MGMTCLAS, and LS\_STORCLAS)

These parameters indicate the SMS classes to be used when the System logger allocates an offload data set for the log stream. The IBM publication, System Programmer's Guide to: z/OS System Logger contains recommendations and considerations of each potential parameter.

#### The allocation/size of the offload data sets

(LS SIZE(13500))

The default value is 13500 (the number of 4K blocks). The IBM publication, *System Programmer's Guide to: z/OS System Logger* contains recommendations and considerations for the choice of this size. When auditing in a large test or production environment, a value of 40500 might improve throughput.

# The High level qualifier of the offload and staging data sets (HLQ or EHLQ)

The HLQ and EHLQ are mutually exclusive and only one can be used. Other parameters found in the batch structure and online log stream definition might have a **do not change** comment. These parameters contain the recommended values and should not be altered without careful consideration of the impact of changes to log stream performance and data integrity. The IBM publication, *System Programmer's Guide to: z/OS System Logger* contains recommendations and considerations of each potential parameter.

## **DASD-based log streams**

This section provides rules and information about DASD-based log streams. Using DASD-based log streams limits auditing by the agent to the LPAR within which the agent is started. IMS Control regions and IMS DLI/DBB batch jobs that run on other LPARS will not be audited.

DASD-based logs streams can only be accessed from one LPAR at a time. Any IMS Online Control regions and DLI/DBB batch jobs to be audited must run on the same LPAR as the agent runs on.

One JCL member in the SAUISAMP product data is included to assist in the definition of DASD-based log streams.

#### **AUILSTR3**

This JCL is used to add the DASD based log streams to a LOGR policy used by the IMS Control region and DLI/DBB batch jobs. Detailed instructions can be found within the comments of the JCL.

**Note:** It is highly recommended that a systems programmer customize and submit this ICL.

There are two DEFINE STRUCTURES sections to this JCL: one for the batch structure, and one for the online structure. Values which must be customized for IMS batch log stream processing are as follows:

**DEFINE LOGSTREAM values:** 

## The name of the log-stream

(NAME(batch\_logstream\_name))

The name of this log stream is used as input to the Batch DLI Log Stream Name field when defining log streams to the agent. Use the LOG\_STREAM\_DLIO keyword of the configuration member specified by AUICONFG DD statement of the agent (AUIASTC) JCL.

#### The selection of the Staging data set classes

(STG\_DATACLAS, STG\_MGMTCLAS and STG\_STORCLAS)

These parameters indicate the SMS classes to be used when the System logger allocates a staging data set for the log stream. Other parameters found in the batch structure and online log stream definition might have a **do not change** comment. These parameters contain the recommended values and should not be altered without careful consideration of the impact of changes to log stream performance and data integrity. For more information, the IBM publication, *System Programmer's Guide to: z/OS System Logger* contains recommendations and considerations for the choice of these parameters, and can be found on the IBM Information Center.

#### The selection of offload data set classes

(LS\_DATACLAS, LS\_MGMTCLAS and LS\_STORCLAS)

These parameters indicate the SMS classes to be used when the System logger allocates an offload data set for the log stream. For more information, the IBM publication, *System Programmer's Guide to: z/OS System Logger* contains recommendations and considerations for the choice of these parameters, and can be found on the IBM Information Center.

## The size of the Batch Log stream DASD data sets

(STG\_SIZE)

**Note:** This can be removed if the STG\_DATACLAS value is specified.

#### The allocation/size of the offload data sets

(LS\_SIZE(13500))

A value of 13500 (the number of 4K blocks) is the default/supplied value. For more information, the publication, *System Programmer's Guide to: z/OS System Logger* contains recommendations and considerations for the choice of this size, and can be found on the IBM Information Center.

# The High level qualifier of the offload and staging data sets (HLQ or EHLQ)

The HLQ and EHLQ are mutually exclusive and only one can be used. For more information, the IBM publication, *System Programmer's Guide to: z/OS System Logger* contains recommendations and considerations of each potential parameter, and can be found on the IBM Information Center.

Values which must be customized for IMS ONLINE processing include the following:

**DEFINE LOGSTREAM values:** 

#### The name of the log-stream

(NAME(online\_logstream\_name))

The name of this log stream is used as input to the Online DLI Log Stream Name field when defining log streams to the agent using the Guardium user interface.

#### The selection of the Staging data set classes

(STG\_DATACLAS, STG\_MGMTCLAS, and STG\_STORCLAS)

These parameters indicate the SMS classes to be used when the System logger allocates a staging data set for the log stream. For more information, the IBM publication, *System Programmer's Guide to: z/OS System Logger* contains recommendations and considerations for the choice of these parameters, and can be found on the IBM Information Center.

# The size of the ONLINE Log stream DASD data sets

(STG\_SIZE)

**Note:** This can be removed if the STG\_DATACLAS value is specified.

#### The selection of offload data set classes

(LS\_DATACLAS, LS\_MGMTCLAS, and LS\_STORCLAS)

These parameters indicate the SMS classes to be used when the System logger allocates an offload data set for the log stream. For more information, the publication, System Programmer's Guide to: z/OS System Logger contains recommendations and considerations for the choice of these parameters, and can be found on the IBM Information Center.

## The allocation/size of the offload data sets

(LS\_SIZE(13500))

A value of 13500 (the number of 4K blocks) is the default/supplied value. For more information, the publication, System Programmer's Guide to: z/OS System Logger contains recommendations and considerations for the choice of this size, and can be found on the IBM Information Center.

## The High level qualifier of the offload and staging data sets (HLQ or EHLQ)

The HLQ and EHLQ are mutually exclusive and only one can be used. Other parameters found in the batch structure and online log stream definition might have a **do not change** comment. These parameters contain the recommended values and should not be altered without careful consideration of the impact of changes to log stream performance and data integrity. For more information, the publication, System Programmer's Guide to: z/OS System Logger contains recommendations and considerations of each potential parameter, and can be found on the IBM Knowledge Center

# Chapter 5. Configuring the IBM Security Guardium S-TAP for IMS on z/OS agent

This section describes the information necessary for configuring the agent.

The agent has a primary agent address space that runs as a started task (AUIASTC) and multiple secondary address spaces (AUIFSTC, the SMF collector, AUILSTC, the IMS log collector, AUIUSTC, the common storage utility) that are automatically started and stopped by the primary address space.

The agent primary address space reads the configuration file specified by the AUICONFG DD statement in the AUIASTC JCL, and passes the appropriate configuration information to the associated AUIFSTC and AUILSTC tasks. The AUIUSTC JCL requires the same configuration file to be specified as was specified for the AUIASTC task. Use the AUICONFG DD statement to specify the configuration file.

The SAUISAMP member AUICONFG provides a sample configuration that can be used by the agent primary address space started task.

Refer to the following instructions about the AUICONFG data set or the instructions in the data sets to complete the next steps.

#### Note:

- The data set must be edited using the EBCDIC encoding (1047 CCSID).
- It is recommended that you make a copy of the AUICONFG from SAUISAMP and customize it for use by a given agent.

# Customize the agent using agent parameter keywords

Use agent parameter keywords to customize the agent. The agent configuration file provides the parameters that can be customized. The parameters that do not have a default value must be specified before you start the agent started task.

## How to use the agent parameters

- Use the AUICONFG DD statement to reference these parameters with the agent JCL (AUIASTC) and Memory Management secondary address space JCL (AUIUSTC).
- The AUICONFG DD can be used in other agent secondary address space JCLs (AUIFSTC and AUILSTC).
- Define the data set (DSORG=PS) or data set member (DSORG=PDS|PDS/E) that contains these parameters as RECFM=FB LREL=80.
- Specify only one keyword and parameter per line.
- An asterisk (\*) or hyphen (-) in column one indicates that the line is a comment.
- Characters in column 72 and beyond are ignored.

## Required parameters

The following parameters must be manually configured:

APPLIANCE\_SERVER

- LOG\_STREAM\_DLIB
- LOG\_STREAM\_DLIO
- SMF\_DSN\_MASK
- SMF\_SPILL\_FILE

## All available agent parameters

ADS\_SHM\_ID

**Required:** No **Default:** None

**Description:** This keyword is optional when only one agent exists in a sysplex environment. If more than one agent exists, the configuration file for each agent should have this keyword specified with a unique integer with a value of 100000 - 999999 specified as its parameter. This keyword identifies a shared memory segment that is specific to each agent.

#### Note:

- This keyword must be used in combination with ADS\_LISTENER\_PORT.
- If you specify this keyword, you must add an //AUICONFG DD statement to the AUIFSTC and AUILSTC address space JCLs. This DD statement should point to the same data set and member as the agent AUIASTC and AUIUSTC JCLs to enable communication between all participating address spaces.

**Syntax:** ADS\_SHM\_ID(Shared\_Memory\_label)

Example: ADS\_SHM\_ID(100010)

## ADS\_LISTENER\_PORT

Required: No Default: 39987

**Description:** This keyword is optional when only one agent exists in a sysplex environment. If more than one agent exists, the configuration file for each agent should have this keyword specified with a unique port number specified. This keyword identifies an agent-specific communications port between the agent (AUIASTC) and the agent secondary address spaces (AUIFSTC, AUILSTC). Valid port numbers are 1 - 65535. Check with your network administrator for a list of ports available for this use.

#### Note:

- This keyword must be used in combination with ADS\_SHM\_ID.
- If you specify this keyword, you must add an //AUICONFG DD statement to the AUIFSTC and AUILSTC address space JCLs. This DD statement should point to the same data set and member as the agent AUIASTC and AUIUSTC JCLs to enable communication between all participating address spaces.

**Syntax:** ADS\_LISTENER\_PORT(port\_number)

Example: ADS\_LISTENER\_PORT(16055)

APPLIANCE SERVER

Required: Yes

Default: None

**Description:** The host name or IP address (in dotted decimal notation, for example: 1.2.3.4) of the IBM Guardium system to which the agent (AUIASTC) should connect.

**Note:** This parameter must be correctly configured to enable a connection to the IBM Guardium system. This value can contain up to 128 characters.

**Syntax:** APPLIANCE\_SERVER(hostname | IP\_address)

Example: APPLIANCE\_SERVER(192.168.2.205)

#### APPLIANCE\_SERVER\_[1-5]

1

ı

ı

I

**Required:** No

Default: None

Description: Enables alternative host names or TCP/IP addresses to be used for multistream Guardium appliance destinations or failover recovery processing. Up to five alternative host names or TCP/IP addresses are supported.

To specify one or more entries, include this parameter with a numeric suffix from 1 - 5. Provide a unique host name or TCP/IP address for each

Valid values are any valid host name or TCP/IP address.

#### Note:

- The use of this keyword does not eliminate the need for the APPLIANCE\_SERVER keyword.
- The APPLIANCE SERVER LIST parameter designates how this parameter is used.
- If used in combination, this parameter overrides the APPLIANCE \_SERVER\_[MULTI\_STREAM|FAILOVER|HOT\_FAILOVER]\_[1-5] parameter.

#### **Syntax:**

APPLIANCE SERVER n(hostname | IP addr)

where *n* can be 1, 2, 3, 4, or 5.

Example: APPLIANCE\_SERVER\_1(192.168.2.205)

# APPLIANCE\_SERVER\_[MULTI\_STREAM | FAILOVER | HOT\_FAILOVER]\_[1-5]

**Required:** No

**Default:** None

Description: The host name or IP address (in dotted decimal notation, for example: 1.2.3.4) of the IBM Guardium system for the IBM Guardium S-TAP for IMS agent to use to stream to multiple Guardium appliance destinations or for failover processing. This value can contain up to 128 characters.

## Note:

- The use of this keyword does not eliminate the need for the APPLIANCE\_SERVER keyword.
- If this parameter, or the APPLIANCE SERVER [1-5] parameter, is not detected at startup, then neither failover nor hot failover processing is activated.

| <br>      | <ul> <li>The APPLIANCE_SERVER_LIST parameter designates how this parameter is<br/>used.</li> </ul>                                                                                                    |
|-----------|----------------------------------------------------------------------------------------------------|
| <br>      | <ul> <li>If used in combination, this parameter is overridden by the<br/>APPLIANCE_SERVER_[1-5] parameter.</li> </ul>                                                                                                    |
| 1         | Syntax:                                                                                                    |
| 1         | ${\tt APPLIANCE\_SERVER\_[MULTI\_STREAM FAILOVER HOT\_FAILOVER]\_{\it n(hostname IP\_address)}$                                                                                                    |
| I         | where <i>n</i> can be 1, 2, 3, 4, or 5.                                                                                                    |
|           | Example:                                                                                                    |
| <br> <br> | APPLIANCE_SERVER_MULTI_STREAM_1(192.168.2.201) APPLIANCE_SERVER_FAILOVER_1(192.168.2.202) APPLIANCE_SERVER_HOT_FAILOVER_1(192.168.2.203)                                                                                                    |
| <br>      | APPLIANCE_SERVER_LIST[MULTI_STREAM FAILOVER HOT_FAILOVER] Required: No                                                                                                    |
| 1         | Default: FAILOVER                                                                                                    |
| <br> <br> | <b>Description:</b> Set <b>APPLIANCE_SERVER_LIST</b> to <i>MULTI_STREAM</i> for a Guardium appliance connection to be established for each server that is identified by the <b>APPLIANCE_SERVER_MULTI_STREAM_n</b> parameter.                                                                                                    |
| I<br>I    | <ul> <li>If a connection is lost, S-TAP audit events continue to transmit over the<br/>remaining appliance connection.</li> </ul>                                                                                                    |
| <br>      | <ul> <li>Lost connections are retried at regular intervals that are determined by<br/>multiplying the APPLIANCE_PING_RATE by 12.</li> </ul>                                                                                                    |
| <br>      | Set <b>APPLIANCE_SERVER_LIST</b> to <i>FAILOVER</i> for one Guardium appliance connection to be active at a time.                                                                                                    |
| <br>      | <ul> <li>If the connection to the primary appliance is lost, a failover action occurs, which results in an attempt to connect to the next available server. The next available server is identified by the APPLIANCE_SERVER_FAILOVER_n parameter. The agent attempts to connect to subsequent Guardium systems, beginning with APPLIANCE_SERVER_FAILOVER_1 and ending with APPLIANCE_SERVER_FAILOVER_5.</li> </ul> |
| <br> <br> | <ul> <li>After a failover action occurs, the connection to the primary server is<br/>retried at regular intervals that are determined by the<br/>APPLIANCE_PING_RATE.</li> </ul>                                                                                                    |
| <br> <br> | Set APPLIANCE_SERVER_LIST to HOT_FAILOVER to cause connection types for each connected Guardium appliance identified by the APPLIANCE_SERVER_HOT_FAILOVER_n parameter to be kept active by pings.                                                                                                    |
| <br>      | <ul> <li>You must specify the primary Guardium appliance by using the<br/>APPLIANCE SERVER parameter.</li> </ul>                                                                                                    |
| <br> <br> | <ul> <li>If the primary Guardium appliance becomes unavailable and failover occurs, HOT_FAILOVER maintains the activity of the primary appliance policy.</li> </ul>                                                                                                    |
| <br> <br> | With any setting of APPLIANCE_SERVER_LIST, if all connections fail, and a spill file is specified (parameter OUTAGE_SPILLAREA_SIZE), events are buffered to the spill file until a connection becomes available. If no spill file                                                                                                    |

The default is FAILOVER.

is specified, and all connections are lost, data loss occurs.

**APPLIANCE\_PORT Required:** No

**Default:** 16022

Valid ports: 16022 or 16023

**Description:** The IP port number of the IBM Guardium system to which the IBM Guardium S-TAP for IMS agent should connect. This parameter must be correctly configured to enable a connection to the IBM Guardium system. If port 16023 is used, encryption support is required for the connection to the appliance.

**Note:** Specifying this keyword and parameter designates the port on which the IBM Guardium system is listening to the S-TAP. The port is dedicated to the IP address of the appliance. Port 16022 or 16023 can also be in use on z/OS by another application.

**Syntax:** APPLIANCE\_PORT(port\_number)

Example: APPLIANCE\_PORT(16022)

#### APPLIANCE PING RATE

Required: No

**Default:** 5

**Description:** Specifies the interval time between accesses to the IBM Guardium system to prevent timeout disconnections during idle periods. The value is in number of seconds.

**Syntax:** APPLIANCE\_PING\_RATE(ping\_interval)

Example: APPLIANCE\_PING\_RATE(5)

## APPLIANCE NETWORK REQUEST TIMEOUT

Required: No Default: 500

**Description:** Specifies a value in milliseconds of time to wait for the completion of a network communication request to send or receive. A value of 0 results in no timeout period. Range: 0 or 500 - 12000.

**Syntax:** APPLIANCE\_NETWORK\_REQUEST\_TIMEOUT(milliseconds)

Example: APPLIANCE\_NETWORK\_REQUEST\_TIMEOUT(500)

## AUIU\_EXCLUDE\_LPAR

Required: No

**Default:** None

**Description:** Specifies a list of LPAR names (one to eight characters) in a SYSPLEX environment where the Common Storage Management Utility (AUIUSTC) should not be scheduled. Multiple AUIU\_EXCLUDE\_LPAR statements can be specified to allow for LPAR name strings that are longer than 53 bytes.

**Note:** Use this keyword with caution. DLI calls run on the excluded LPARS are not audited.

With the exception of the LPAR where the agent resides, all LPARS can be excluded by using the option \*ALL in place of an LPAR name.

**Syntax:** AUIU\_EXCLUDE\_LPAR(*list\_of\_lpars*)

**Example:** AUIU\_EXCLUDE\_LPAR(RS21,MYLPAR,YOURLPAR) or AUIU EXCLUDE LPAR(\*ALL)

#### AUIU\_PROC\_NAME

Required: No

**Default:** AUIUSTC

**Description:** Specifies the PROCLIB member name that contains the Common Storage Management Utility JCL. This JCL is supplied as member name AUIUSTC in the sample library (AUISAMP). If multiple agents are used within a sysplex, each agent requires a separate JCL for each AUIUSTC address space.

**Syntax:** AUIU\_PROC\_NAME(auiu\_mbr\_name)

Example: AUIU\_PROC\_NAME(AUIUV10)

#### DISPLAY\_IMSMSG\_DLIB(Y | N)

Required: No

Default: N

**Description:** Controls the output of informational messages AUIJ255I, AUIJ256I, AUIJ257I, and AUIJ258I in the AUILOG output DD of the AUIA*STC* agent address space. These messages are generated from data that is produced by the IMS DLI/DB batch jobs, and is passed to the agent from the DLIB z/OS log stream.

The default setting, *N*, prevents these messages from being written to the AUILOG DD.

Specify *Y* for these messages to be written to the AUILOG DD.

Syntax: DISPLAY\_IMSMSG\_DLIB(x)
Example: DISPLAY\_IMSMSG\_DLIB(Y)

#### DISPLAY\_IMSMSG\_DLIO(Y | N)

Required: No Default: N

**Description:** Controls the output of informational messages AUIJ255I, AUIJ256I, AUIJ257I, and AUIJ258I in the AUILOG output DD of the AUIA*STC* agent address space. These messages are generated from data that is produced by the IMS Control Region and passed to the agent from the DLIO z/OS log stream.

The default setting, *N*, prevents these messages from being written to the AUILOG DD.

Specify Y for these messages to be written to the AUILOG DD.

**Syntax:** DISPLAY\_IMSMSG\_DLIO(x) **Example:** DISPLAY\_IMSMSG\_DLIO(Y)

## IMSL\_AUDIT\_LEVELS Required: No

**Default:** ALL

**Description:** Specifies the events to be audited from those are found using the IMS Archive Log task (AUILSTC) for each IMS instance under control of this agent. A specification other than ALL limits auditing to the events you specify. For instance, if USERS is specified, then all audited IMS instances under the agent report USER signons and signoffs. If you specify ALL, further limitations on what is audited can be made for each audited

IMS subsystem, using the user interface.

Table 2. IMSL\_AUDIT\_LEVELS audit parameters and events.

| Parameter | Audited event                              |  |  |
|-----------|--------------------------------------------|--|--|
| ALL       | All events are audited (default)           |  |  |
| CTL_STRT  | IMS control region stops and starts        |  |  |
| USERS     | User signon and signoff                    |  |  |
| DBOPN     | Database opens and closes                  |  |  |
| DB_PSB    | DBDDUMP, DB/PSB START/STOP/LOCK/<br>UNLOCK |  |  |

**Syntax:** IMSL\_AUDIT\_LEVELS(*ALL* | *CTL\_STRT* | *USERS* | *DBOPN* | *DB\_PSB*)

Example: IMSL\_AUDIT\_LEVELS(ALL)

#### IMSL\_CYCLE\_INTERVAL

Required: No

**Default:** 15

**Description:** Specifies the frequency (in minutes) that the IMS Archive Log task (AUIL*STC*) checks the RECON data sets for new IMS SLDS (System Log Data Sets) to process. This value should correspond to the frequency at which IMS generates SLDS data sets during a normal workload. For example, if IMS SLDS are produced every 20 minutes, the IMSL\_CYCLE\_INTERVAL should be set to 20. A value of 0 (zero) can be specified to instruct the agent not start the AUIL*STC* task for any IMS subsystem that the agent controls. Valid parameters are 0 – 1440.

**Syntax:** IMSL\_CYCLE\_INTERVAL(time\_in\_minutes)

Example: IMSL CYCLE INTERVAL(45)

#### IMSL\_ID\_PREFIX

Required: No Default: None

**Description:** Allows the partial customization of the 8-byte ID that is used

when starting the AUILSTC task.

When this keyword is not used, the string AAAAAAA is used for the first AUILSTC task to be started. Subsequent started AUILSTC tasks cause the ALPHA string to be incrementally increased by one character until the value of ZZZZZZZZ is reached. When ZZZZZZZZ is reached, the string is reset to AAAAAAAA when the agent (AUIASTC) is stopped and restarted.

When this keyword is used, the specified prefix (up to 6 bytes) is used, while the remaining two to seven characters are incrementally increased in the manner previously described. This enables a constant value (the specified prefix) to be used, alongside a wildcard character, when you are defining the ID to the TCP/IP security package to permit access to TCP/IP ports.

**Note:** The first character of the keyword must be an alphabetic character.

Syntax: IMSL\_ID\_PREFIX(your\_prefix)

Example: IMSL\_ID\_PREFIX(MYPFX)

The example *IMSL\_ID\_PREFIX(MYPFX)* results in a generated AUILSTC ID of MYPFXAAA -- MYPFXZZZ.

#### IMSL\_PROC\_NAME

Required: No

Default: AUILSTC

**Description:** Specifies the PROCLIB member name that contains the IMS Archive Log JCL. This JCL is supplied as member name AUILSTC in the sample library (AUISAMP). If multiple agents are used within a sysplex, each agent requires a separate JCL for each AUILSTC address space.

**Syntax:** IMSL\_PROC\_NAME (auil\_mbr\_name)

Example: IMSL\_PROC\_NAME(AUILV10)

#### LOG\_PORT\_SCAN\_START

Required: No

Default: 41500

**Description:** Specifies the first communications port number to be checked for availability to be used for internal message logging communications. Use this keyword if environmental conditions dictate that a sequential scan and test of ports from port numbers 41500 - 65535 should not be performed. You can override the starting port with a port of your choice. This keyword and parameter can be used with the LOG\_PORT\_SCAN\_COUNT keyword to limit the ports that are scanned to a specific range.

**Syntax:** LOG\_PORT\_SCAN\_START (port\_number)

Example: LOG\_PORT\_SCAN\_START(41500)

#### LOG\_PORT\_SCAN\_COUNT

Required: No

Default: 10

**Description:** This keyword can be used in conjunction with the LOG\_PORT\_SCAN\_START keyword to limit number of the ports that are scanned and tested for availability. The integer specified (1 - 65535) represents the number of ports that should be scanned. If the port number specified by the LOG\_PORT\_SCAN\_START value plus the LOG\_PORT\_SCAN\_COUNT value exceeds 65535, the scan terminates at port 65535.

**Syntax:** LOG\_PORT\_SCAN\_COUNT (number\_of\_ports)

Example: LOG\_PORT\_SCAN\_COUNT(1000)

#### LOG\_STREAM\_DLIB

Required: Yes

**Default:** None

**Description:** This required keyword is used to specify the z/OS System Logger log stream to stream audited events from DLI DBB batch jobs. The value should be the batch\_logstream\_name value specified as the DEFINE LOGSTREAM NAME parameter of the AUILSTR2 or AUILSTR3 JCLs.

**Syntax:** LOG\_STREAM\_DLIB(log\_stream\_name)

Example: LOG\_STREAM\_DLIB(AUI\_BATCH\_LOG\_STREAM)

#### LOG\_STREAM\_DLIO

Required: Yes

**Default:** None

**Description:** This required keyword is used to specify the z/OS System Logger log stream to be used to stream audited events from IMS Control Regions. The value should be the *online\_logstream\_name* value specified as the **DEFINE LOGSTREAM NAME** parameter of the AUILSTR2 or AUILSTR3 JCLs.

**Syntax:** LOG\_STREAM\_DLIO(log\_stream\_name)

**Example:** LOG\_STREAM\_DLIO(AUI\_ONLINE\_LOG\_STREAM)

## LOOPBACK\_ADDRESS

Required: No

**Default:** LOCALHOST

**Description:** Specifies the loopback host or IP address that is used for communications between the agent and the agent secondary address spaces. For most network configurations, the default value of LOCALHOST can be used. If LOCALHOST cannot be resolved on your system, consult your network specialist for the correct loopback mnemonic or IP address to be used.

**Syntax:** LOOPBACK\_ADDRESS(hostname | IP\_address)

Example: LOOPBACK\_ADDRESS(LOOPBACK)

#### LPAR\_MONITOR\_INTERVAL

Required: No Default: 5

**Description:** Specifies the frequency (in minutes) for the agent to request a list of LPARs that are active within the SYSPLEX. Schedule the Common Storage Management Utility (AUIUSTC) tasks on any LPAR coming online to the SYSPLEX. Valid parameters are integers between 1 and 60.

Syntax: LPAR\_MONITOR\_INTERVAL(minutes)

**Example:** LPAR\_MONITOR\_INTERVAL(5)

# MESSAGE\_LOG\_LEVEL

Required: No

Default: I

**Description:** Controls the amount of output log information that is

generated by the agent.

Table 3. Message severity codes and descriptions.

| Message severity code | Description                                                 |
|-----------------------|-------------------------------------------------------------|
| I                     | Includes all log messages                                   |
| W                     | Includes all log messages with a warning severity or higher |
| Е                     | Includes all log messages with an error severity or higher  |
| О                     | Instructs the agent not to log error messages               |
| S                     | Includes all log messages with a severe error code          |

**Syntax:** MESSAGE\_LOG\_LEVEL(I | W | E | O | S)

Example: MESSAGE\_LOG\_LEVEL(I)

#### OUTAGE\_SPILL\_AREA\_SIZE

Required: No

Default: 0

**Description:** Determines the maximum amount of memory in megabytes to be allocated for the retention of audit data in the event of a IBM Guardium system connection outage. A value of 0, or the absence of this keyword, disables spill area support. The maximum value permitted as a parameter is 1024.

**Syntax:** OUTAGE\_SPILL\_AREA\_SIZE(memory\_size)

Example: OUTAGE\_SPILL\_AREA\_SIZE(15)

#### POLICY\_READ\_INTERVAL

Required: No

**Default:** 5

**Description:** Determines the frequency in seconds that the connection to the IBM Guardium system checks for changes to the installed policies that are used to determine audited event collection.

**Syntax:** POLICY\_READ\_INTERVAL(time\_in\_seconds)

Example: POLICY\_READ\_INTERVAL(5)

#### SMF\_AUDIT\_LEVELS

**Required:** No **Default:** ALL

**Description:** Specifies which events to audit of those found using the SMF task (AUIFSTC). A specification other than ALL limits the events to be audited to the events you specify. For example, if DELETE is specified, then all audited IMS instances under the agent would only be capable of reporting data set delete events. If ALL is specified, you can further limits what is audited for each audited IMS subsystem, using the user interface.

Table 4. SMF\_AUDIT\_LEVELS audit parameters and events

| Parameter Audited event |                                     |  |
|-------------------------|-------------------------------------|--|
| ALL                     | All events are audited (default)    |  |
| UPDATE                  | Data sets opened with UPDATE access |  |
| DELETE                  | Data sets deleted                   |  |
| READ                    | Data sets opened with READ access   |  |
| CREATE                  | Data sets created                   |  |
| ALTER                   | Data sets opened with ALTER access  |  |
| RACF                    | RACF violations on data sets        |  |

Syntax:

SMF\_AUDIT\_LEVELS(ALL | UPDATE | DELETE | READ | CREATE | ALTER | RACF)

Example: SMF\_AUDIT\_LEVELS(ALL)

SMF CYCLE INTERVAL

Required: No Default: 300

**Description:** Specifies the frequency (in minutes) that the SMF task (AUIFSTC) checks the z/OS catalog for new data sets, which meet the specified data set masks, using the SMF\_DSN\_MASK keyword. This value should correspond to the frequency at which your z/OS system swaps SMF logging VSAM files (sometimes known as SMF MANX|MANY) during a normal workday. For example, if the SMF logging files are swapped every 8 hours, the SMF\_CYCLE\_INTERVAL should be set to 480 (8 hours \* 60 minutes). A value of zero can be specified to indicate that the agent should not start the AUIFSTC task and SMF auditing should not be performed. Valid parameters are 0 – 1440.

**Syntax:** SMF\_CYCLE\_INTERVAL(time\_in\_minutes)

Example: SMF\_CYCLE\_INTERVAL(45)

SMF\_DSN\_MASK\_[1-10] Required: Yes

**Default:** None

**Description:** At least one instance of this keyword is required (SMF\_DSN\_MASK\_1). This keyword provides a data set mask used to query the z/OS catalog for sequential format data sets containing SMF data offloaded from the SMF log-files (MANX|MANY) using the IFASMFDP program. These sequential files can be the original files created when offloading the MANX|MANY files, or a copy of these sequential files created by customizing and running AUISMFDF and AUISMFDP jobs located in the product sample data set. In most environments, only one SMF\_DSN\_MASK would be specified, but up to 10 are allowed.

Table 5. Masking character rules

| Character | Rule                                                                                                    |
|-----------|----------------------------------------------------------------------------------------------------|
| %         | Indicates that only one alphanumeric or national character can occupy that position                                                                         |
| %%%       | Indicates that more than one character can be substituted, with the number of substitution characters being equal to the number of percent signs specified. |

**Example 1: specifying a GDG data set in the mask:** If the AUISMFDP job has been customized to produce a GDG data set as the SORTOUT DD output data sets, you can choose to specify the fully qualified GDG base name in the mask for system name field. For example, A.B.C. IBM Guardium S-TAP for IMS uses catalog services to determine the names of all cataloged GDG entries under this name, for example:

- A.B.C.G0001V00
- A.B.C.G0002V00
- A.B.C.G0003V00

**Example 2: specifying a data set name explicitly:** Provide the generation and version values as a mask. For example, A.B.C.G%%%V%%. IBM Guardium S-TAP for IMS uses catalog services to determine the names of all cataloged data sets that match this mask, for example:

- A.B.C.G0021V00
- A.B.C.G0022V00
- A.B.C.G0023V00

**Example 3: specifying a DSN using a DATE/TIME naming convention:** If you have customized the AUISMFDP job to produce a data set name that

contains date and time values as qualifiers within the data set name as the SORTOUT DD output data sets, you can specify the data set name using a string of percent signs within the date and time qualifier names. For example: HLQ.D%%%%%%.T%%%%%%.SMFDATA. IBM Guardium S-TAP for IMS uses catalog services to determine the names of all cataloged data sets matching the mask, for example:

- HLQ.D091122.T131000.SMFDATA
- HLQ.D091123.T131100.SMFDATA
- HLQ.D091124.T131200.SMFDATA

**Note:** The percent (%) wildcard character should only be specified for the numeric characters of the generation and version node of GDG data sets, or as the numeric characters of date or time nodes of the SMF dataset.

Syntax: SMF\_DSN\_MASK\_1(SMF.DUMP.DSN)

#### Example:

SMF\_DSN\_MASK\_1(AUI.SMF.DUMP.COPY)
SMF\_DSN\_MASK\_2(AUI.SMF.DUMP.GDG.G%%%V%%)
SMF\_DSN\_MASK\_3(AUI.SMF.D%%%%%%.T%%%%%%%.COPY)

#### **SMF EVENT EXPIRY**

Required: No

**Default:** 5

**Description:** Specifies the number of days that incomplete SMF events should be retained in the SMF spill file. Incomplete SMF events are audited events that have not yet received the associated SMF Type 30 record, which indicates that the step/job is complete, and contains information that is needed to complete the reporting of the event. When an event exceeds the expiration date, it is flagged as incomplete, sent to the IBM Guardium system, and removed from the SMF spill file. The valid range is 1 to 180 days.

**Syntax:** SMF\_EVENT\_EXPIRY(days) **Example:** SMF\_EVENT\_EXPIRY(5)

#### SMF\_PROC\_NAME

Required: No

**Default: AUIFSTC** 

**Description:** Specifies the PROCLIB member name that contains the SMF secondary address space JCL. This JCL is supplied as member name AUIFSTC in the sample library (AUISAMP). If multiple agents are used within a sysplex, each agent requires a separate JCL for each AUIFSTC address space.

 $\textbf{Syntax:} \ SMF\_PROC\_NAME(auif\_mbr\_name) \setminus$ 

Example: SMF PROC NAME(AUIFV91)

#### **SMF SELF AUDIT**

Required: No

Default: N

**Description:** Indicates whether to audit the accesses of IMS data sets that are used by the product to determine the names of IMS artifacts to be audited. Examples of IMS data sets that can be accessed include RECON data sets and IMS archived logs (SLDS). The NO (N) parameter indicates

that these accesses should not be audited. A value of Y (YES) indicates that these data sets should be considered for auditing.

**Syntax:** SMF\_SELF\_AUDIT(*N* | *Y*) **Example:** SMF\_SELF\_AUDIT(N)

SMF\_SPILL\_FILE

Required: Yes

Default: None

**Description:** Specifies the DSN of a sequential format fixed block data set with a LRECL of 300. This data set is used to store incomplete audited SMF events. Incomplete audited SMF events are events triggered by SMF records that have yet to encounter an SMF Type 30 record, indicating the step or job has completed. The AUIFUSPL member of the SAUISAMP data set provides an example of the allocation specifications for this data set.

**Syntax:** SMF\_SPILL\_FILE(*dsn*)

Example: SMF\_SPILL\_FILE(AUI.V100.SPILL)

TCPIP\_BUFFER\_SIZE

Required: No Default: 32768

**Description:** Specifies the size of an internal buffer that is used to hold audited events in preparation of the TCP/IP send to the IBM Guardium system, and specifies the size of the TCP/IP buffer. In most environments, the size of this buffer should not be changed

**Syntax:** TCPIP\_BUFFER\_SIZE(*buffer\_size*) **Example:** TCPIP\_BUFFER\_SIZE(32768)

WTO\_MSG

**Required:** No **Default:** None

**Description:** Allows a user to request that specific informational, warning, or error messages written to the AUILOG DD statement of the agent (AUIASTC) or agent secondary address spaces (AUIFSTC, AUILSTC or AUIUSTC) also be written to the Operator Console (WTO). This enables these messages to be recognized by an automated operations tool, or provides higher operator visibility for these messages and allows appropriate action to be taken. Each message requires a separate keyword, and each keyword must be specified on a separate line.

**Syntax:** WTO\_MSG(*msgnumber*)

**Example:** 

WTO\_MSG(AUIJ011I) WTO\_MSG(AUIL607W) WTO\_MSG(AUIY006E)

ZIIP AGENT DLI

Required: No

Default: N

**Description:** Indicates that the following agent processes should be zIIP capable: agent reads of audited events from the z/OS System Logger log

streams, formatting of these events into protobuf style messages, and sending of these messages to the IBM Guardium system using TCP/IP.

**Note:** Use of the zIIP depends on the presence of a zIIP on the LPAR where the agent is running, as well as use of the Workload Management Service Policies. For more information about zIIP, see the topic on Customizing IMS to use a System z Integrated Information Processor (zIIP).

**Syntax:** ZIIP\_AGENT\_DLI(*Y* | *N*) **Example:** ZIIP\_AGENT\_DLI(*Y*)

#### Related reference:

"Customizing IMS to use a System z Integrated Information Processor (zIIP)" on page 41

IBM Guardium S-TAP for IMS allows you to configure an IMS control region to prepare specific auditing functions for execution on a System z Integrated Information Processor (zIIP). Execution on a zIIP is governed by the Workload Management software on your appliance, as well as the workload already assigned to the zIIP.

# Agent configuration

The IP addresses of the IBM Guardium system appliances are specified using the SAUISAMP data set AUICONFG member using the APPLIANCE\_SERVER and APPLIANCE\_SERVER\_FAILOVER\_[1-5] keywords.

See "Providing Guardium system failover" on page 56 for more information.

# Customizing the agent JCL

The SAUISAMP member AUIASTC provides a sample JCL that can be used for the agent started task. This topic describes how to customize the JCL.

## Before you begin

In environments where multiple agents connect to a common IBM Guardium system or appliance, the z/OS agent started task names (AUIASTC, AUILSTC, AUIFSTC) must be unique. Unique started task names enable the IBM Guardium S-TAP for IMS policies that are pushed from the IBM Guardium system to be attributed to, and monitored by, the correct z/OS agent.

#### **Procedure**

- 1. Edit SAUISAMP members AUIASTC, AUIFSTC, AUILSTC and AUIUSTC by running the ISPF edit macro. See "Planning your configuration and customizing your environment" on page 15 for more details.
- 2. Modify the CFG=AUI.V100.AGTCFG(AUICONFG) in AUIASTC to specify the location of the customized configuration data set for the agent created in the previous section.
- 3. Optional: You can rename the AUIASTC member to any character name that is valid for started tasks in your environment.
- 4. Optional: You can rename the AUIFSTC, AUILSTC, and AUIUSTC. AUIFSTC, AUILSTC, and AUIUSTC names should match the values of the IMSL\_PROC\_NAME, SMF\_PROC\_NAME, and AUIU\_PROC\_NAME keywords that you supply in the configuration file.

5. Copy the AUIASTC, AUIFSTC, AUILSTC and AUIUSTC members to the PROCLIB for the site. Contact the z/OS systems programmer to determine the location of the PROCLIB.

**Note:** APF authorization of the AUILOAD file is required for each of these members before they are started.

# Starting and stopping the agent

Start the agent by issuing the command /S AUIASTC from the SDSF command line. The primary agent address space starts the AUIFSTC address spaces. One or more instances of AUILSTC might also be started, depending on the list of active collections.

Stop the agent by issuing the command /STOP AUIASTC, or /MODIFY AUIASTC,STOP, from the SDSF command line. The primary agent address space then stops all the secondary address spaces that are online, and shuts down. Depending on the load, and the activity in the other secondary address spaces, the shut down process can take time. Monitor the AUILOG DD of the primary address space AUIASTC for informational messages on the status of the secondary address spaces.

# Agent security considerations

The user ID of the agent started tasks (the primary and the secondary started tasks) should have the necessary RACF profiles for reading the configuration member contents.

**Important:** Contact your system administrator to ensure that **localhost** is resolving to 127.0.0.1 (loopback address). The TCP/IP communication between the agent and the secondary address spaces relies on this resolution. If this is not possible at your site, use the *loop-back-address* element in the AUICONFG sample library member to avoid localhost resolution by specifying the loopback IP address directly, or by specifying an appropriate host name that resolves to the loopback address.

# Chapter 6. Setting up an IMS environment for auditing

This section describes how to customize IMS environments to capture DLI calls, including customizing IMS catalogued procedures, coexisting with other DFSFLGX0 and DFSISVI0 exit routines, customizing IMS to use a zIIP, copying common load modules from SAUILOAD to SAUIIMOD, and the security considerations related to IMS processing.

# Security considerations for IMS processing

IBM Guardium S-TAP for IMS does not impose any additional RACF or other security restrictions on IMS assets during IMS processing. However, the IMS control region and any DLI/DBB batch jobs being executed, must have UPDATE authority to the z/OS system log streams you have defined for use by IBM Guardium S-TAP for IMS.

# **Customizing IMS environments to capture DLI calls**

For IBM Guardium S-TAP for IMS to report on IMS database accesses, it needs to be sensitive to IMS DL/I calls. Use the following sections to establish proper set-up of the relationship between your IMS online and batch environments and IBM Guardium S-TAP for IMS.

**Note:** The IBM Guardium S-TAP for IMS programs that are used to communicate with your IMS environments are found in the SAUIIMOD data set, and are created during product installation.

# **Customizing IMS cataloged procedures**

For IBM Guardium S-TAP for IMS to monitor DL/I calls from IMS online Transactions, BMPs and DLI/DBB batch jobs, the IMS Control region and DLI/DBB batch jobs require access to these IBM Guardium S-TAP for IMS programs.

The IBM Guardium S-TAP for IMS programs that must be accessed reside in the SAUIIMOD installation data set. The preferred method of installing IBM Guardium S-TAP for IMS into your IMS environment is to copy the entire contents of the SAUIIMOD data set into your IMS RESLIB (IMS.SDFSRESL) data set.

If copying IBM Guardium S-TAP for IMS programs into your IMS RESLIB is not possible, then the SAUIIMOD data set must be included in your IMS control region JCL as the first data set of the STEPLIB DD concatenation. The SAUIIMOD data set must also be included as the first data set of the STEPLIB DD concatenation of the DLI batch cataloged procedure (DLIBATCH member of the IMS PROCLIB data set) and the DBB batch cataloged procedure (DBBBATCH member of the IMS PROCLIB data set).

#### Note:

• If the SAUIIMOD data set is included in any JCL, you must ensure that it is APF-authorized.

 IBM Guardium S-TAP for IMS provides and uses the DFSFLGX0 and DFSISIV0 IMS exits to establish communication with IMS services, however no customization of these exits is required.

# Coexisting with other DFSFLGX0 and DFSISVI0 exit routines

IBM Guardium S-TAP for IMS provides product-specific DFSFLGX0 (IMS Logger) and DFSISVI0 (IMS Batch) exits to enable the product to report on IMS DL/I call activity. In some IMS environments, user requirements or third-party vendor products also require the use of these exits. IBM Guardium S-TAP for IMS can accommodate the use of multiple DFSFLGX0 and DFSISVI0 exit routines.

#### **Using IMS Tools Generic Exits**

IMS Tools Generic Exits are a collection of components that provide common command and exit routine interfaces to support the operation of IMS tools in an IMS environment.

IBM Guardium S-TAP for IMS supports the protocols used by the IMS Tools Generic Exit product. You can define the IBM Guardium S-TAP for IMS copy of the DFSFLGX0 exit by either supplying IMS with a PROCLIB member using a BPE-style control statement, or by building a load module that contains the required information.

An example of the PROCLIB control statement follows: EXITDEF(TYPE(LOGR) EXITNAME(AUIFLGX0) LOADLIB(AUI.SAUIIMOD))

See the IBM IMS Tools Generic Exit Reference Manual for Generic Logger Exit setup and usage.

**Important:** The IBM IMS Tools Generic Exit product does not support exit DFSISVIO.

#### Using IBM Guardium S-TAP for IMS exit cascading

For situations where the IBM IMS Tools Generic Exit is not available for use, IBM Guardium S-TAP for IMS provides a method of supporting two instances of the DFSFLGX0 and DFSISVI0 exits.

When loaded and run, the IBM Guardium S-TAP for IMS supplied program AUIFLGX0 (DFSFLGX0) and AUIISVI0 (DFSISIV0) determines from which DSN within the JOBLIB/STEPLIB concatenation it was loaded from. It then searches all subsequent DSNs within the JOBLIB/STEPLIB DD concatenation, looking for the next occurrence of the exit with the same name.

- If none are found, or it is determined that the IMS Tools Generic Exit product is involved in executing the exit, no cascading is done.
- If an exit is found, and it is determined that the exit found is in fact another
  instance of the IBM Guardium S-TAP for IMS exit (as could happen if the
  SAUIIMOD data set was specified multiple times in the JOBLIB/STEPLIB
  concatenation), the search will continue with the remainder of the DSNs in the
  concatenation.
- If a non-IBM Guardium S-TAP for IMS Exit is found, this new exit is loaded, and called with R13 pointing to the save area supplied by IMS. A new 512 byte user work area, obtained specifically for this exit instance, is then pointed to by the SXPLAWRK field of the IMS Standard User Exit Parameter List (DFSSXPL).

This 512 byte work area is obtained when the first (or INIT) call is done; the work area address (in the SXLPAWRK field) and work area content are maintained for all subsequent calls.

#### Exit cascading restrictions

**Note:** These restrictions only apply when using the exit cascading feature, and not when using the IBM IMS Tools Generic Exit product.

The IBM Guardium S-TAP for IMS Exit (AUIFLGX0 or AUIISVI0) must be first in the JOBLIB/STEPLIB concatenation, unless the exit that exists in a prior DSN also has a method of cascading calls to other exits, and is capable of providing an IMS formatted area in R13 and the address of a unique, persistent 512 byte work area in the SXPLAWRK parameter list field to the AUIFLGX0 or AUIISVI0 program.

In a non-APF-authorized environment, such as when executing program DFSULTR0 or an IMS DLI/DBB batch program, the exit load module to be cascaded to must have an ALIAS, and the ALIAS must be appropriately either DFSFLGX0 or DFSISVI0, if the target exit module has the RENT or REUS attribute on.

# **Defining LOGWRT exits**

Use the **EXITDEF** parameter in the USER\_EXITS section of the DFSDFxxx IMS PROCLIB member to define LOGWRT exits to be used by your IMS subsystem.

You must specify the exit name AUIFLGX0 in the list of LOGWRT exits to be used. This disables the cascading feature, which prevents other LOGWRT exits in the STEPLIB from being unintentionally invoked. You must include the SAUIIMOD load library in the IMS Control Region STEPLIB concatenation.

Example:

<SECTION=USER\_EXITS>
EXITDEF=(TYPE=LOGWRT,EXITS=(AUIFLGX0))

# Customizing IMS to use a System z Integrated Information Processor (zIIP)

IBM Guardium S-TAP for IMS allows you to configure an IMS control region to prepare specific auditing functions for execution on a System z Integrated Information Processor (zIIP). Execution on a zIIP is governed by the Workload Management software on your appliance, as well as the workload already assigned to the zIIP.

To use this feature, the LPAR on which the IMS Control region executes must have a zIIP installed. The IMS Control Region should also make use of the z/OS Workload Manager product. For more information on using z/OS Workload Manager with the IMS Control Region, see the *Workload Manager and IMS* section of the *IBM IMS System Administration* manual.

The following processes can be scheduled on a zIIP:

- Calling of the compiled filter to determine if the DLI event is to be audited, and
  if the segment concatenated key or segment data should be sent to the
  Guardium appliance.
- Movement of the audited DLI calls to a storage buffer used to hold audited data until a write to the z/OS System Logger log-stream can be executed

 Calling of the z/OS System Logger IXGWRITE, which moves the audited data from the buffer to the log-stream when the buffer fills, or a flush of the buffer is scheduled

To indicate that the IMS Control region should attempt to schedule these processes on the zIIP, a //AUIZIIP DD DUMMY DD statement should be added to the IMS Control Region JCL. When detected, the audit code produces the informational message AUII055I, indicating that zIIP processing will be attempted.

Warning messages AUII042W and AUII043W are issued if zIIP processing is requested when a zIIP is not available, and when IMS is not using Workload Manager. Error message AUII044E indicates that the request was rejected. In all instances where the attempt to use the zIIP has failed, audit processing continues without attempting to execute the audit code on the zIIP.

#### Related reference:

"Customize the agent using agent parameter keywords" on page 23 Use agent parameter keywords to customize the agent. The agent configuration file provides the parameters that can be customized. The parameters that do not have a default value must be specified before you start the agent started task.

# Copying common load modules from SAUILOAD to SAUIIMOD

After the initial SMP/E installation of IBM Guardium S-TAP for IMS, copy common load modules from the SAUILOAD to SAUIIMOD data set using the modules described in this topic.

#### AUI\$NAP

Module used to trace data

Provided in the SAUILOAD data set

Also needed in the SAUIIMOD data set

#### **AUICPMOD**

An SAUISMAP member

Performs a copy of the AUI\$NAP module from the SAUILOAD to the SAUIIMOD data set

Should be customized and submitted after the initial SMP/E installation

# **Configuring APP\_EVENT support**

IBM Guardium S-TAP for IMS allows IMS DLI application programs to store user information on the IBM Guardium system. This enables your user data to be linked with DLI DB calls that are made from within the same application checkpoint, unit-of-work, or commit. APP\_EVENT calls are linked to audited DLI calls by subsystem ID, application sequence number, and number of commits within a schedule. Follow these steps to install and configure a new IMS database, named AUIAPPEV, to be used for this purpose.

#### **Procedure**

- 1. Perform a Database Descriptor Generator (DBD gen) for the AUIAPPEV database. An example of the DBD source to use is in member AUIAPPEV of the SAUISAMP data set.
- 2. Create a database data set for the AUIAPPEV database.
- 3. If appropriate for your site, register the DB and DDN to DBRC, specifying NOREOV if possible.

- 4. If appropriate for your site, create a dynamic allocation (MDA) member for the database data set.
- 5. Modify application program PSBs to include a PCB for the AUIAPPEV database. Use a PROCOPT of *G* and a KEYLENGTH of *0*.
- 6. If the APP\_EVENT feature is to be used by an IMS Online system, perform an ACBGEN for DBD member AUIAPPEV and the modified PSBs.
- 7. Modify application programs to send APP\_EVENT information using the AUIAPPEV PCB:
  - a. In the 2000 byte I/O area, modify the application programs to include the information that you want to be sent to the appliance.
  - b. Perform a DLI GET call by using the AUIAPPEV PCB. A DLI status code of blanks will be returned.

## **APP\_EVENT** examples

Examples of the AUIAPPEV database, a PSB with DBPCB for the AUIAPPEV database included, the Assembler language of an IMS DLI call, and a C program are provided here. These code samples are for example purposes only. There is no guarantee of the reliability, serviceability, or function of these programming examples.

#### **AUIAPPEV** database

The AUIAPPEV database is used to support the transmittal of environmental information from an application program to the Guardium appliance. The following is an example:

```
DBD NAME=AUIAPPEV,ACCESS=(HDAM,OSAM),RMNAME=(DFSHDC40,10,20)
DATASET DD1=AUIAPPEV,SIZE=2048
SEGM NAME=ROOT,PARENT=0,BYTES=2000
DBDGEN
FINISH
END
```

#### PSB with DBPCB for the AUIAPPEV database included

The following is an example of a PSB with DBPCB for the AUIAPPEV database included:

```
PCB TYPE=DB, PROCOPT=A, KEYLEN=4, DBDNAME=AUEVOL01, PCBNAME=ODBPCB1
SENSEG NAME=ROOT, PARENT=0
PCB TYPE=DB, PROCOPT=G, KEYLEN=0, DBDNAME=AUIAPPEV, PCBNAME=APPEV01
SENSEG NAME=ROOT, PARENT=0
PSBGEN LANG=ASSEM, CMPAT=YES, PSBNAME=AUIPSBAV
END
```

## Assembler language of an IMS DLI call

The following is an example in the Assembler language of an IMS DLI call that will send a string to the Guardium appliance:

```
MVC
       IOAREA(20), = CL20'THIS IS AN APP EVENT'
                                                 /Set APP EVENT message
XC
       PARM@(12*4),PARM@
                            /Clear parameter area
LA
       R1,GN
                            /Addr of GN literal
ST
       R1,PARM@+0
                          /Save in parmlist
                       /Addr of AUIAPPEV PCB
      R2,APPCB@
1
ST
      R2,PARM@+4
                        /Save in parmlist
      R1,IOAREA
                       /Addr of IOAREA
LA
ST
      R1,PARM@+8
                            /Save in parmlist
```

```
01
     PARM@+8,X'80'
                             /Terminate parmlist
                              /Addr of parmlist
LA
     R1,PARM@
     R15,DLI@
                             /Addr of ASMTDLI program
L
BASR R14,R15
                       /Call ASMTDLI
```

#### C program

The following is an example of a C program:

```
(IO PCB TYPE *)(__pcblist)
            iopcb
                                                              /* I/O PCB */
                       (PCB_STRUCT_8_TYPE *)(__pcblist) /* DB PCB */
(PCB_STRUCT_8_TYPE *)(__pcblist) /* AUIAPPEV DB PCB */
#define
            dbpcb
#define
            aepcb
int rc = 0;
const static char GU = "GU ";
struct {
 char output 2000";
} iodata;
. . . .
. . . .
/* create a APP_EVENT */
sprintf(iodata.output, "THIS IS AN APP_EVENT");
rc = ctdli(GU, aepcb, &iodata);
```

# Chapter 7. Using agent configuration keywords to customize auditing

Some agent configuration keywords must be used for the product to function. You can also use agent configuration keywords for optional auditing specifications.

#### Required keywords

The following keywords must be set for the product to function:

#### APPLIANCE SERVER

This is the host name, or IP address, of the IBM Guardium system to which the agent should connect.

#### LOG\_STREAM\_DLIO

This is the log stream name for online DLI calls.

#### LOG STREAM DLIB

This is the log stream name for batch DLI calls.

You can also audit accesses to database-related data sets using SMF records. To audit accesses to IMS data sets that occur outside of IMS services, use the following keywords:

#### SMF\_SPILL\_FILE

This is the data set name.

#### SMF\_DSN\_MASK\_1

This is the data set mask value.

#### Optional keywords

To set the following optional specifications, use the keyword that is listed. More information about each specification is provided, following this list.

```
Using multiple SMF data set masks

SMF_DSN_MASK_2 through SMF_DSN_MASK_10
```

Disabling SMF auditing at the agent level SMF\_CYCLE\_INTERVAL(0)

Controlling the frequency of SMF z/OS catalog queries SMF\_CYCLE\_INTERVAL(time in minutes)

Changing the retention period of incomplete SMF events SMF\_EVENT\_EXPIRY(number of days)

Changing the name of the SMF address space JCL SMF\_PROC\_NAME(new name)

Auditing IMS data set access SMF\_SELF\_AUDIT(Y)

Changing the type of events audited using SMF records SMF\_AUDIT\_LEVELS(ALL|UPDATE|DELETE|READ|CREATE|ALTER|RACF)

Overriding the range of ports used for address space communications LOG PORT SCAN START(41501), LOG PORT SCAN COUNT(24003)

Requesting specific agent messages to be issued to the operator console WTO MSG(AUIF507E), WTO MSG(AUIT013I)

Determining the context of APPLIANCE\_SERVER\_[1-5] or APPLIANCE SERVER [FAILOVER|MULTI STREAM|HOT FAILOVER] [1-5]

APPLIANCE SERVER LIST (FAILOVER | MULTI STREAM | HOT FAILOVER)

Providing Guardium system failover support

APPLIANCE\_SERVER\_FAILOVER\_[1-5] (IP address or host name)

Providing Guardium system multistream support

APPLIANCE SERVER MULTI STREAM [1-5] (IP address or host name)

Providing Guardium system hot failover support

APPLIANCE SERVER HOT FAILOVER [1-5] (IP address or host name)

Providing a spill area for short term outages OUTAGE\_SPILL\_AREA\_SIZE (megabytes)

Disabling IMS SLDS auditing at the agent level IMSL\_CYCLE\_INTERVAL(0)

Controlling the frequency IMS System Log Data Sets are allocated and read IMSL\_CYCLE\_INTERVAL(time in minutes)

Changing the name of the IMSL address space JCL IMSL\_PROC NAME(new name)

Changing the type of events audited using IMS SLDS records IMSL AUDIT\_LEVELS(ALL|CTL\_STRT|USERS|DBOPN|DB\_PSB)

Changing the name of the Common Memory Management address space JCL AUIU PROC NAME(new name)

Excluding DLI calls occurring on specific LPARS from being audited AUIU\_EXCLUDE\_LPAR(1par1, 1par2...1par9)

Running more than one agent in a SYSPLEX
ADS SHM ID(100010), ADS LISTENER PORT(16055)

Using the System z Integrated Information Processor (zIIP) ZIIP\_AGENT\_DLI

Viewing AUI messages that are produced by the IMS Control regions in the AUI agent log

DISPLAY\_IMSMSG\_DLIO(N|Y)

Viewing AUI messages produced by the IMS DLI/DBB batch jobs in the AUI agent log

DISPLAY IMSMSG DLIB(N|Y)

Restricting auditing to specific IMS systems when multiple IMSs share RECON data sets

IMSNAME\_EQ\_IMSSSID(N|Y)

# Specifying multiple SMF data set masks

You can use the SMF\_DSN\_MASK keyword to specify up to nine additional SMF data set masks.

## Specifying multiple SMF data set masks

The naming conventions of some environments prohibit the use of a SMF\_DSN\_MASK\_1 value, which allows all required data sets to be read. To audit

accesses to database-related data sets from multiple LPARS of your SYSPLEX, you can specify up to nine additional data set mask values: SMF\_DSN\_MASK\_2 through SMF\_DSN\_MASK\_10.

# Disabling SMF auditing at the agent level

You can use the SMF\_CYCLE\_INTERVAL keyword to disable SMF auditing at the agent level.

For any IMS systems that are audited by this agent, you can disable audit access to IMS data sets that occur outside the use of IMS services. To do so, specify the following keyword with the value of zero: SMF\_CYCLE\_INTERVAL(0)

Specifying SMF\_CYCLE\_INTERVAL(0) turns off auditing process that uses SMF records. The agent address space (AUIASTC) will not start the SMF auditing address space (AUIFSTC).

# Controlling the frequency of SMF z/OS catalog queries

You can change the frequency of SMF z/OS catalog queries by using the SMF\_CYCLE\_INTERVAL keyword to specify a value in minutes:

To determine if any new, unread data sets match the specified SMF\_DSN\_MASK\_x values, the SMF processing address space (AUIFSTC) periodically performs a query against the z/OS catalog, looking for data sets to process. By default, this query is performed when the AUIFSTC task is started, and repeated every 300 minutes (5 hours). To change the default time value, use the keyword SMF\_CYCLE\_INTERVAL(time in minutes). If you specify a time value of zero, the SMF auditing feature will be disabled.

# Changing the retention period of incomplete SMF events

By default, incomplete SMF events will be retained in your SMF spill data set for 5 days. You can change this time range by specifying the SMF\_EVENT\_EXPIRY keyword:

In some situations, such as a canceled job or end-of-memory events, a type 30 record is not produced for a step or job. To keep these types of records from filling your SMF spill data set, you can set a time limit in days to determine how long incomplete SMF records are retained. The default value is 5 days and can be changed by specifying the SMF\_EVENT\_EXPIRY keyword to indicate the number of days of your choice: SMF\_EVENT\_EXPIRY(number of days).

# Changing the name of the SMF address space JCL

To change the name of the AUIFSTC JCL member name, use the SMF\_PROC\_NAME keyword to change AUIFSTC to a name of your choice:

AUIFSTC is the name of the JCL that provides auditing of data set accesses using SMF records. AUIFSTC is provided in the product installation sample data set (SAUISAMP). If the name AUIFSTC conflicts with your site's naming convention standards, or if more than one agent is being used, you can change the name of this JCL. Use the SMF\_PROC\_NAME keyword to change the member name from AUIFSTC to a name of your choice: SMF\_PROC\_NAME(new name).

Ensure that this JCL resides in a procedure data set (PROCLIB) that allows the z/OS START command **S taskname** to be used.

## Auditing IMS data set access

To obtain a report of IMS artifact access, use the SMF\_SELF\_AUDIT keyword.

IBM Guardium S-TAP for IMS reads the IMS RECON data sets and system log data sets produced by IMS (SLDS) to obtain IMS environment information, such as IMS artifact names. IMS artifact names determine the databases and data sets that are used to create audit information.

By default, IBM Guardium S-TAP for IMS does not report accesses of IMS artifacts. To obtain a report of these accesses, specify a value of Y using the SMF\_SELF\_AUDIT keyword: SMF\_SELF\_AUDIT(Y).

# Changing the types of events that are audited using SMF records

Use the SMF\_AUDIT\_LEVELS keyword to indicate a list of events to be audited, instead of collecting all event types.

When auditing using SMF records is enabled, the default action is to provide auditing for all of the following accesses to data sets:

- · Open events with READ access
- Open events with UPDATE/WRITE access
- Open events with ALTER access
- Data set DELETE events
- · Data set CREATE events
- · Access denied (RACF violation)

To specify some and not all of these events for auditing, you can specify each type of event to be audited by using the SMF\_AUDIT\_LEVELS keyword: SMF\_AUDIT\_LEVELS (ALL | READ | UPDATE | DELETE | CREATE | ALTER | RACF).

**Remember:** This keyword affects the SMF auditing level for all IMS subsystems controlled by this agent. If you do not include READ accesses in the SMF\_AUDIT\_LEVELS parameter, then no READ accesses will be reported for any of the IMS environments that are audited by using the agent.

**Note:** You can separate parameters for the collection of different event types. For example, to audit UPDATE and READ events, include the UPDATE and READ records as follows:

```
SMF_AUDIT_LEVELS(UPDATE)
SMF_AUDIT_LEVELS(READ)
```

instead of:

SMF AUDIT LEVELS (UPDATE | READ)

# Using alternate RECON data sets for SMF and SLDS processing

You can optionally use copies of the IMS RECON data sets when processing SMF (AUIFSTC) and IMS SLDS (AUILSTC) data instead of using the live RECON data sets.

# To use alternate RECON data sets for SMF and SLDS processing:

- 1. Add a //AUIARCN DD statement to the AUIFSTC and AUILSTC JCLs that contain the name of the IMS system (as defined in the **IMS Definition** panel of the Guardium interface).
- 2. Add the alternate RECON data set names to be used when processing these two types of data sources.

**Note:** Specifying alternate RECON data set names only affects AUIFSTC and AUILSTC task processing. It has no effect on processing of any other tasks.

Use IDCAMS, or another VSAM-compatible method, to create cataloged, VSAM copies of your live RECON data sets.

The data set that is specified by the AUIARCN DD statement must be defined as Fixed Block (FB) with a record length of 80 bytes (LRECL=80), and it can be a PDS, PDS/E, or sequential file. The following guidelines apply:

- An asterisk (\*) in column 1 indicates that the line is a comment.
- Keywords must start in column 1.

ı

Ι

- No spaces are allowed within keywords and parameters.
- Multiple IMSNAME keywords can be specified in one AUIARCN file.
- At least one RECON data set must be included under each IMSNAME identifier.
- Alternate RECON data sets must be cataloged and in IMS format.

Table 6. IMSNAME and RECON data set values, defined:

| Value    | Purpose                                                                      |
|----------|------------------------------------------------------------------------------|
| IMSNAME= | Specifies the IMS to which the subsequent RECON1, 2, and 3 keywords pertain. |
| RECON1=  | Specifies the alternate data set name to be used for RECON1.                 |
| RECON2=  | Specifies the alternate data set name to be used for RECON2.                 |
| RECON3=  | Specifies the alternate data set name to be used for RECON3.                 |

IMSNAME=IMSV14
RECON1=IMSEA1.ALT.RECON1
RECON2=IMSEA1.ALT.RECON2
RECON3=IMSEA1.ALT.RECON3
\*
IMSNAME=IMSV13
RECON1=IMSDA1.ALT.RECON1
RECON2=IMSDA1.ALT.RECON2

# Overriding the range of ports used for communication between address spaces

You can set the available port scan starting point and limit the number of ports to check for availability.

IBM Guardium S-TAP for IMS uses a communications port to pass messages between threads within each address space. The default port is 41500. If the address space determines that port 41500 is not available for use, all subsequent ports up to 65535 are examined, and the first available port is used.

Some installations have restrictions on which ports should be examined and used. Use the LOG\_PORT\_SCAN \_START and LOG\_PORT\_SCAN\_COUNT keywords to set the available port scan starting point and limit the number of ports to be checked for availability:

- LOG\_PORT\_SCAN\_START(41501)
- LOG\_PORT\_SCAN\_COUNT(24003)

The sum of the value of the SCAN\_START port number plus the SCAN\_COUNT should not exceed 65535.

# Overriding the TCP/IP DNS resolver table

IBM Guardium S-TAP for IMS address spaces use TCP/IP as a host path to communicate information, including collection policy details and address space status updates. The LPAR name that is specified in the CVTSNAME field of the z/OS system CVT control block determines the TCP/IP address that is to be used.

IBM Guardium S-TAP for IMS address spaces obtain each IP address by using the gethostbyname service. The z/OS DNS resolver table must contain entries that point the LPAR names, as defined in the z/OS CVTSNAME field, to physical IP addresses. The required DNS resolver table entries must contain the same LPAR name that is indicated in the CVTSNAME field of the z/OS CVT control block. If the entries do not exist or are different, then communication between IMS S-TAP address spaces fails.

**Note:** Communication between IMS S-TAP address spaces can also fail if users of Dynamic Virtual IP Addressing (VIPA) attempt to associate multiple IP addresses to a single VIPA token.

To determine if the LPAR name, in the CVTSNAME file, is included in the DNS table:

- 1. Run the Rexx executable that is located in the SAUISAMP data set of member AUIPING
- **2**. If the ping is successful, the LPAR name is defined in the DNS table and no further action is required.
- 3. If the ping fails due to an unknown host error, the LPAR name was not found in the DNS table. Contact your network administrator to request the addition of the LPAR name and the associated IP address to the DNS table.

Network administrators can manually associate the LPAR name that is found in the z/OS CVTSNAME field with the name that is used in the DNS revolver table by including the AUIHOST DD statement file in all IMS S-TAP agent task address space JCLs.

cvts\_lpar\_name(dns\_name)

Required if AUIHOST DD is specified.

Default: None.

**Description:** Translates the CVTSNAME to the name in the DNS table.

lpar\_name

Found in the z/OS CVTSNAME field.

Use the AUIPING REXX exec found in the SAUISAMP data set to obtain that name.

The *lpar\_name* value can be from 1 -- 8 bytes in length.

# Ι ı

dns\_name

Found in the DNS table that associates the LPAR with an IP address.

The DNS\_NAME value must conform to the following z/OS TCP/IP HOSTNAME rules:

- Must contain 1 or more tokens separated by a period.
- Each token must be at least 1 character and less than 64 characters.
- Each token must start with a letter or number.
- Remaining characters in each token must be a letter, number, or hyphen.

#### Example: PRODA(SYSTEM\_1)

wherein:

- PRODA is the LPAR name found in the CVTSNAME field of your z/OS system
- SYSTEM\_1 is the mnemonic used in your DNS table to relate this LPAR to a TCP/IP address.

The AUIHOST DD statement file must meet the following standards:

- It must be a sequential file, or a member of a Partitioned Data Set (PDS) or Extended Partitioned Data Set (PDSE).
- It must be defined with a Fixed Blocked (FB) Record Format (RECFM).
- It must have a Logical Record Length (LRECL) of 80 bytes.
- Commented lines can be indicated by an asterisk (\*) in column one or by a slash-asterisk (/\*) in columns one and two.
- It must contain all host definitions on one line.
- Up to 16 DNS names can be specified.

The following is an example of an AUIHOST DD statement file:

```
MYLPAR20 (MYLPAR20.mycompany.com)
MYLPAR21 (MYLPAR21.mycompany.com)
MYLPAR22 (MYLPAR22.mycompany.com)
MYLPAR23 (MYLPAR23.mycompany.com)
MYLPAR24 (MYLPAR24.mycompany.com)
MYLPAR25 (MYLPAR25.mycompany.com)
MYLPAR26 (MYLPAR26.mycompany.com)
```

# Specifying agent messages to issue to the operator console

You can use the WTO\_MSG keyword to specify the messages to issue to the operator console.

IBM Guardium S-TAP for IMS allows you to specify informational, warning, or error messages to be written to the operator console. This allows an automated operations product to take some predefined action or provide a higher level of operator visibility to these messages. You can use the WTO\_MSG to specify which messages should be write-to-operated.

- WTO\_MSG(AUIF507E)
- WTO\_MSG(AUIT013I)

You can specify one message ID per WTO\_MSG instance. Messages originating from the AUIASTC, AUIFSTC, AUILSTC, and AUIUSTC address spaces are supported.

# Creating a spill area for short-term outages

Use the OUTAGE\_SPILL\_AREA\_SIZE keyword and parameter to indicate the size in megabytes to allocate for the spill area.

Short-term communication outages between the agent address spaces and the IBM Guardium system can be handled by using a z/OS data space spill area. Use of the spill area can prevent the loss of audited data by allowing the z/OS agent to save audited data until the connection to the IBM Guardium system is restored. The restoration of the communications link results in the flushing of the data space contents to the IBM Guardium system.

Use the OUTAGE\_SPILL\_AREA\_SIZE keyword and parameter to indicate the size in megabytes to allocate for the spill area: OUTAGE\_SPILL\_AREA\_SIZE(megabytes). If you specify zero or omit this keyword, the spill area will not be allocated or used. The maximum value you can specify is 1024 MB.

# Disabling IMS SLDS auditing at the agent level

You can turn off the auditing process that uses IMS SLDS records by specifying the IMSL\_CYCLE\_INTERVAL keyword with a value of zero.

For any IMS systems to be audited by this agent, you can disable audit events that are determined by reading IMS System Log Data Sets (SLDS). To disable the auditing process that uses IMS SLDS records, specify the following keyword with the value of zero: IMSL\_CYCLE\_INTERVAL(0). The agent address space (AUIASTC) will not start the IMS SLDS auditing address space (AUILSTC).

# Controlling the frequency with which IMS System Log Data Sets are allocated and read

You can specify the frequency of IMS RECON data set queries by specifying the IMSL\_CYCLE\_INTERVAL keyword.

For the product to determine if any new, unread IMS System Log Data Sets LDS data sets have been created by the IMS Online system, the IMSL processing address space (AUILSTC) periodically performs a query against the IMS RECON data sets, looking for new SLDS. This query is performed when the AUILSTC task is started, and then by default, every 15 minutes. The frequency can be changed by providing a value in minutes by using the IMSL\_CYCLE\_INTERVAL keyword: IMSL CYCLE INTERVAL(time in minutes)

A value of zero will cause the IMS SLDS auditing feature to be disabled.

# Changing the name of the IMSL address space JCL

To change the JCL member name AUILSTC, use the IMSL\_PROC\_NAME keyword.

AUILSTC is the name of the JCL that is used to audit data sets using IMS SLDS records. AUILSTC is provided in the product installation sample data set (SAUISAMP). If this name conflicts with your site's naming convention standards, or if more than one agent is being used, you can change the name of this JCL.

Use the IMSL\_PROC\_NAME keyword to change the member name from AUILSTC to a name of your choice: IMSL\_PROC\_NAME(new name)

Ensure that this new JCL is in a procedure data set (PROCLIB) that allows the z/OS START command **S taskname** to be used.

# Changing the types of events audited using IMS SLDS records

To audit some, instead of all event types, you can specify each event type to be audited by using the IMSL\_AUDIT\_LEVELS keyword.

When you enable auditing by using IMS SLDS records, the default is to provide auditing for all of the following event types:

- IMS Online region starts and stops
- Users sign on/sign off
- Database Opens and Closes
- PSB | DBD start, stop, lock, unlock, and DBDDUMP

To audit only some of these events, you can specify each event type to be audited using the IMSL\_AUDIT\_LEVELS keyword: IMSL\_AUDIT\_LEVELS (ALL | CTL\_STRT | USERS | DBOPN | DB\_PSB).

This keyword governs the IMS SLDS auditing level for all IMS subsystems that are controlled by this agent. For example, if user signon/signoff is not included in the IMSL\_AUDIT\_LEVELS parameter, then no signon or signoff events will be reported from any of the IMS environments that are audited using the agent.

**Note:** You can separate parameters for the collection of different event types. For example, to audit CTL\_STRT and DBOPN events, include the CTL\_STRT and DBOPN records as follows:

IMSL\_AUDIT\_LEVELS(CTL\_STRT)
IMSL\_AUDIT\_LEVELS(DBOPN)

instead of:

IMSL AUDIT LEVELS (CTL STRT DBOPN)

# Changing the name of the Common Memory Management address space JCL

Use the AUIU\_PROC\_NAME keyword to change the member name from AUIUSTC to a name of your choice.

AUIUSTC is the name of the JCL that is used to build filtering criteria in E/CSA on all LPARS of the SYSPLEX. AUIUSTC is provided in the product installation sample data set (SAUISAMP). If this name conflicts with your site's naming convention standards, or if more than one agent is being used, you can change the name of this JCL.

Use the AUIU\_PROC\_NAME keyword to change the member name from AUIUSTC to a name of your choice: AUIU\_PROC\_NAME(new name).

Ensure that this JCL resides in a procedure data set (PROCLIB) that allows the z/OS START command **S taskname** to be used.

# Excluding DLI calls on specific LPARS from being audited

To stop the transmission of the AUIUSTC address spaces to all LPARs, the AUIU\_EXCLUDE\_LPAR keyword can be used to exclude specific LPARS from the target list of eligible LPARS.

By default, the IBM Guardium S-TAP for IMS agent creates Common Memory Management address spaces (AUIUSTC) on all LPAR members of a SYSPLEX. This allocates E/CSA memory, and inserts DLI call filtering criteria across all LPARS. A single agent monitors IMS control regions and DLI/DBB batch jobs running on any LPAR of the SYSPLEX.

If you do not want to transmit the AUIUSTC address spaces to all LPARs, the AUIU\_EXCLUDE\_LPAR keyword can be used to exclude specific LPARS from the target list of eligible LPARS: AUIU\_EXCLUDE\_LPAR(lpar1, lpar2...lpar9)

The LPAR where the agent is running cannot be excluded. All other LPARS can be excluded by using the \*ALL option in place of the LPAR name.

For example, AUIU\_EXCLUDE\_LPAR(\*ALL).

# Running more than one agent in a SYSPLEX

If two or more IMS agents are running on one SYSPLEX, use the ADS\_SHM\_ID and ADS\_LISTENER\_PORT keywords to differentiate the shared memory segment and port for each agent environment.

The agent address space (AUIASTC) and subordinate address spaces (AUIFSTC and AUILSTC) communicate by using a shared memory segment and communications port. Multiple agents require multiple unique shared memory segments and port values to ensure correct inter-address space communications. If you need to have two or more IBM Guardium S-TAP for IMS agents available on one SYSPLEX, the following keywords provide a method of uniquely identifying the shared memory segment and port for each agent environment:

- ADS\_SHM\_ID(100010)
- ADS\_LISTENER\_PORT(16055)

Specification of the ADS\_SHM\_ID and ADS\_LISTENER\_PORT requires the addition of a //AUICONFG DD statement to the AUIFSTC and AUILSTC address space JCLs. This DD statement should point to the same data set and member as the AUIASTC and AUIUSTC JCLs for the agent, to ensure that communications between all participant address spaces use the correct memory object and ports.

See "Customize the agent using agent parameter keywords" on page 23 for complete descriptions of all valid parameters, including the ADS\_SHM\_ID and ADS\_LISTENER\_PORT keywords.

# Restricting auditing to specific IMS systems when multiple IMS systems share RECON data sets

If multiple unrelated IMS systems share RECON data sets, and you want to audit only on one or more specific IMS systems, use the keyword IMSNAME\_EQ\_IMSSSID(Y) to isolate auditing to the desired IMS system.

The default option, <code>IMSNAME\_EQ\_IMSSSID(N)</code>, causes only the IMS RECON data sets to be used when IBM Guardium S-TAP for IMS attempts to find and match IMS systems to active audit policies.

Specifying IMSNAME\_EQ\_IMSSSID(Y) causes both the IMS RECON data sets, and the 8-byte IMS subsystem/DBCTL RSENAME to be used when IBM Guardium S-TAP for IMS attempts to find and match IMS systems to active audit policies.

Consider the following example:

RECON data sets A.B.C1/C2/C3 contain information for IMSA and IMSB. Auditing is only desired for IMSB. Policy **AUDIT\_ALL** is installed by using IMS appliance definition *MY\_IMS*, which references RECON data sets A.B.C1/C2/C3.

If subsystems IMSA and IMSB both use RECON data sets that are referenced by the policy, **AUDIT\_ALL**, and associated with the IMS definition, *MY\_IMS*, then both IMSA and IMSB are audited when the default, **IMSNAME\_EQ\_IMSSSID(N)**, is specified.

To restrict auditing to IMSB:

- 1. Specify IMSNAME\_EQ\_IMSSSID(Y) in the AUICONFG file.
- 2. Name the IMS definition in the appliance *IMSB*.
- 3. Relate policy **AUDIT\_ALL** to IMSB.
- 4. Install the policy.

As a result, IMSB is audited with the criteria that is set in policy AUDIT\_ALL, and IMSA is not audited.

# Using the System z Integrated Information Processor (zIIP)

You can use the System z Integrated Information Processor (zIIP) when running IBM Guardium S-TAP for IMS Control region address space, and in the agent address space (AUIASTC). Use the ZIIP\_AGENT\_DLI keyword with the Y parameter to cause the agent to make a zIIP-enabled enclave SRB initialization attempt.

#### IMS control region

The following processes are moved to the zIIP in the IMS Online Control Region, pending redirection by the operating system:

- DLI call filtering
- IXGWRITE of audited DLI call data to the z/OS System Logger log stream

To use a zIIP in the IMS Online Control region, add a **//AUIZIIP DD DUMMY** to the IMS control region JCL.

#### Agent address space

The following processes are moved to the zIIP in the agent address space (AUIA*STC*), pending redirection by the operating system:

- IXGBROWSE read of audited data from the z/OS System Logger log streams for both Online and Batch DLI calls
- TCP/IP send of the data to the Guardium system

To use a zIIP in the agent address space, use the ZIIP\_AGENT\_DLI keyword with the Y parameter to the configuration file that is pointed to by the AUICONFG DD statement in the agent JCL (AUIASTC).

# **Using multiple Guardium systems**

You can configure multiple Security Guardium systems for automatic failover. By configuring one or more backup systems, you ensure continuous auditing capability. This process is known as failover. You can also enable the streaming of audited data from one or more IBM Guardium S-TAP for IMS agents to up to 6 connected Security Guardium systems. This process is known as multistreaming.

# Providing Guardium system failover

You can specify up to five additional Guardium systems to be connected to the agent by using the APPLIANCE\_SERVER\_FAILOVER\_x keyword, where x = a digit between one and five.

## The failover process

IBM Guardium S-TAP for IMS uses the concept of a single primary IBM Guardium system and multiple secondary backup systems.

- When a primary IBM Guardium system goes offline, the IBM Guardium S-TAP for IMS agent automatically establishes a connection to a secondary IBM Guardium system, and the audited data is sent to the secondary system.
- When a primary IBM Guardium system comes back online, the IBM Guardium S-TAP for IMS agent detects it, and reestablishes the connection to the primary IBM Guardium system and restarts, sending data to the primary system.

This allows the use of any IBM Guardium system as a short-term backup, while always attempting to use the primary system as the main data storage medium.

In the following example failover scenario, where none of the systems are online, the IBM Guardium S-TAP for IMS agent attempts to connect to the primary IBM Guardium system at a regular interval and follows the usual failover logic if the primary IBM Guardium system is offline. A connection is reestablished to any of the configured appliances as soon as one becomes available.

# **Enabling multiple system failover support**

IBM Guardium S-TAP for IMS allows the specification of up to five additional IBM Guardium system to be connected to the agent. This feature provides failover protection, which allows the agent to continue to send audited data to one of a number of backup IBM Guardium system in the event of a communication failure with the primary system. You must use the APPLIANCE\_SERVER keyword to enable this feature, because the IBM Guardium system that is referenced by this

keyword is the primary connection. You can specify additional IBM Guardium system by using the APPLIANCE\_SERVER\_FAILOVER\_x keyword, where x = a digit from 1 to 5.

- APPLIANCE\_SERVER\_FAILOVER\_1(IP address 1)
- APPLIANCE\_SERVER\_FAILOVER\_2(host name 2)
- APPLIANCE\_SERVER\_FAILOVER\_3(IP address 3)
- APPLIANCE\_SERVER\_FAILOVER\_4(IP address 4)
- APPLIANCE\_SERVER\_FAILOVER\_5(host name 5)

#### **Example failover scenario**

Audit data flows to the primary IBM Guardium system, A.

The TCP/IP connection from the IBM Guardium S-TAP for IMS agent to the primary IBM Guardium system fails.

A connection is made to the secondary IBM Guardium system, **B**.

Audit data is now flowing to the secondary IBM Guardium system, **B**.

The TCP/IP connection from the IBM Guardium S-TAP for IMS agent to the primary IBM Guardium system is reestablished.

Audit data now flows to the primary IBM Guardium system, A.

The IBM Guardium S-TAP for IMS agent and IBM Guardium system B disconnect.

# Streaming to multiple Guardium systems

Multistream mode enables S-TAP audit events to be sent to multiple connected appliances. You can enable multistreaming to up to 6 IBM Guardium system (APPLIANCE\_SERVER + APPLIANCE\_SERVER\_MULTI\_STREAM\_n, where n can be 1 - 5).

IBM Guardium S-TAP for IMS sends events to a single appliance until a ping occurs, or the number of records that is specified by MEGABUFFER\_COUNT is reached. Audited DLI events are distributed amongst additional appliances in a round-robin sequence.

To enable multistreaming, you must specify MULTI\_STREAM when you configure the APPLIANCE\_SERVER\_LIST parameter. The APPLIANCE\_SERVER and APPLIANCE\_SERVER\_[MULTI\_STREAM]\_[1-5] parameters specify the appliances to which you intend to stream events. The appliance that is specified by APPLIANCE\_SERVER provides the policy that is used for event matching.

#### **Enabling multistream support**

Use the **APPLIANCE\_SERVER** keyword to enable multistream support. The IBM Guardium system that is referenced by the **APPLIANCE\_SERVER** keyword is the primary connection, and it provides the policy used to match DLI events. You can specify additional appliances by using the **APPLIANCE\_SERVER\_MULTI\_STREAM\_**n keyword, where n is a digit from 1 - 5.

Specify up to 5 additional IBM Guardium system IP addresses or host names. For example:

APPLIANCE SERVER MULTI STREAM 1(IP address 1)

- APPLIANCE\_SERVER\_MULTI\_STREAM\_2(host name 2)
- APPLIANCE\_SERVER\_MULTI\_STREAM\_3(IP address 3)
- APPLIANCE\_SERVER\_MULTI\_STREAM\_4(IP address 4)
- APPLIANCE\_SERVER\_MULTI\_STREAM\_5(host name 5)

# Keeping connections active when HOT\_FAILOVER is enabled

When the HOT\_FAILOVER feature is enabled by setting the **APPLIANCE\_SERVER\_LIST** parameter to *HOT\_FAILOVER*, connections for each connected Guardium appliance are kept active by pings. (The following connection types are kept active: DLIO, DLIB, SMF, IMSL, and MLOG.)

If the primary appliance becomes unavailable and failover occurs, the appliance policy that was originally pushed from the primary appliance continues to be active. When all Guardium appliances are connected, the status of each appliance connection, listed in the Guardium interface, is green.

# Chapter 8. IBM Security Guardium S-TAP for IMS on z/OS agent reference information

The IBM Guardium S-TAP for IMS agent provides access to database and appliance services, in support of the product's remote clients. The agent also reads audited DLI events placed in the z/OS System Logger log streams by the IMS Online and DLI/DBB batch Data collectors and sends the DLI events to the IBM Guardium system using TCP/IP connections.

# Sample library members

Use the following sample library members shipped with IBM Guardium S-TAP for IMS to install and configure the product.

Table 7. Sample library members

| Member   | Type                  | Description                                                                                                    |  |  |
|----------|-----------------------|----------------------------------------------------------------------------------------------------|--|--|
| AUIAPPEV | DBD source statements | DBD source statements, used to define the optional APP_EVENT DBD                                                                                 |  |  |
| AUIASTC  | JCL                   | Primary agent address space JCL                                                                                                    |  |  |
| AUICONFG | CONFIG                | Configuration file containing only the minimum required keywords                                                                                 |  |  |
| AUICONFX | CONFIG                | Configuration file containing all available keywords                                                                                             |  |  |
| AUICPMOD | JCL                   | JCL to copy utility programs from SAUILOAD to SAUIIMOD data set                                                                                  |  |  |
| AUIEMAC1 | MACRO                 | Edit macro to facilitate changes to other sample library members                                                                                 |  |  |
| AUIFSTC  | JCL                   | SMF data collection address space JCL                                                                                                    |  |  |
| AUIFUSPL | JCL                   | JCL to create the SMF incomplete event spill file for an agent                                                                                   |  |  |
| AUILSTC  | JCL                   | IMS archived log data collection address space JCL                                                                                               |  |  |
| AUILSTR1 | JCL                   | JCL to add CFRM structures for batch and online log streams to a CFRM policy                                                                     |  |  |
| AUILSTR2 | JCL                   | JCL to add batch and online log streams to your CFRM environment.                                                                                |  |  |
| AUILSTR3 | JCL                   | JCL to add DASD-only log streams to your LOGR environment                                                                                        |  |  |
| AUIMIG10 | JCL                   | JCL used to assist in the upgrade from V9.0 to V10.0                                                                                             |  |  |
| AUIMLOG  | JCL                   | JCL used to read the IMS RECONS, detect missing logs, and send notification to the Guardium system                                               |  |  |
| AUIPING  | REXX EXEC             | EXEC used to determine the LPAR name, as found in the CVTSNAME field, and issue a PING to determine if the LPAR name is in the network DNS table |  |  |
| AUISMFDF | JCL                   | JCL sample, showing the creation of a GDG file base for SMF data collection                                                                      |  |  |
| AUISMFDP | JCL                   | JCL sample, showing the use of program IFASMFDP to filter SMF record types.                                                                      |  |  |
| AUITCPD  | JCL                   | JCL used to generate a network diagnostic report.                                                                                                |  |  |
| AUIUSTC  | JCL                   | Common storage management utility address space JCL                                                                                              |  |  |
|          |                       |                                                                                                    |  |  |

# Agent environment

The agent must be running before you can use product functions related to the IMS subsystems monitored by that agent.

**Important:** Before the agent is started, system services should be started, and completely available for use. Examples of system services include JES, TCP/IP and the associated DNS RESOLVER, XCF, and the z/OS System Logger.

#### **APF** authorization

For security, the agent must be APF-authorized before it can be run.

# Agent job output

The primary output of the agent job consists of log messages written to the AUILOG DD. These messages provide status information about the ongoing operation of the agent, and also record additional messages if errors occur.

In the event of exceptional conditions, additional messages might be written to the SYSOUT DD. If an abend occurs, dump information can be written to the CEEDUMP and SYSUDUMP DDs, if they are supplied. That information can be used in diagnosis by product support.

# Stopping the agent

When running on z/OS, the agent accepts standard z/OS /MODIFY and /STOP commands. When stopping the agent, all secondary address spaces controlled by the agent will also receive a stop request.

**Important:** System services, such as but not limited to the following, should remain available for use until the agent has completed termination: JES, TCP/IP and associated DNS RESOLVER, XCF and the z/OS System Logger.

From SDSF (or anywhere else that you can issue commands), you can issue one of these commands to the agent:

#### /STOP agent-job-name

This is the recommended command to use to stop the agent. It initiates a graceful agent shutdown, which causes the agent to:

- 1. Wait for all existing requests to finish.
- 2. Exit.

#### /MODIFY agent-job-name, STOP

Performs the same function as the /STOP agent-job-name command.

#### /MODIFY agent-job-name, FORCE

This initiates an agent hard stop which causes the agent to:

- 1. Initiate hard cancels on all running threads.
- 2. Exit as soon as the threads exit.

**Note:** Use of the FORCE option can result in DUMP-producing ABENDS.

# Starting and stopping the secondary address spaces

This topic describes the **/MODIFY** commands to start and stop the secondary address spaces.

# Commands to start and stop the SMF data collector address space

When the agent address space is started, secondary address spaces under the control of the agent may are also started. These include the SMF data collector address space (SAUISAMP member AUIFSTC) which collects events using SMF log data as input and sends the events to the Guardium appliance. One IMS Archive Log event Data collector (SAUISAMP member AUILSTC) is also started for each IMS with an active collection.

**Note:** The following commands should be used against the agent's primary address space.

- /MODIFY <jobname>,START COLLECTOR SMF
- /MODIFY <jobname>,STOP COLLECTOR SMF

Optionally, the STOP command may be used to stop the SMF address space:

/STOP <jobname>

#### Commands to start and stop the IMS Archive Log Data collector

There is no z/OS command to start the address space because the IMS Archive Log data collector address space is specific to an IMS definition with an active collection. The AUILSTC address is started by the agent address space, or activation of a collection.

Stopping a specific AUILSTC address space requires the use of the **/STOP <jobname>.<token>** command. The <token> value to be used can be found during AUILSTC startup in the AGENT JOBLOG.

In the following example, AAAAAAC is the token value: /S AUILRS22.AAAAAAAC

Or, when viewing the AUILSTC task in TSO SDFS, the token is displayed as the STEPNAME.

# Chapter 9. Data collection

The collection process involves the gathering of audit event data at run time. Specify various filtering criteria to capture all relevant events and limit the amount of data that is collected and stored.

IBM Guardium S-TAP for IMS gathers audited events from the following sources:

- IMS database DLI calls performed from within IMS Online Control regions and DLI/DBB batch jobs
- · SMF records
- IMS Log records from IMS System Log Data Sets (SLDS).

A single policy containing selection criteria that indicates the events to be audited, is applied to each source.

## IMS database DLI calls

IBM Guardium S-TAP for IMS can filter audit events generated by database DLI calls by the following call types: Read, Update, Insert, and Delete.

**Note:** Database DLI calls that do not result in a DBPCB status code of blanks, GA, or GK, are not audited unless the IMS policy indicates that one or more non-blank DLI codes should be reported. DLI calls performed using an IOPCB or TPPCB are not audited.

Database DLI calls issued from specific PSBs and user IDs can be included or excluded from auditing. PSB names and user IDs can be specified for auditing using fully qualified names, or by using wildcard characters.

Further filtering can be performed by including or excluding specific database and segment names. Wildcard support is available for both the database and segment name.

When auditing IMS DLI calls, you can obtain the concatenated key value of segments that are audited for all or specific database DLI calls, as well as the segment data for UPDATE, and INSERT calls. The segment data can also be obtained for READ and UPDATE calls where these calls are logically linked in the Guardium appliance to provide a before and after image of updated segments.

#### SMF records

IBM Guardium S-TAP for IMS allows the filtering of audit events generated by access methods outside of IMS DLI services, including z/OS access methods such as VSAM or QSAM requests generated from z/OS batch jobs or TSO.

Some IMS Database Batch Utilities access IMS databases using access methods other the IMS Database DLI calls. As a result, the source of auditing records for these batch jobs will be the SMF records produced.

These audit events are based on z/OS SMF records and are processed from within the AUIFSTC agent subtask. Policy criteria input for SMF data auditing is the same as for IMS DLI calls, but because of the nature of the SMF data, it is used differently.

The following data is not relevant, and therefore not used:

- DLI calls types
- · PSB names
- · Segment names

Database names are relevant because SMF data is based on data set names (part of the process that converts a policy to a filter, examines the IMS RECON data sets for artifacts in the RECON which relate to the INCLUDED database). These artifacts include database data set names (DSG/AREA/ADS) and database image copy data sets for each database data set. The AUIFSTC tasks also audit other IMS related data sets.

By default, these data sets have been included because changes to these data sets can have an effect on data integrity:

- IMS RECON data sets
- Logging data sets generated by IMS DLI/DBB batch jobs
- SLDS/RLDS data sets
- IMS Online log data sets (OLDS)

It is possible to ignore the auditing of these data set types, as well as the database image copy data sets, by adding a DUMMY DD statement to the AUIFSTC JCL.

This table lists the data sets and corresponding DD DUMMY statement to include in the AUIFSTC JCL if you want to exclude the auditing of each of these types.

Table 8. Data sets and DD DUMMY statements

| Data set Type | IMS RECONS | IMS LOGS | IMS OLDS | DB Image<br>Copies |
|---------------|------------|----------|----------|--------------------|
| DD NAME       | AUINRCN    | AUINLOG  | AUINOLD  | AUINICS            |

Specify filtering of SMF events at the agent level, using access type or security violation, with the use of the SMF\_AUDIT\_LEVELS keyword in the configuration file. The keyword is pointed to by the AUICONFG DD statement of the agent (AUIASTC) JCL. Data set accesses to be audited are:

- OPEN for Read/Update
- Data set Alter/Create/Delete
- Any security product (such as RACF) violations

The auditing of these accesses can be specified at the agent level (for example, all IMS systems defined to the agent), or at the IMS level. See the *Changing the type of events audited using SMF records* section for more details.

# Records from IMS system log data sets (SLDS)

IBM Guardium S-TAP for IMS allows the filtering of audit events that are generated by IMS Online Control regions, which are logged to IMS log data sets and are processed from within the AUILSTC started task.

Policy criteria input for IMS Log data auditing is the same as for IMS DLI calls, but is used differently because of the nature of IMS log data:

- DLI calls types are not relevant and therefore not used.
- Segment names are not relevant and therefore not used.
- PSB names are checked only when relevant to the event being examined.
- · User IDs are checked only when relevant to the event being examined.
- DBD names are checked only when relevant to the event being examined.

In addition to filtering performed using the policy criteria, you can further filter IMS log data by event types, using the Guardium user interface. Using the IMSL\_AUDIT\_LEVELS keyword, you can set specific events to be audited, including:

- IMS Control Region Starts and Stops
- · USER signon and signoffs
- Database OPEN/CLOSE
- DBD and PSB STARTS/STOPS/LOCK/UNLOCK

Occurrences of the DB DBDUMP command can also be audited. Auditing of these events can be specified at the agent level (for example, all IMS systems defined to the agent), or at the IMS level (for example, only for a specific IMS system). For more information, see *Changing the types of events audited using IMS SLDS records*.

### Filtering stages

Stage 0, Stage 1, and Stage 2 filtering is available for Collector Agent audit event collection when processing DLI calls.

Filtering occurs at one or more of the stages, 0, 1, and 2, depending on what fields are included in your filter. As many audit events as possible are filtered at the earliest possible stage (0, 1, or 2). You can control filtering performance by the fields you include in the rules for the active collection profile.

### Stage 0 filtering

Stage 0 filtering occurs immediately after IMS executes the DLI call and it is determined that the call is a candidate for auditing, meaning one of the supported DLI call types and blanks, or another acceptable DLI status code, is returned.

IBM Guardium S-TAP for IMS checks for an active policy for the IMS subsystem and determines if any rules governed by the active policy require the auditing of the DLI call type. If no policy is active, or no rules require the auditing of the DLI call type, processing control is returned to the application program. This is the most efficient form of filtering and should be used when possible.

Consider this example, wherein an active policy contains three rules:

- One rule only addresses INSERT requests.
- The second rule only addresses DELETE requests.
- The third rule only addresses UPDATE requests.

In this example, the READ DLI call is performed, and returns a status code of blanks. Since IBM Guardium S-TAP for IMS determines that no rules in the policy can reference a READ, processing control returns to the application program.

If the event that the DLI call performed in the example was an INSERT request, Stage 1 filtering would be invoked.

### Stage 1 filtering

Stage 1 filtering occurs through the use of USERID and PSB name values.

For Stage 1 filtering to occur, all rules of the active policy must contain identical USERID and PSB name values. Any inconsistencies in these values between rules prevents Stage 1 filtering from occurring.

Stage 1 filtering allows DLI calls that should be rejected, due to USERID or PSB name, to be excluded from the list of values to be audited. This can be due to the items not being included, or being intentionally excluded.

The determination that the USERID or PSB is causing the DLI call to be rejected is made by call to the Stage 2 compiled filters. The call to the Stage 2 complied filters is made when the USERID or PSB name of the current DLI call is not the same as the USERID or PSB name of the previous DLI call made in the same processing region.

In this example, the processing flow is demonstrated when discussing a BMP:

- The first DLI call is made and passes through Stage 0 processing.
- Stage 2 filtering is invoked, and it is determined that DLI calls from this USERID should not be audited. The DLI call is not audited, and control is returned to the application program.
- The next DLI call is made, and the USERID is the same as the previous DLI call in the region. The previous DLI call was not audited due to the USERID value, therefore this DLI call will not be audited.
- This process continues until the BMP STEP terminates with only one DLI call going through to Stage 2 filtering, and the remaining DLI calls are rejected during Stage 1 processing.

The same benefit can be seen with DLI and DBB batch jobs, because the USERID and PSB will not change during the execution step.

This process benefits online transactions and other processing threads where multiple DLI calls are performed from within a single unit-of-work, as well as when DLI calls are performed using **C** and **D** IMS command codes where multiple segments are affected by a single DLI call and auditing might be required on more than one segment within the hierarchical path.

### Stage 2 filtering

Stage 2 filtering occurs through the use of a filtering program that is compiled at the time of policy installation, using the criteria specified in the policy.

All DLI calls that are not rejected by Stage 0 and Stage 1 filtering are processed by the compiled filter. The compiled filter determines if the DLI call is to be audited based on all the policy criteria including DBD and segment name.

If the DLI call is to be audited, additional information is returned by the compiled filter, such as if the segment data and concatenated key should be included in the audited data block.

### Policy pushdown

This topic describes the policy pushdown process of mapping policies to an IBM Guardium S-TAP for IMS collection profile.

When the IBM Guardium S-TAP for IMS agent starts, it establishes a dedicated connection to the Guardium appliance for the reading of installed policies. Immediately after the connection is established, any installed policies are pushed down to the IBM Guardium S-TAP for IMS agent by the Guardium appliance. The Guardium appliance pushes down a full policy to all connected IBM Guardium S-TAP for IMS agents each time a policy is installed or uninstalled from the Guardium appliance.

Upon receipt of a policy, the IBM Guardium S-TAP for IMS agent compares the applicable rules with the existing collections, and performs a differential install.

### Differential install

A differential install of the policy indicates that only policies that have been modified since the last install are acted upon.

The following processing occurs in the IBM Guardium S-TAP for IMS agent upon receipt of a policy:

- The new policy is compared to the currently active policy if the new policy contains one or more rules.
  - If the policies are identical, no further processing is required.
- If the new policy does not apply to this subsystem, processing continues without any changes.
  - If there is an active policy, the collection continues using it.
  - If no policy is active, none is started.

### Chapter 10. Creating and modifying IMS definitions

An IMS definition establishes a connection from your Guardium system to the IMS environment that you want to audit. To create and modify IMS definitions from the Guardium system interface, the agent address space (AUIASTC) must have a preestablished connection to the Guardium system.

### **Navigating to the IMS Definitions panel**

IMS definitions can be created, modified, and deleted from the IMS Definitions panel of the Guardium system interface.

### **Procedure**

- 1. From the **Administration Console** tab, select the **Local Taps** menu.
- 2. Select the **IMS Definitions** option.

### IMS Definition fields

The following fields are available in the **IMS Definitions** panel for your use in definition an IMS entry. Required fields are indicated with an asterisk.

#### **IMS Name**

### \*IMS Entry Name

A unique 1 - 8 character name to identify this IMS entry.

### Description

An optional description of the IMS Entry.

#### \*Agent Name

The name of the agent that audits this IMS entry.

#### **RECONs**

The RECON data set names are used to logically link the IMS definition, the active policy, the IMS Online Control region, and the DLI/DBB batch jobs that are running on z/OS, to audit the correct IMS instances.

#### \*RECON1 Data Set Name

The RECON1 data set name that is used by IMS on z/OS.

#### \*RECON2 Data Set Name

The RECON2 data set name that is used by IMS on z/OS.

### **RECON3 Data Set Name**

The RECON3 data set name that is used by IMS on z/OS.

### **IMS Data Sets**

The IMS RESLIB data sets are used to determine the IMS release, during processing of the IMS System Log Data Sets (SLDS), using the AUILSTC address space. If more than one data set name is required, the data set names can be delimited by a comma.

#### \*RESLIB Data Set Names

A data set containing the IMS DFSVC000 module.

### **AUII050I Message Frequency**

Message AUII050I provides the number of DLI calls that are considered for auditing, and the number of DLI calls that were audited, based on the auditing criteria of the active policy. This message is produced based on the number of DLI calls that are considered, based on the following formula:

Number of DLI calls in thousands (K) or Millions (M)

or, by using both the formula and the time interval since the last AUII050I message was issued.

**Example:** If you provide values of 100K (Number of DLI calls = 100,000) and 0100 (time interval of 1 hour), message AUII050I is issued when 100,000 DLI calls are seen by the product code, or by the 1 hour time interval, whichever comes first. The DLI counts and time interval reset when message AUII050I is issued.

Number of DLI calls

xxx K | M

Time Interval

HH:MM

### **Auditing Levels**

Auditing levels can be set for both IMS Log and SMF events. For an explanation of the levels of auditing that are available for IMS Log and SMF events, see Chapter 4, "Configuration overview," on page 13 for a description of the IMSL\_AUDIT\_LEVELS and SMF\_AUDIT\_LEVELS configuration keywords.

### **IMS LOG Events**

Audit All IMS Log Events

Audit Control Region Starts/Stops

Audit User Signon/Signoff

Audit DBD Open/Close

Audit DBD/PSB/DUMP/START/STOP/LOCK/UNLOCK

### **SMF Events**

Audit All SMF Events

Audit Dataset Open for Update

**Audit Dataset Deletes** 

Audit Dataset Open for Read

**Audit Dataset Create** 

Audit Dataset Alter

Audit Dataset RACF Violations

### IMSPLEX data sharing and XRF considerations

When you are considering IMS data sharing and XRF systems, take the following IMSPLEX data sharing and XRF considerations into account.

### **IMSPLEX Data Sharing Considerations**

Regardless of the number of LPARS that are involved, only one IMS definition is required in an IMS data sharing environment where all databases are shared by multiple IMS subsystems.

In an IMS data sharing environment where only a subset of databases are shared, an IMS definition must be created for each IMS subsystem with nonshared databases to be audited.

### XRF Considerations

Only one IMS definition is required in an IMS XRF environment. IBM Security Guardium S-TAP for IMS on z/OS is not sensitive to which XRF partner is currently active. The product continues to produce audit data in the event of an XRF ACTIVE/BACKUP switch.

### Adding an IMS definition

Add an IMS definition to the **IMS Definitions List** to include a defined IMS environment in the list of environments to be audited.

#### **Procedure**

- From the IMS Definitions List, select the Add symbol, indicated by a plus sign, to the list of defined IMS systems. Enter the information in the IMS Definitions panel to define the new IMS environment to be audited.
- 2. Select **Apply** to save the new IMS definition.

### Modifying an IMS definition

You can modify the attributes that are set for an IMS definition on the **IMS Definitions List**.

### **Procedure**

- 1. Select the entry that you want to modify.
- 2. Modify the IMS definition fields.
- 3. Select **Apply** to save your changes.

### **Deleting an IMS definition**

Delete an IMS definition from the **IMS Definitions List** to remove the IMS entry from the list of IMS environments to be audited.

### About this task

IMS definitions can be deleted if no active IMS policies reference the IMS definition name. Only IMS definitions that are not part of an installed policy can be deleted.

#### **Procedure**

- 1. From the **IMS Definitions List**, select the **IMS Definition** that you want to delete.
- 2. Click the **Delete** icon. Click **OK** in the confirmation message to confirm the IMS entry deletion.

### **Chapter 11. Reference information**

This chapter provides IBM Guardium S-TAP for IMS reference information.

### **Data collection monitors**

IBM Guardium S-TAP for IMS collects data from IMS online and batch activities, SMF, IMS archived logs, and IMS RECON data sets, by using the following internal product monitors.

### **IMS Online Activity Monitor**

The IMS Online Activity Monitor interfaces with IMS DL/I Language call analyzer module (DFSDLA00), and the IMS/VS Fast-Path Inter-region Communications Controller module (DBFIRC10), in order to be sensitive to the DL/I call type, and to access the data that is necessary for producing an audited event. When an INIT call is made to the IMS logger Exit routine (DFSFLGX0)I, interfaces to the IMS modules are activated, and they remain active until the DFSFLGX0 routine receives a TERM notification.

For the activity monitor to be recognized by the IMS Online region, the IMS control region must be stopped and restarted with the SAUIIMOD data sets included as the first data sets in the STEPLIB DD concatenation.

The IMS Online Activity Monitor and the agent communicate data collection criteria by using E/CSA control blocks. Determination of which DL/I calls and databases/segments is made at the time the DL/I call is performed, by using information that is derived from the data collection policy that is created through the IBM Guardium system's Access Rule definition process.

The z/OS System Logger transports the audit data from the IMS Online Activity Monitor to the agent. All IMS online systems that are controlled by an agent use the same z/OS System Logger log stream. This z/OS system log stream is unique to the agent, and only contains audited events from IMS Online regions.

### **IMS Batch Activity Monitor**

The IMS Batch Activity Monitor interfaces with IMS DL/I language call analyzer module (DFSDLA00) in order to identify the DL/I call type and data that is necessary to produce an audited event. When the IMS Batch Exit routine (DFSISVI0) is invoked, the interface with the DL/I call analyzer is activated, and remains active until the batch step terminates.

The IMS Batch Activity Monitor and the agent use E/CSA control blocks to communicate data collection criteria. The DLI calls and databases/segments determination is made at the time the DL/I call is performed, by using information that is derived from the data collection policy, which is created on the IBM Guardium system. The audit data from the IMS Batch Data Collector to the agent is transported through the z/OS System Logger.

All IMS batch jobs that are controlled by an agent use the same z/OS System Logger log stream. This z/OS system log stream is unique to the agent, and only contains audited events from IMS Batch jobs.

#### IMS Online and Batch Data Collectors

The IMS Online and Batch Data Collectors run as separate threads under

the control of the agent address space (AUIASTC). The function of the data collector is to read audited events from the z/OS System Logger log stream, and send the events to the IBM Guardium system for storage by using a TCP/IP connection.

Each thread maintains its own persistent TCP/IP connection to the Guardium system.

#### **SMF Data Collector**

The SMF Data Collector reads a subset of SMF records from SMF memory dump data sets to determine whether data sets associated with audited IMS artifacts were read, written, deleted, or renamed. Security violations against these data sets can also be reported.

IMS artifact associated data set types include database data sets, database image copy data sets, IMS log data sets (OLDS, SLDS and RLDS), and RECON data sets. The list of IMS artifact data sets to be monitored during SMF data collection is derived from the data collection policy that is created through the IBM Guardium system.

As the processing of the SMF data sets is deferred, the data collection policy in force at the time of the SMF data set READ is the collection policy used, not the data collection policy in effect when the SMF event occurred. The names of the SMF memory dump data sets to be read is based on one or more SMF data set MASK values that are supplied by the use of one or more SMF\_DSN\_MASK keywords in the agent configuration file (AUICONFG). The data set names to that the SMF MASK refers reflects the SMF memory dump data sets that are created during offloading of the SMF recording data sets, or a copy of these data sets containing a subset of SMF record types that are created explicitly for the use of this product.

Because an agent can monitor SMF events from all LPARS within a SYSPLEX, all SMF data sets to be read must be accessible from the LPAR on which the agent runs. The SMF Data Collector periodically queries the z/OS catalog for new data set names that meet the SMF MASK value. When cataloged data sets are found, these data sets are dynamically allocated and read by the SMF Data Collector. Auditable events that are found are formatted, and sent to the IBM Guardium system by using a TCP/IP connection.

The SMF Data Collector creates and maintains its own TCP/IP connection to the IBM Guardium system. The frequency that the SMF Data Collector queries the z/OS catalog is determined by the option you set during configuration of this product. The SMF Data Collector can be configured to audit only a subset of events by use of available options when configuring the agent and defining the IMS appliance through the Guardium system interface. The SMF Data Collector is run as a started task under the control of the agent. An example of the JCL for this started task can be found in the SAUISAMP data set in the AUIFSTC member.

Note: IBM Guardium S-TAP for IMS only reports audited events for SMF record types that are collected by SMF. If specific SMF record types are not collected by your appliance or SMF recording data set memory dump utility, the event cannot be reported. Refer to the "IMS Log types and SMF record types that are collected by IBM Guardium S-TAP for IMS" on page 76 topic for a list of SMF record types that are used by IBM Guardium S-TAP for IMS.

### IMS Archived Log Data Collector

The IMS Archived Log Data Collector reads IMS Archived Log data sets (SLDS) and provides audit information about the following actions:

- IMS user signon and signoff
- IMS online region starts and stops
- Changes to the status of DBDs and PSBS within the IMS Online environment

The list of IMS artifacts to be monitored during IMS Archived Log collection is derived from the data collection policy you create, by using the Guardium system.

As the processing of the IMS Archived Log sets is deferred, the data collection policy in force at the time that the IMS Archived Log data sets are read is the collection policy used (as opposed to the data collection policy in effect when the IMS Archived Log event as written to the IMS log data set).

The IMS Archived Log Collector periodically queries the DBRC RECON data sets that are associated with an IMS that is defined to IBM Guardium S-TAP for IMS to determine if new SLDS data sets were created since the last RECON data set query. New data sets that are found are dynamically allocated and read. Audited events are sent to the IBM Guardium system by using a TCP/IP connection.

The IMS Archive Log Data Collector can be configured to audit only a subset of events, by using the options available when configuring the agent and defining the IMS appliance through the Guardium system interface. The IMS Archived Log Data Collector is run as a started task under the control of the agent. An example of the JCL for this started task can be found in the SAUISAMP data set in the AUILSTC member.

IBM Guardium S-TAP for IMS starts one AUILSTC task for each set of RECON data sets that is actively monitored with a data collection policy.

- If an IMS data sharing environment with five IMS subsystems that share a single set of RECON data sets exists, only one AUILSTC task is started.
- If two separate IMS subsystems by using two separate sets of RECON data sets are being monitored, two separate AUILSTC tasks are started.

**Note:** To collect events from the IMS archived logs, the DFSSLOGP (Primary Output SLDS) data set must be created and cataloged by your IMS Log Archive Utility process (program DFSUARC0).

IBM Guardium S-TAP for IMS dynamically starts and stops the appropriate number of AUILSTC tasks as required.

### **IMS Missing Log Utility**

The IMS Missing Log Utility analyzes IMS RECON data sets to confirm the existence of SLDS/RLDS data sets. This function can be included or excluded, as well as scheduled without regard to the execution cycle setting for the AUILSTC task. This utility is run by a job or started task (see SAUISAMP member AUIMLOG for an example). It processes the RECON data sets of IMS systems with active policies audited by the agent and pointed to by the configuration member that is defined in the AUICONFG DD statement in the AUIMLOG JCL. The IMS RECON data sets are analyzed in search of IMS SLDS and RLDS data sets. If these are found, the z/OS appliance catalog is queried by using the SLDS/RLDS

data set name. If the SLDS/RLDS data set is not found, a missing log event is sent to the IBM Guardium system.

**Note:** The AUIMLOG utility must be run under the same user ID, and on the same LPAR, as the AUIASTC task.

### Common Storage Management Utility

IBM Guardium S-TAP for IMS uses memory in E/CSA to provide information regarding active data collection policies to the IMS Batch and Online Activity Monitors.

An IBM Guardium S-TAP for IMS agent can be called to monitor IMS Online regions or DL/I batch jobs on many LPARS within a SYSPLEX. A started task is generated for execution on all LPARS of a SYSPLEX to read all active data collection policies and build the appropriate E/CSA control blocks. This started task is run when the IBM Guardium S-TAP for IMS agent starts and stops, as well as when a change is made to the state of any collection policy. An example of the JCL for this started task can be found in the SAUISAMP data set in the AUIUSTC member.

The LPARs where the AUIUSTC task is run might be limited by adding the AUIU\_EXCLUDE\_LPAR keyword and LPAR names to the configuration file, which is specified by the AUICONFG DD statement in the AUIASTC ICL.

# IMS Log types and SMF record types that are collected by IBM Guardium S-TAP for IMS

The following tables show the IMS log types and SMF records types and descriptions that are collected by IBM Guardium S-TAP for IMS.

| Log type<br>number | IMS log type                                                                         | IMS log type description                               |
|--------------------|--------------------------------------------------------------------------------------|--------------------------------------------------------|
| 06                 | IMS/VS Accounting Record X'06'                                                       | IMS Online was started or stopped.                     |
| 16                 | A /SIGN command was successfully completed.  A /SIGN command successfully completed. |                                                        |
| 20                 | A database was opened.                                                               | A database was opened.                                 |
| 21                 | A database was closed.                                                               | A database was closed.                                 |
| 4C                 | DB/PSB Activity                                                                      | Activity that is related to database or PSB processing |
| 59xx               | DEDB ADS OPEN Log record                                                             | DEDB area data set was opened.                         |
| 5922               | DEDB ADS CLOSE Log record                                                            | DEDB area data set was closed.                         |
| 5923               | DEDB ADS STATUS Log record                                                           | DEDB area data set status was changed.                 |

SMF is used to obtain additional data set activity that is related to the monitored IMS databases and image copies.

Table 10. SMF record types and descriptions

| SMF record Number | Туре                              |
|-------------------|-----------------------------------|
| 00                | IPL record                        |
| 14                | INPUT or RDBACK data set activity |

Table 10. SMF record types and descriptions (continued)

| SMF record Number | Type                                              |  |
|-------------------|---------------------------------------------------|--|
| 15                | OUTPUT, UPDATE, INOUT, or OUTIN data set activity |  |
| 17                | Scratch data set status                           |  |
| 18                | Rename non-VSAM data set                          |  |
| 30                | Common address space work, accounting information |  |
| 60                | VSAM volume data set updated                      |  |
| 61                | ICF catalog entry define                          |  |
| 62                | VSAM component or cluster opened                  |  |
| 65                | ICF delete activity                               |  |
| 66                | ICF alter activity                                |  |
| 80                | RACF operator record                              |  |
| 89                | Usage data                                        |  |

**Note:** When image copies are read, they are collected as SMF type 14. When image copies are written, they are collected as SMF type 15. Image copies are sequential files, with some exceptions. If the image copy is opened as a VSAM file, the image copy is collected as SMF type 60.

**Remember:** IBM Guardium S-TAP for IMS can only report events that are being collected by SMF. If an SMF record type in this table is not being collected at your site, IBM Guardium S-TAP for IMS cannot report that event.

### Fields that are used for IMS policy pushdown

The following fields defined in the Guardium system **Access Rule Definition** panel are used by IBM Guardium S-TAP for IMS to create policies and rules. The following information should be used as a guideline.

Table 11. Fields that are used for IMS Policy pushdown

| Label               | Hover text                                                                                  |
|---------------------|---------------------------------------------------------------------------------------------|
| Service Name        | IMS names that this rule applies to (case sensitive)                                        |
| Application<br>User | INCLUDE /PSB or EXCLUDE /PSB                                                                |
| Database User       | INCLUDE/USERID or EXCLUDE/USERID                                                            |
| Object              | INCLUDE /read+update+delete+insert+data+image/<br>DBNAME.SEGNAME or EXCLUDE/DBDNAME.SEGNAME |

#### Service name/IMS Name

Required and must be fewer than or equal to eight characters.

Mixed case is allowed and field is case sensitive.

Wildcard characters are not allowed.

### Application user/PSB

Must be fewer than or equal to eight characters.

All typed characters should be folded to uppercase.

Supports % as a wildcard character. % matches zero or more characters.

**Note:** If the keyword EXCLUDE is used, at least one INCLUDE must also be specified.

### Database user/User ID

Must be fewer than or equal to eight characters.

All typed characters should be folded to uppercase.

Supports % as a wildcard character. % matches zero or more characters.

**Note:** If the keyword EXCLUDE is used, at least one INCLUDE must also be specified.

### Object/Target DB/Segment

database\_name must be less than or eight characters.

**segment\_name** must be less than or eight characters.

wildcard\_pattern supports % as a wildcard character. % matches zero or more characters.

All typed characters should be folded to uppercase.

**Note:** You must specify at least one INCLUDE with at least one DLI call type. DBD and segment must also be specified.

#### DLI Call Code

Used to generate audit records for DLI calls that result in a non-blank status codes. Non-blank status codes can indicate that the DLI call failed or completed with a warning.

The following DLI status codes can be audited:

FD, FW, GA, GB, GD, GE, GK, L2, LB, LS, NI, UC, US, UX.

You can specify one or more of these DLI status codes.

**Audit** Used to limit the types of DLI calls to be audited.

**NOBMP** causes any DLI calls that are generated by a BMP to be ignored. No audit data will be produced. This is beneficial in installations where BMPs are considered to be trusted accesses.

**NOHLVL** causes audit information to be collected for only the target segment of a DLI Patch call (Command code C or D) instead of generating audit data for each segment of the hierarchical path. This can reduce the volume of audited data that is sent to, and stored by, the Guardium appliance in cases where the target segment concatenated key is sufficient for auditing purposes.

### **Chapter 12. Troubleshooting**

Use the following topics to diagnose and correct problems that you experience with IBM Guardium S-TAP for IMS.

# Messages and codes for IBM Security Guardium S-TAP for IMS on z/OS

This information documents the messages and error codes issued by Security Guardium S-TAP for IMS. Messages are presented in ascending alphabetical and numerical order.

**Note:** To set a z/OS message alert for messages that begin with AUII, or messages AUIJ250I and AUIJ252W, use single-dash formatting between the message number and message text. For all other messages, use a double-dash. For example:

### AUIT031I--Starting the command listener thread

Format most message alerts with double-dashes between the message number and message text.

### AUII056I - ZIIP PROCESSING ENABLED FOR IMS STAP

Format message alerts for AUII\*, AUIJ250I, and AUIJ252W with a single dash between the message number and message text.

### Error messages and codes: AUIAxxxx

The following information is about error messages and codes that begin with AUIA.

AUIA003E Address Space < name > failed to start successfully on < LPAR name >.

**Explanation:** An attempt by the agent to start the named support address space has failed.

**User response:** Check the named address space logs to identify why it was not able to start. In most cases, this occurs if an address space with that name is already online, there was a JCL error, or there was an issue resolving the loopback address host name. If further assistance is required, contact IBM Software Support.

AUIA004E

Address Space <name> <job number> failed to stop successfully on <LPAR name> within the timeout period and was abandoned.

**Explanation:** The specified address space did not stop within the time out period and was consequently abandoned by the master address space.

**User response:** Check the named address space logs to identify why it did not stop. If further assistance is needed, contact IBM Software Support.

**AUIA005I** Starting address space <name> on <LPAR

name>.

**Explanation:** The agent has automatically started the support address named.

**User response:** This is an informational message only.

**AUIA006I** Address Space <name> (<job number>) is online on <LPAR name>.

**Explanation:** The agent has successfully started the support address space named.

**User response:** No action is required.

**AUIA007I** Stopping address space <*name*> <*job number*> on <*LPAR name*>.

**Explanation:** The agent has automatically stopped the support address space named.

**User response:** No action is required.

**AUIA008I** Address Space <name> <job number> on <LPAR name> is offline.

### AUIA009E • AUIA034S

**Explanation:** The named address space has

successfully stopped.

**User response:** No action is required.

AUIA009E Address space < name > is not active.

**Explanation:** The specified address space that the master address space was attempting to control is not

orunie.

**User response:** Correct and retry.

AUIA010E Address Space < name > is already active.

**Explanation:** This message indicates that the address space with the specified name is active already and was expected to be. This message occurs when starting the BATCH (or SMF) collector if they are already running.

**User response:** Verify that the address space is already running. If the address space is not online and the message occurs, contact IBM Software Support.

**AUIA021I MODIFY command command text> sent to Address Space command text> sent** 

**Explanation:** The MODIFY command *<command text>* sent to address space named.

**User response:** No action is required.

AUIA022I < Collector name> collector is disabled: interval is set to <value>.

**Explanation:** Named collector is disabled because the interval value is less than or equal to zero.

**User response:** If this was not intentional, fix the interval value and restart the agent address space.

AUIA023I

<Collector name> collector is disabled: proc name for the collector address space has not been specified in the configuration.

**Explanation:** The specified collector is disabled because the procedure name for the collector address space has not been specified in the configuration.

**User response:** To enable this collector, specify the procedure name for collector address space. If the procedure name is specified and this message still occurs, contact IBM Software Support.

AUIA024I <Collector name> collector is disabled: not configured.

**Explanation:** The specified collector is disabled because it has not been configured.

**User response:** To enable this collector, configure it using the Guardium user interface. If the specified

collector is configured and the message still occurs, contact IBM Software Support.

AUIA027E

Abend occurred while validating <log stream>. Abend code = <code>, RSN = <reason>.

**Explanation:** The Log Stream *log stream* validation failed with abend code *code* and reason code *reason*.

User response: Contact IBM Software Support.

AUIA028S

**Agent** agent-name **on** PLEX name **for S-TAP** version S-TAP version **is already online.** (ADS\_SHM\_ID=<Memory Segment ID>)

**Explanation:** The specified agent is already online. Agent names must be unique per sysplex.

**User response:** Change the *agent-name* and restart the agent, or shut down the other agent.

AUIA029I

collector collector is disabled: no Audit IMS Log Events are selected for IMS source IMS.

**Explanation:** An Audit IMS Log Event must be selected for the IMS source *IMS* for the collector to be enabled.

**User response:** To enable the collector, select an Audit IMS Log Event for the IMS source.

AUIA030I

collector collector started successfully.

**Explanation:** The specified collector started.

**User response:** No action is required.

AUIA031I

collector collector stopped successfully.

**Explanation:** The specified collector stopped.

**User response:** No action is required.

AUIA033I

(GDM) Attempting to establish link with the appliance.

**Explanation:** The agent is attempting to establish a connection to one of the appliances specified in the agent configuration.

**User response:** No action is required.

AUIA034S

(GDM) An attempt to establish the link to the appliance failed.

**Explanation:** The agent could not establish a connection to any of the appliances specified in the configuration.

**User response:** Contact your network administrator or IBM Software Support.

## AUIA035W (GDM) Link failed over to a secondary appliance. [host=host, port=port]

**Explanation:** The agent lost connection to the primary appliance and switched to the specified secondary appliance.

**User response:** No action is required.

# AUIA036I (GDM) Link to primary appliance established. [host=host, port=port]

**Explanation:** The agent has connected to the specified primary appliance.

**User response:** No action is required.

# AUIA037I (GDM) Link to primary appliance restored. [host=host, port=port]

**Explanation:** The agent has reconnected to the specified primary appliance.

**User response:** No action is required.

### AUIA038S (GDM) Link to the appliance lost.

**Explanation:** All attempts to connect to the appliances specified in the configuration have failed.

**System action:** Any new policies defined in the appliance will not be pushed down to the IBM Guardium S-TAP for IMS agent.

**User response:** Verify network connectivity to the appliance. Contact your network administrator or IBM Software Support.

# AUIA041I Guardium policy processing failed due to prior errors.

**Explanation:** The Guardium policies could not be processed.

**User response:** Check the log for previous errors.

#### AUIA042W The Guardium policy is not applicable.

**Explanation:** One or more of the policy rules cannot be used by the current agent.

**User response:** Check the log for previous errors to determine why the policy is not applicable and fix the policy definition.

### AUIA043I The Guardium policy reader thread started.

**Explanation:** The Guardium policy reader thread started.

**User response:** No action is required.

## AUIA044I The Guardium policy reader thread is terminating.

**Explanation:** The Guardium policy reader thread is stopping.

**User response:** No action is required.

### AUIA045I The guardium policy reader thread is terminating due to prior errors.

**Explanation:** The policy reader thread is stopping due to previously reported errors.

**User response:** Check the previously issued messages to determine why the policy reader is terminating.

### AUIA048I auiu\_taskname IS CONFIGURED TO START ONLY ON lpar-name.

**Explanation:** The configuration file pointed to by the AUICONFG DD statement contains an AUIU\_EXCLUDE\_LPAR statement which has the \*ALL parameter supplied as the excluded LPAR name.

**System action:** The AUIUSTC task is scheduled only on the home LPAR where the agent is running.

**User response:** To schedule the AUIUSTC task for another LPAR, remove or correct the AUIU\_EXCLUDE\_LPAR statement.

#### AUIA049W

auiu\_task\_name is configured to not start on lpar\_name but will be started on lpar\_name because aui\_agent\_name runs on lpar\_name

**Explanation:** The **AUIU\_EXCLUDE\_LPAR** configuration parameter, found in the AUICONFG SAMPLIB member, was used in an attempt to prevent the AUIU task from executing on the LPAR named.

**System action:** The request to exclude this LPAR from AUIU processing is ignored because the specified LPAR is also where the agent is executing.

**User response:** Remove the LPAR name from the AUICONFG samplib member's **AUIU\_EXCLUDE\_LPAR** parameter. The change will be implemented at the next restart of the agent.

# AUIA050W auiu\_task\_name is configured to not start on lpar\_name but no such system exists.

**Explanation:** The specified *lpar\_name* has been included as part of the LPARS that are specified in the **AUIU\_EXCLUDE\_LPAR** configuration keyword. The specified *lpar\_name* was not found in the list of members of either the SYSJES or *lpar\_name* XCF groups.

System action: Processing continues.

**User response:** This message might indicate that the

### **AUIA051I • AUIB306E**

lpar\_name is not available or that there is an error in the specified lpar\_name.

AUIA051I

auiu\_task\_name is configured to not start on lpar\_name and will not be started on lpar\_name.

Explanation: The AUIU EXCLUDE LPAR configuration, parameter found in the AUICONFG SAMPLIB member, was used in an attempt to prevent the AUIU task from executing on the specified LPAR.

System action: An instance of the AUIU task is not routed to the excluded LPAR.

User response: None.

AUIA052I Discovered <ple><ple><ple>roame></pl> <system-name>.

Explanation: This LPAR name was found as a member of the XCF group when performing a z/OS IXCQUERY on the PLEXNAME of SYSJES XCF GROUPS.

System action: Processing continues **User response:** No action is required.

AUIA053I Agent configuration option <option> has been updated to <value>.

Explanation: This message indicates that command such as: /f AUIASTC, SET CONFIG < option > ON/OFF processed successfully.

**User response:** No action is required.

AUIA054I Agent configuration option <option> is set to <value>.

**Explanation:** This message indicates that command such as: /f AUIASTC, GET CONFIG <option> processed successfully.

**User response:** No action is required.

AUIA055I The agent is waiting for start-up information from the appliance.

**Explanation:** The agent has determined that there is no checkpoint information available for this agent in E/CSA, and is awaiting this data to be sent from the appliance.

System action: The agent waits up to 30 seconds for the checkpoint information, and if none is received, processing continues by using default checkpoint values, such as current blocks from the z/OS log-streams, and SMF and SLDS data sets that were created no earlier than the previous day.

**User response:** No action is required.

AUIA056I Starting the agent collectors.

**Explanation:** The agent is starting the auditing

threads.

System action: The agent starts the DLIO/DLIB/AUIL/AUIF auditing threads.

**User response:** No action is required.

### Error messages and codes: AUIBxxxx

The following information is about error messages and codes that begin with AUIB.

AUIB300I

**CONNECTION TO z/OS SYSTEM** type LOG STREAM WAS SUCCESSFUL -LOG STREAM NAME: log\_stream\_name, LOG STREAM TYPE: XCF-BASED | DASD ONLY, CHECKPOINT VALUE:

check\_point\_value, CHECKPOINT PTR:

address\_of\_checkpoint

**Explanation:** The connection to the log-stream name (log\_stream\_name) configured to process log\_stream\_type events completed successfully.

System action: Processing continues **User response:** No action is required.

AUIB302I DRAIN REQUEST FOR type LOG

STREAM HAS COMPLETED. LOG

STREAM: name.

Explanation: A DRAIN request, which reads all data

from the z/OS log stream, has completed.

**System action:** The AUIASTC tasks prepare to

terminate.

**User response:** No action is required.

AUIB305I DRAIN COMPLETE FOR LOG STREAM log-stream name

**Explanation:** A DRAIN request used to flush read all existing events from the log-stream-name indicated has completed successfully

System action: The log-stream reader thread will start the termination phase.

**User response:** No action is required.

AUIB306E INVALID RECORD FOUND IN

> log-stream LOG STREAM -RECORD **IMAGE SNAPPED TO AUI\$NAP DD**

**Explanation:** When reading DLI call audit records from the z/OS System log stream, a malformed audit record was encountered.

**System action:** Processing continues after writing a SNAP/DUMP of the offending record to the AUI\$NAP DD.

**User response:** Forward the AUI\$NAP output to IBM Software Support.

**AUIB700I type:** *LOGSTREAM CHECKPOINT* 

INFORMATION - LOG STREAM
NAME: log-stream-name - CHECKPOINT
VALUE: check\_point\_value - LAST

### **UPDATED** (UTC): date\_time

**Explanation:** This message provides the highest block ID for the log stream. This is used as the starting checkpoint for processing data from this log stream.

System action: Processing continues.User response: No action is required.

### Error messages and codes: AUIFxxxx

The following information is about error messages and codes that begin with AUIF.

AUIF002I SMF log reader interval set to <n>

**Explanation:** The subtask that reads event data from SMF log data sets is scheduled to perform every <n> minutes.

**User response:** No action is required.

AUIF003E Command < command > failed; interval

value must be between <lower-bound>
and <upper-bound>.

**Explanation:** This message indicates that *<command>* such as:

/f AUIASTC, SET INTERVAL < number>

failed because of incorrect *<number>* value. Correct value must be between *<lower-bound>* and *<upper-bound>*.

**User response:** Use an interval value between <*lower-bound>* and *<upper-bound>*. If that does not resolve the issue, contact IBM Software Support.

# AUIF501I NO NEW CATALOGED SMF DATA SETS FOUND FOR SMF MASK:

smf\_mask\_value

**Explanation:** When scanning the z/OS catalog for new data sets that meet the indicated SMF mask value (*smf\_mask\_value*) and have not been processed by the product, it was determined that no z/OS data sets meet that criteria.

**System action:** The process will continue to examine other SMF Mask values.

**User response:** No action is required.

AUIF502I PROCESSING SMF DATA SET:

smf\_data\_set\_name

**Explanation:** Processing has started for a SMF data

set.

**System action:** Events will be obtained from the SMF

data set based on collection profile criteria.

User response: None.

AUIF503I PROCESSING COMPLETE FOR SMF

**DATA SET:** *smf\_data\_set\_name* 

**Explanation:** Processing of the SMF data set has

completed.

**System action:** Processing continues with other

candidate SMF data sets.

**User response:** No action is required.

### AUIF505I SMF AUDITING IS DISABLED AT THE AGENT LEVEL

**Explanation:** Auditing of SMF events has been disabled at the agent level, as instructed by the settings chosen in the Guardium user interface.

**System action:** The auditing of events sourced from SMF data sets is not performed.

**User response:** No action is required.

AUIF506I SMF AUDITING IS DISABLED AT THE IMS LEVEL. IMS NAME: ims\_name

**Explanation:** Auditing of SMF events has been disabled at the IMS level for the IMS named (*ims\_name*) by use of the Guardium interface and the IMS Auditing Levels editor.

**System action:** The auditing of events sourced from SMF for the IMS named is not performed.

**User response:** If this is a desired action, then no response is needed. If SMF events should be audited for this IMS, then the IMS configuration should be

### AUIF507E • AUIG015W

modified by using the Guardium interface and the IMS Auditing Levels to select any or all SMF events you want to audit.

AUIF507E PROCESSING FAILED FOR SMF DATA

**SET:** data set name

**Explanation:** Processing failed during the reading of the data set, specified by name in the message text.

**System action:** The collection process terminates.

**User response:** Determine the cause of the failure and correct it by reviewing previously issued S-TAP and z/OS messages.

AUIF508I SCANNING RECON DATA SETS FOR IMS ARTIFACT DATA SETS. RECON1:

recon1\_dsn RECON2: recon2\_dsn RECON3: recon3\_dsn

**Explanation:** The AUIFSTC task has started to scan the RECON data sets looking for database data sets,

Image copy data sets and optionally IMS SLDS to be audited using SMF records.

**System action:** The RECON data sets are read using the specified DSN.

**User response:** No action is required.

AUIF702I SMF MASK CHECKPOINT INFORMATION - MASK VALUE :

SMF\_mask - LAST DSN READ: SMF\_dsn
- LAST UPDATED (UTC): date\_time

**Explanation:** This message provides the SMF data set mask (*SMF\_mask*) and the last SMF data set read (*SMF\_dsn*) that matched that mask. This information is used as a checkpoint to indicate which SMF data sets have already been processed, and should not be re-read by the AUIFstc tasks.

**System action:** Processing continues.

**User response:** No action is required.

### **Error messages and codes: AUIGxxxx**

The following information is about error messages and codes that begin with AUIG

AUIG001S An unexpected error occurred (/path/to/file.c, linenum).

**Explanation:** An unknown and unexpected internal error occurred in the product due to the specified tokens.

**User response:** Contact IBM Software Support.

AUIG002S An unexpected error occurred with token "token1" (/path/to/file.c,linenum).

**Explanation:** An unknown and unexpected internal error occurred in the product due to the specified tokens.

**User response:** Contact IBM Software Support.

AUIG003S An unexpected error occurred with tokens "token1" and "token2" (/path/to/file.c,linenum).

**Explanation:** An unknown and unexpected internal error occurred in the product due to the specified tokens.

**User response:** Contact IBM Software Support.

AUIG004S An unexpected error occurred with tokens "token1", "token2", "token3", and "token4" (/path/to/file.c,linenum).

**Explanation:** An unknown and unexpected internal error occurred in the product due to the specified tokens.

**User response:** Contact IBM Software Support

AUIG005S An unexpected error occurred with tokens "token1", "token2", and "token3" (/path/to/file.c,linenum).

**Explanation:** An unknown and unexpected internal error occurred in the product due to the specified tokens

**User response:** Contact IBM Software Support.

AUIG006S An unexpected error occurred with tokens "token1" and "token2" (/path/to/file.c,linenum).

**Explanation:** An unknown and unexpected internal error occurred in the product due to the specified tokens.

**User response:** Contact IBM Software Support.

AUIG014E dataspace create return code = return-code-hex, reason = reason-code-hex

**Explanation:** An attempt to create a data space for spill usage has failed. Spill capability might not be available.

**User response:** Examine the return code and reason code, and take appropriate action to ensure that data spaces can be created.

AUIG015W MALLOC: big alloc coming memory\_size

#### from GDM Read Buffer

**Explanation:** More than 10,485,760 bytes was required in order to process collection policies pushed from the Security Guardium system.

System action: Processing continues.User response: No action is required.

#### AUIG016S MALLOC: zero alloc from <site>.

**Explanation:** Zero bytes was required in order to process collection policies pushed from the Security Guardium system.

**User response:** Contact IBM Software Support.

# AUIG017S MALLOC: negative malloc memory size at site site.

**Explanation:** Negative number of bytes required in order to process collection policies pushed from the Security Guardium system.

User response: Contact IBM Software Support.

### AUIG018S MALLOC failed, got NULL for size

<memory\_size> at site <site>.

**Explanation:** Attempt to allocate memory failed.

**User response:** Contact IBM Software Support.

### AUIG045E Write failed, sd=bbbb desired write len

length buffer at address, ret code xxxx reason 0xyyyyzzzz

**Explanation:** An attempt to read or write to a socket has failed. This error might occur if Security Guardium S-TAP for IMS is connected to a peer that is offline.

**System action:** The system attempts to reestablish the connection to the peer in order to read or write the data.

**User response:** Identify the cause of the failure by using the *z/OS UNIX System Services Messages and Codes SA23-2284-xx* manual to look up the return and return codes that are provided in the message text, where *bbbb* is an internal code, *xxxx* is the return code, and *yyyyzzzz* is the reason code. Use the *zzzz* value to determine the error code, as described in the Reason codes (errnojrs) section of the *z/OS UNIX System Services Messages and Codes* manual.

# AUIG046E Failure to resolve address for host 'HOST', ret code return-code, reason hex-value.

**Explanation:** An attempt to resolve the given hostname failed.

**User response:** Verify that the hostname is specified correctly and is resolvable. Contact IBM Software

Support if hostname is correct and resolvable.

### AUIG047E Set sockopt failed, level = hex-value,

option = hex-value, ret code return-code, reason hex-value.

**Explanation:** An attempt to set a socket option failed.

User response: Contact IBM Software Support

### AUIG048E Get sockopt failed, ret code return-code,

reason hex-value.

**Explanation:** An attempt to set a socket option failed.

User response: Contact IBM Software Support.

## **AUIG049E BPXFCT failed, ret code** *<return-code>*; **reason** *<reason-code>*.

**Explanation:** The system BPXFCT call failed while attempting to set socket blocking mode.

**User response:** See the MVS Programming: Authorized Assembler Services Guide for more information about the specified information and error codes.

### AUIG050E Read failed ret code xxxx reason 0xzzzzzzzz

**Explanation:** An attempt to read or write to a socket has failed. This error might occur if Security Guardium S-TAP for IMS is connected to a peer that is offline.

**System action:** The system attempts to reestablish the connection to the peer in order to read or write the data.

**User response:** Identify the cause of the failure by using the z/OS USS Return Codes and Reason Codes to look up the return and reason codes that are provided in the message text, where *xxxx* is the return code and *zzzzzzzz* is the reason code.

### AUIGF201I Valid stage zero filter criteria found.

**Explanation:** The collection profile compilation process found that the collection profile criteria will allow for Stage zero filtering of IMS DLI events based on USERIDs or PSB names.

System action: Processing continues.User response: No action is required.

### AUIGF202I No valid stage zero filter criteria found.

**Explanation:** The collection profile compilation process found that the collection profile criteria is not conducive to providing Stage 0 filtering for IMS DLI events. The reasons may include:

 No USERIDS or PSBS were specified in the selection criteria.

### AUIGF120I • AUII022E

 Multiple RULES were defined and differences in the USERID and/or PSB specifications in each rule were different.

**System action:** Processing continues without Stage Zero filtering capability.

**User response:** If Stage 0 filtering is desired, adjust the USERID and PSB specifications in each rule to be the

**Explanation:** This message is produced during the compilation of a filter, using the policy information that was specified.

**System action:** Processing continues.

**User response:** No action is required.

#### AUIGF120I

Trace Settings: Compilation 0, Requested Runtime 0, ECSA Flag 32, Actual Runtime 0...

### Error messages and codes: AUIIxxxx

The following information is about error messages and codes that begin with AUII.

**Note:** To set a z/OS message alert for messages that begin with AUII, use single-dash formatting between the message number and message text. For example: AUII056I - ZIIP PROCESSING ENABLED FOR IMS STAP

#### AUII017I

S-TAP for V10.0 initialization complete using RECON1 DSN: recon1\_dsn

**Explanation:** IBM Guardium S-TAP for IMS has initialized in the DLI/DBB batch job or IMS control region environment. For successful auditing to occur, the RECON1 DSN indicated in this message should match the RECON1 DSN associated with the IMS definition you have created.

**User response:** No action is necessary.

# AUII018E IBM Security Guardium S-TAP for IMS on z/OS initialization failed

**Explanation:** IBM Guardium S-TAP for IMS was unable to initialize in this IMS Control region. The monitoring of IMS databases will not occur.

**System action:** IMS processing continues without auditing capabilities.

**User response:** Examine the JES log for other messages to determine the reason for the initialization failure.

### AUII019E IBM Security Guardium S-TAP for IMS on z/OS termination failed

**Explanation:** IBM Guardium S-TAP for IMS was unable to terminate cleanly.

**System action:** The termination of the IMS online region of DLI/DBB batch job step continues.

**User response:** This error indicates that an environmental error has occurred. Examine the JES log for other AUI messages to determine the reason for the termination failure.

# AUII020E UNABLE TO FIND RECON1 DATA SET NAME

**Explanation:** An attempt to find the RECON1 data set name used by the IMS Online control region or DLI/DBB batch job step has failed. The RECON1 data set name is critical to the determination of the collection profile used to audit IMS events.

**System action:** IMS processing continues without the IMS auditing feature.

**User response:** Determine why the RECON1 data set name is not available for this IMS control region or DLI/DBB batch job step. An in-stream RECON1 DD statement must be present in the JCL, or a RECON1 MDALIB member being present in the JOB/STEPLIB DD concatenation is required.

## AUII021E BLDL FAILED FOR ACTION MODULE module name

**Explanation:** An attempt to find a required processing module (module\_name) has failed.

**System action:** IMS processing continues without auditing.

**User response:** Examine the STEPLIB/JOBLIB DD concatenation to ensure the SAUIIMOD product data set is included.

# AUII022E INSUFFICENT STORAGE AVAILABLE FOR module\_name ACTION MODULE (stg\_type)

**Explanation:** An attempt to obtain storage for the module named (*module\_name*) has failed. The storage type field (*stg\_type*) indicates if the storage required is 31bit or 24bit based.

**System action:** IMS processing continues without IMS auditing available.

**User response:** Increase the region size used by the job step (REGION=).

## AUII023E IMODULE DIRLOAD FAILED FOR ACTION MODULE module\_name

**Explanation:** The DIRLOAD IMS service has failed.

**System action:** IMS processing continues with auditing.

**User response:** Determine the cause of the error from the IMS Messages and Codes manual and correct the error. If necessary, contact IBM Software Support.

### AUII024E Unable to locate IMS SCD address.

**Explanation:** An attempt to locate the IMS SCD during product initialization has failed.

**System action:** IMS processing continues without auditing.

**User response:** Verify that you are attempting to run the product using a supported IMS release. Contact IBM Software Support for further assistance.

### AUII025E Unable to locate IMS SSCD Extension address.

**Explanation:** An attempt to locate the IMS SSCD Extension address has failed.

**System action:** IMS processing continues without auditing.

**User response:** Verify that you are attempting to run the product using a supported IMS release. Contact IBM Software Support for further assistance.

### AUII026E UNABLE TO LOCATE THIS IMS SSCT ADDRESS

**Explanation:** The IMS SCCT address cannot be located by the IMS S-TAP initialization process.

**System action:** IMS processing continues without auditing capabilities.

**User response:** Contact IBM Software Support.

## AUII027E INSUFFICIENT STORAGE AVAILABLE FOR AUIPLOG CONTROL BLOCK

**Explanation:** An attempt to obtain E/CSA to hold the AUIPLOG module has failed.

**System action:** IMS processing continues without auditing.

**User response:** Investigate E/CSA usage on the LPAR.

## AUII028E IMODULE LOAD OF ACTION MODULE module name FAILED

**Explanation:** An attempt to LOAD module module\_name using IMS services has failed.

**System action:** An attempt to LOAD module module\_name using IMS services has failed.

**User response:** Verify that the SAUIIMOD product data set is available in the STEPLIB/JOBLIB data set concatenation. Contact IBM Software Support for further assistance.

### AUII029E DFSTCBTB LOCATE SERVICE CALL FAILED

**Explanation:** A call to the IMS DFSTCBTB service has failed.

**System action:** IMS processing continues without auditing.

**User response:** Contact IBM Software Support.

### AUII031E STAP FOR IMS INTERNAL LOGIC ERROR (rc)

**Explanation:** Security Guardium S-TAP for IMS initialization found a logic error.

**System action:** IMS processing continues without

auditing.

**User response:** Contact IBM Software Support.

### AUII038E ITASK CREATE FOR ACTION MODULE module name FAILED

**Explanation:** DA call to the DFSCIR IMS service to create an ITASK has failed.

**System action:** IMS processing continues without auditing.

**User response:** Contact IBM Software Support.

#### AUII040E ODBA LOAD OF DFSISSI0 FAILED

**Explanation:** An attempt to LOAD IMS module DFSISSIO has failed.

System action: IMS processing with auditing

continues. The product will be unable to determine the correct USERID for events driven from ODBA threads.

**User response:** Contact Software Support.

# AUII041E ODBA HOOK POINT NOT FOUND (module\_name)

**Explanation:** An attempt to locate a hook point in the indicated module (module\_name) has failed.

**System action:** IMS processing with auditing continues. The product will be unable to determine the

### **AUII042W • AUII050I**

correct USERID for events driven from ODBA threads. An output DD: AUI\$NAP is dynamically allocated to SYSOUT, and the area where the hook point was to be located is snapped out to this AUI\$NAP DD.

**User response:** Provide the AUI\$NAP output to IBM Software Support.

# AUII042W ZIIP PROCESSOR NOT AVAILABLE ON THIS LPAR

**Explanation:** The AUIZIIP DD statement has been found in the IMS Control Region JCL, which indicates that the zIIP processor should be considered for use when filtering DLI calls and writing to the z/OS System Logger. IMS STAP has determined that zIIP processing is not available on this LPAR.

**System action:** Processing continues exclusively using general processors.

**User response:** Remove the AUIZIIP DD statement and restart the IMS sub-system.

# AUII043W THIS IMS IS NOT CONNECTED TO WORKLOAD MANAGER

**Explanation:** A request to process DLI call filtering and z/OS System Logger writes on a zIIP processor has been rejected as the IMS sub-system is not connected to the z/OS Workload Manager.

**System action:** Processing continues exclusively using general processors.

**User response:** No action is required.

# AUII044E ZIIP PROCESSING REQUEST HAS BEEN REJECTED

**Explanation:** A request to process DLI call filtering and z/OS System Logger writes on a zIIP processor has been rejected.

**System action:** Processing continues exclusively using general processors.

**User response:** Review previously issued AUII messages to determine the root cause of the request rejection.

### AUII046E NAME/TOKEN SERVICE service-name SERVICE FAILED (name value)

**Explanation:** An attempt to drive the z/OS name/token service has failed.

**System action:** IMS processing continues without auditing.

**User response:** Contact IBM Software Support

### AUII049E DEDB CALL ANALYSIS INIT FAILURE RC = return code

**Explanation:** An attempt insert product code in the DEDB call analysis area has failed.

**System action:** IMS processing with DEDB event auditing disabled. An output DD: AUI\$NAP is dynamically allocated to SYSOUT, and the area where the code insertion was to be located is snapped out to this AUI\$NAP DD.

**User response:** Provide the AUI\$NAP output to IBM Software Support.

### AUII050I S-TAP FOR IMS AUDIT STATISTICS

**Explanation:** This message provides statistics regarding the number of DLI events which have been processed. This message is issued when:

- The number of DLI calls specified in the message frequency section of the Guardium client's IMS Data Set definition screen has been reached.
- The time specified in the AUII050I message frequency section of the Guardium client's IMS Data Set definition screen has elapsed.
- The collection profile for the IMS is made in active.
- The DLI/DBB batch job or IMS Online Control Region terminates.

The description of values are as follows:

#### **DLI CALLS RECEIVED**

This value indicates the number of IMS DLI calls which had the potential of being audited. This number can be more or less than the number of actual DLI calls performed, because:

- DLI PATH calls which effect multiple segments within a hierarchical path are treated and counted as individual DLI calls.
- DLI calls types which are not included in any RULE of the active collection profile are not counted as they are immediately rejected.

#### **DLI CALLS AUDITED**

This value indicates the number of IMS DLI calls which resulted in a DLI event being written to the z/OS System Logger Log-stream for transmittal to the Guardium Appliance.

#### **IXGWRITE ERRORS**

This value indicates the number of z/OS System Logger IXGWRITE calls which have failed. One of more AUIJ304E messages will precede the issuance of the AUII050I message if the number of IXGWRITE errors is greater than zero. A non-zero value for the IXGWRITE ERRORS and a zero value for the DLI CALLS LOST DUE TO IXGWRITE ERRORS section of this message indicates that the IXGWRITE

errors were subsequently retried and the IXGWRITE calls were then completed successfully.

#### DLI CALLS LOST DUE TO IXGWRITE ERRORS

A non-zero value in this section indicates that DLI calls which were audited and either:

- Could not be placed into a log-stream data buffer (indicated by the issuance of message AUIJ307A).
- Audited events already in the data buffer could not be written to the z/OS System Logger Log-Stream using the IXGWRITE call and the collection profile for the IMS has been deactivated or the DLI/DBB batch job or IMS Online Control region has been terminated (indicated by the issuance of message AUIJ304E).

System action: Processing continues.

**User response:** No action is required. This is an informational message only.

## AUII052I USING IMS STAP V10 MODULE Module\_name APAR# Build date

**Explanation:** These messages are issued by the IMS S-TAP code in the IMS Control region during startup to broadcast the maintenance level of the programs that are in use by Security Guardium S-TAP for IMS.

System action: Processing continues.User response: No action is required.

# AUII055I ZIIP PROCESSING HAS BEEN REQUESTED FOR IMS STAP

**Explanation:** The AUIZIIP DD statement has been found in the IMS Control Region JCL, which indicates that the zIIP processor should be considered for use when filtering DLI calls and writing to the z/OS System Logger.

**System action:** IMS STAP attempts to create an environment to support zIIP processing.

**User response:** If this was not intended, remove the AUIZIIP DD statement and restart the IMS sub-system.

### AUII056I ZIIP PROCESSING ENABLED FOR IMS STAP

**Explanation:** The request for zIIP support for IMS STAP and this IMS Control Region has been acted on and all initialization processes have completed successfully.

**System action:** IMS STAP will schedule DLI call filtering and writes to the z/OS System Logger as a zIIP eligible enclave SRB.

User response: If this was not intended, remove the

AUIZIIP DD statement and restart the IMS sub-system.

# AUII057I process\_type PROCESSING FAILED RC: return\_code RSN: reason\_code

**Explanation:** The AUIZIIP DD statement has been found in the IMS Control Region JCL, which indicates that the zIIP processor should be considered for use when filtering DLI calls and writing to the z/OS System Logger. A process (process\_type) used to enable zIIP processing has failed.

**System action:** The request to enable zIIP processing is rejected and general processor will be used.

**User response:** Review IBM supplied documentation for the process which failed using the return and reason codes (*return\_code/reason\_code*) to determine the cause of the failure.

### AUII058A STAP FOR IMS COMPONENT HAS ABENDED

**Explanation:** The S-TAP for IMS component has abnormally ended, causing auditing to disable.

User response: Contact IBM Software Support

# AUII060W Potential waited PST=xxxxxxxx (PST# = yyyyy)

**Explanation:** This warning message indicates that IBM Guardium S-TAP for IMS has detected a dependent region that has been waiting for an event to be audited for at least 15 seconds. The dependent region is identified by the PST address *xxxxxxxxx*. The PST# value specified as *yyyy* is the region number in hexadecimal format.

**System action:** IBM Guardium S-TAP for IMS attempts to process the dependent region.

**User response:** If the dependent region continues processing, then no action is required. If the dependent region remains in a wait state, then it must be stopped or cancelled. Before you stop or cancel the dependent region, take an SVC dump of the IMS Control region and provide it to IBM Software Support for analysis.

### AUII061I Potential Waited PST xxxxxxxx (PST#= zzzz) RELEASED.

**Explanation:** This message is a response to message AUII060W (Potential Waited PST xxxxxxxx (PST#= zzzz)). This message indicates that the corresponding IPOST was performed, and the PST is no longer in a WAIT state.

**System action:** IMS Processing continues.

**User response:** No action is required.

### AUII120I NO COLLECTIONS ACTIVE FOR THIS IMS INSTANCE

**Explanation:** Initialization has completed successfully for Security Guardium S-TAP for IMS, but no collections were found that pertain to this batch job or IMS control region.

System action: Processing continues.User response: No action is required.

# AUII172I AUIprogram LOADED EXIT imsexit FROM DATA SET: data set name

**Explanation:** The *AUIprogram* named found an occurrence of the *imsexit* later within the JOBLIB/STEPLIB concatenation, and has loaded it.

**System action:** The *imsexit* will be invoked with R13 pointing to the save area originally provided by IMS, as well as its own 512 byte work area, provided in the SXPLAWRK field of the IMS Standard User Exit Parameter list, immediately following each execution of *AUIprogram*.

**User response:** For the *imsexit* to run, no action is required. If the *imsexit* should not be run in this environment, remove the data set from the JOBLIB/STEPLIB concatenation and restart the IMS control region or batch job.

## AUII173E IMS RELEASE ims-vrl IS NOT SUPPORTED

**Explanation:** The IMS release being used is not support by this version of the product.

**System action:** IMS processing continues without auditing.

**User response:** Review supported IMS releases for the release of this product.

## AUII174E LOAD OF SERVICE MODULE module name FAILED RC = return\_code

**Explanation:** LOAD OF SERVICE MODULE module\_name FAILED RC = return\_code

**User response:** Ensure that the SAUIIMOD product data set is included in the STEPLIB/JOBLIB DD concatenation.

### AUII175I NON\_ZERO RC FROM EXIT exit\_name: RC = return\_code

**Explanation:** The *exit\_name* indicated returned a non-zero return code value of *return\_code* as specified.

**System action:** The return code value is returned to IMS.

**User response:** Correct the *exit\_name* program if the non-zero value was returned in error. Review the IMS Customization Guide or IMS Exit Routine Reference for more information.

### AUII176E module\_name service\_type SERVICE ERROR: RC: return\_code RS: reason\_code

**Explanation:** The *service\_type* invoked by the specified *module\_name* has failed.

**System action:** IMS processing continues without auditing.

**User response:** Review all subsequent AUI error messages to diagnose the problem.

# AUII177E module\_name FOUND WITH RENT/REUS ATTRIBUTE IN NON\_APF ENVIRONMENT

**Explanation:** Program *module\_name* had the RENT/REUS attribute on in a non-APF-Authorized environment. Security Guardium S-TAP for IMS is unable to load the program.

**System action:** Processing continues with the exit cascading feature disabled.

**User response:** Re-link the exit with the NOREUSE attribute.

#### AUII178E DATA SET NAME: dsn

**Explanation:** This message is issued in conjunction with a previous message (for example, AUII176E) to indicate an associated data set.

**User response:** Check the log for the previously issued, associated message and take the action that is advised in that message.

### Error messages and codes: AUIJxxxx

The following information is about error messages and codes that begin with AUIJ.

# AUIJ005W UNABLE TO LOAD MESSAGE TABLE table\_name RSN: reason\_code WILL USE

AUIMGENU

**Explanation:** An attempt to perform a z/OS LOAD of the message table named (*table\_name*) failed. The reason for the failure is described in the reason code field

(reason\_code). The default U.S. English message table will be used. This message follows the AUI006E message.

**System action:** Processing continues while using the U.S. English message table.

**User response:** Determine and correct the cause of the message table load failure.

### AUIJ006E LOAD FAILED FOR MESSAGE TABLE

table\_name RSN: reason\_code

**Explanation:** A z/OS LOAD attempt failed for the message table (*table\_name*) indicated.

**System action:** If the table name is the U.S. English message table, (AUIMGENU) processing will terminate. Other table names will cause the product to attempt to use the U.S. English message table after issuing the AUIJ005W message continue processing.

**User response:** Determine and correct the cause of the message table load failure.

## AUIJ007E PROGRAM program\_name IS NOT EXECUTING APF-AUTHORIZED

**Explanation:** The program specified requires APF-Authorization to perform its function.

**System action:** The program terminates.

**User response:** Ensure that all data sets included within the STEPLIB DD concatenation of the JCL where this message appeared are APF authorized.

#### AUIJ008I

ATTEMPTING TO CONNECT TO THE GUARDIUM S-TAP APPLIANCE. TCP/IP Address: *ip\_address*, PORT: *port\_number*, PING RATE: *ping\_rate* 

**Explanation:** An attempt is being made to establish a connection with the Guardium S-TAP appliance using the named TCP/IP address (*ip\_address*) and PORT number (*port\_number*).

PING RATE (*ping\_rate*) indicates how often a message is sent to the appliance to provide the appliance with confirmation that the connection is active. The PINGS are sent at the rate indicated (*ping\_rate*) which is shown in hour, minutes, and second (*hh:mm:ss*) format.

**System action:** The connection to the Guardium S-TAP appliance is attempted.

**User response:** No action is required.

### AUIJ009E LOAD FAILED FOR MODULE

module\_name. R1: abend\_code R15: reason\_code

**Explanation:** An attempt to perform a z/OS LOAD of the named module (module name) has failed

System action: The function terminates.

**User response:** Ensure that all required product data sets are included in the STEPLIB DD concatenation of the JCL where this message appeared. The value in R1 (*abend-code*) indicates the ABEND code that would have occurred if the failure had not been trapped by the

product. The value in R15 ( $reason\_code$ ) indicates the reason code associated with the abend. Documentation regarding the abend codes and possible resolutions can be found in the  $IBM\ z/OS\ MVS^{^{TM}}\ System\ Code$  manual or equivalent.

### AUIJ011I function\_type CALL TO GUARDUIM S-TAP APPLIANCE SUCCESSFUL

**Explanation:** The function request (function\_type) to the Guardium S-TAP appliance completed successfully. This message usually follows the AUIJ008I message indicating that the connection request has been initiated.

Function request values which can be displayed are:

#### **INIT-DLIB**

Connection request from the tasks which transmits DLI/DBB batch events.

#### **INIT-DLIO**

Connection request from the task which transmits IMS Online DLI events.

#### INIT\_LOG

Connection request from the task which transmits IMS Archive log events.

#### **INIT-SMF**

Connection request from the task which transmits SMF events.

System action: Processing continues.

User response: None.

## AUIJ012I NUMBER OF event\_type EVENTS SENT TO APPLIANCE: counter

Explanation: This message is issued every 100,000 events sent to the appliance or approximately every 18 minutes. It provides a status of data being collected and sent to the Guardium S-TAP appliance. The count provided (counter) is the number of events since the last message was issued. The type of events (event\_type) can include DLIB (events captured from IMS DLI/DBB batch jobs), DLIO (events captured from IMS Online regions) SMF (events captured from SMF auditing), IMSL (events captured from IMS archive log processing), and MLOG (missing IMS logs found during IMS Archive log processing).

**System action:** Processing continues.

**User response:** None action is required.

#### AUIJ013E

stap\_call TO GUARDUIM S-TAP APPLIANCE FAILED (call source) IP ADDRESS: ip\_address STAP\_RC = rc1 STAP\_RS = rs1 GDM\_RC = rc2 PB\_RC = rc3 GDML\_RC = rc4 GDML\_RS = rs2

**Explanation:** The requested call (call\_type) to the Guardium S-TAP appliance has failed. A non-zero value

### AUIJ014E • AUIJ022W

GDM\_RC field indicates an error.

**System action:** The process terminates.

**User response:** Determine the cause of the failure by checking the return and reason code.

- If GDM\_RC is not zero, one or more of the PB\_RC, GDML\_RC and GDML\_RS will be set.
- If STAP\_RC and STAP\_RS are zero but GCM\_RC or PB\_RC is not zero, an internal error is indicated. Contact IBM Software Support.
- If STAP\_RC and STAP\_RS are not zero, contact IBM Software Support.

#### AUII014E **OPEN FAILED FOR DD** dd\_name

**Explanation:** A z/OS OPEN of the data set(s) referenced by the DD named (dd\_name) failed.

**System action:** Processing terminates.

**User response:** Examine the JES log for z/OS issued IEA messages issued regarding this DD statement and take appropriate action.

#### AUIJ015E

THIS IMS RELEASE IS NOT SUPPORTED. IMS NAME: ims-name, **VRL:** ims\_version

Explanation: The IMS named (ims-name) was found to be of a release which is not supported by this version of the product.

System action: Processing terminates.

**User response:** Review the software requirements documented in this user's guide for a list of IMS releases that are supported by this version of the product.

#### **AUIJ016E**

UNABLE TO INITIALIZE APPLIANCE **INTERFACE** (connection\_type)

**Explanation:** An attempt to establish a connection with the appliance has failed.

**System action:** Processing terminates.

**User response:** This error is usually due to the TCP/IP address specified in the <appliance-server> parameter of the AUICONFG or other member used in the AUICONFG DD statement used to provide the agent with configuration information being incorrect. This error can also occur if the target of the TCP/IP address is unresponsive.

### AUIJ017I

PRIMARY STAP CONNECTION **RESTORED** (connection\_type) -SUCCESSFULLY CONNECTED TO IP **ADDRESS:** *ip\_address - PORT : port* 

**Explanation:** Multiple appliances are defined to IBM Guardium S-TAP for IMS, and the primary appliance (ip\_address + port) was unavailable for some period of

time. This message indicates that the primary appliance has become available and is now being used.

**System action:** Processing continues sending data to the primary appliance.

**User response:** No action is required.

#### AUIJ018W

PREVIOUS STAP CONNECTION **FAILED** (connection\_type) -SUCCESSFULLY CONNECTED TO IP **ADDRESS:** *ip\_address - PORT : port* 

**Explanation:** Multiple appliances are defined to the IMS STAP the connection to the active appliance has failed. This message indicates that another secondary appliance (ip\_address + port) is now active.

System action: Processing continues sending data to the secondary appliance.

**User response:** No action is required.

### AUIJ019E

STAP CONNECTION FAILED: NO **CONNECTIONS AVAILABLE** (connection\_type) - IP ADDRESS: ip-address - PORT : port

**Explanation:** The connection to the active appliance (ip\_address + port) has failed and there are no secondary appliances available for use.

#### AUIJ020I

All EVENTS HAVE BEEN WRITTEN FROM SPILL AREA TO APPLIANCE (connection\_type)

Explanation: All audited events that were buffered to the spill area have been sent to the appliance.

**User response:** No action is required.

### AUIJ021W

**EVENTS ARE BEING WRITTEN TO THE SPILL AREA** (connection\_type)

**Explanation:** A connection to the appliance has been interrupted, and the spill area is being used to buffer audited events until the appliance connection can be reestablished

System action: Processing continues. Audited events are buffered in the spill area.

**User response:** Investigate the cause of the appliance connection interruption and correct.

### AUIJ022W

SPILL AREA IS FULL: EVENT DATA IS **BEING LOST** (connection\_type)

**Explanation:** A connection to the appliance was interrupted. The spill area was being used to buffer audited events until the appliance connection can be reestablished. The number of audited events that were generated exceeded the number that could be held in the spill area.

**System action:** Processing continues. Audited events are discarded.

**User response:** Investigate the cause of the appliance connection interruption and correct. Look for message AUIJ024W, which is issued at task termination or when a connection is reestablished, for the number of lost events.

### AUIJ023E SPILL AREA IS NOT AVAILABLE (connection\_type)

**Explanation:** An attempt to use the spill area to buffer audited events is unsuccessful.

**System action:** Processing continues. Audited events are discarded.

**User response:** Specify a value of 1 through 1024 in the SAUISAMP AUICONFG member <SPILL-SIZE> parameter. Review any z/OS error or warning messages that might indicate why the spill area allocation failed.

### AUIJ024W NUMBER OF type EVENTS LOST count

**Explanation:** Attempts to buffer audited events in the spill area have failed. This message indicates the type of audited events (DLIO, DLIB, SMF etc) which were lost (*type*), and the number that were lost (*count*).

**System action:** Processing continues. Audited events are discarded.

**User response:** Investigate the cause of the appliance connection interruption and correct.

# AUIJ042W ZIIP PROCESSING NOT AVAILABLE ON THIS LPAR (type)

**Explanation:** A request to process data, using a zIIP enabled enclave, has failed because the Workload Manager feature is not available.

**System action:** Processing continues, using GCPU (General Central Processor Unit) services.

**User response:** Remove the ZIIP\_AGENT\_DLI(Y) keyword from the configuration file that is in use, or change the parameter from Y to N.

# AUIJ044W ZIIP PROCESSING REQUEST HAS BEEN REJECTED (connection\_type)

**Explanation:** An attempt to create a zIIP enabled enclave has failed.

**System action:** Processing continues using GCPU services.

**User response:** Determine the cause of the failure by reviewing previously issued AUIJ0331E messages and take corrective action.

AUIJ0510I ALTERNATE RECON DATA SETS FOUND FOR IMSNAME imsname: RECON1: alt dsn 1;

RECON2: alt\_dsn\_2, RECON3: alt\_dsn\_3

**Explanation:** The AUIARCN DD was found in the JCL. The *imsname* that was used when installing the active IMS policy was found in the AUIARCN file, along with alternate RECON data sets names (alt\_dsn\_1/2/3).

System action: Processing continues.

**User response:** No action is required.

### AUIJ0511E ALTERNATE RECON DATA SET NOT CATALOGED; DSN: alt dsn

**Explanation:** When attempting to validate the *alt\_dsn* value, the data set was not found in the catalog.

System action: Processing continues to validate other specified data set names.

**User response:** Correct the data set name or catalog the data set.

# AUIJ0512E ALTERNATE RECON DATA SET NOT A VSAM FILE; DSN: alt\_dsn

**Explanation:** When attempting to validate the *alt\_dsn* value, the data set was found to in a format invalid for processing. The data set name must be in VSAM format.

**System action:** Processing continues to validate other specified data set names.

**User response:** Correct the data set name or catalog the data set.

# AUIJ0513E NO VALID ALTERNATE RECON DATA SETS FOUND FOR IMS imsname; PROCESSING TERMINATED

**Explanation:** The data set validation was completed, and no valid alternate RECON data set names found

for the IMSNAME.

**System action:** Processing terminates.

**User response:** Add or correct valid RECON data set names.

# AUIJ055I ZIIP PROCESSING REQUESTED FOR type PROCESSING

**Explanation:** The use of a zIIP enabled enclave has been requested by the use of the ZIIP\_AGENT\_DLI(Y) configuration file keyword.

**System action:** An attempt is made to create the enclave.

**User response:** No action is required.

### **AUIJ056I • AUIJ250I**

AUIJ056I

ZIIP PROCESSING ENABLED FOR type PROCESSING, ENCLAVE TOKEN:

**Explanation:** A zIIP enabled enclave has been

requested and successfully created.

**System action:** Processing continues.

**User response:** No action is required.

AUIJ057W

ZIIP PROCESSING FOR type EVENTS HAS BEEN DISABLED DUE TO **ERRORS - PROCESSING WILL** CONTINUE USING GCPU

Explanation: zIIP processing was requested, however due to previously reported errors, this mode of processing could not be enabled.

System action: Processing continues using General Central Processing Unit (GCPU) resources only.

**User response:** Review the processing log looking for error and warning messages that were issued prior to this message to help determine why zIIP processing could not be initiated.

AUIJ058W

ZIIP PROCESSING FOR type EVENTS HAS BEEN DISABLED - TRACING IS **ENABLED BY THE USE OF THE AUI\$NAP JCL STATEMENT** 

**Explanation:** Event tracing has been enabled through the addition of the AUI\$NAP DD SYSOUT=\* JCL statement in the agent JCL. The use of zIIP processing has been disabled because event tracing cannot coexist with the zIIP environment.

System action: All processing continues with event tracing on. Processing occurs on the General Central Processing Unit (GCPU).

User response: If the addition of the AUI\$NAP DD statement was not intentional, remove it from the agent JCL.

AUIJ201E **VSAM ERROR ENCOUNTERED** 

**Explanation:** 

**FUNCTION** 

vsam\_function

RPL/RECORD TYPE

rpl/record\_value

R15 return\_code

R0reason\_code

**CSI-CALL** 

function\_call

**SUBRTN** 

pgm\_routine

While accessing the VSAM repository, an internal logic error was encountered.

**System action:** Processing terminates.

**User response:** There are no user actions available for this failure. Contact IBM Software Support with the content of this message.

#### AUIJ202E **VSAM ERROR ENCOUNTERED**

**Explanation:** While accessing the VSAM repository, an internal logic error was encountered.

**FUNCTION:** 

vsam\_function

R15: return\_code

**ACBOFLGS:** 

acboflag\_value

**CSI-CALL:** 

function\_call

**SUBRTN:** 

pgm\_routine

**System action:** Processing terminates.

**User response:** There are no user actions available for this failure. Contact IBM Software Support with the content of this message.

#### AUIJ203E VSAM ERROR ENCOUNTERED

**Explanation:** While accessing the VSAM repository, an internal logic error was encountered.

**FUNCTION:** 

vsam\_function

RPL/RECORD TYPE

rpl/record\_value

FDBWD:

rpl\_fdbwd

OPTCD:

rpl\_optcd

**CSI-CALL:** 

function\_call

SUBRTN:

pgm\_routine

**System action:** Processing terminates.

**User response:** There are no user actions available for this failure. Contact IBM Software Support with the content of this message.

AUIJ250I AUDITING IMS EVENTS.

**COLLECTION PROFILE NAME:** collection\_profile\_name **IMS NAME**:

ims\_name AGENT NAME: agent name

**Explanation:** The auditing of IMS events is proceeded

using the collection profile named (collection\_profile\_name) which is associated with the IMS definition (ims\_name). The agent name indicates which agent is processing the audited data.

**System action:** Auditing continues.

**User response:** No action is required.

**Note:** To set a z/OS message alert for this message, use single-dash formatting between the message number and message text; for example, AUIJ250I - AUDITING IMS EVENTS.

### AUIJ251E

# COMPILED FILTER BUILD FAILED. COLLECTION PROFILE NAME :

collection \_profile\_name RC: return\_code RSN: reason\_code

**Explanation:** An attempt at building a compiled filter using the collection profile named (*collection\_profile\_name*) failed.

**System action:** Processing terminates, auditing will not be performed.

**User response:** Contact IBM Software Support.

#### AUIJ252W

# GUARDIUM QUARANTINE IS IN EFFECT; DBPCB STATUS CODES OF AI MAY OCCUR

**Explanation:** The Guardium appliance has detected a list of users for whom access is to be restricted for a period of time. This list is based on policy rules and criteria that are set by the Guardium administrator who maintains the auditing rules in your environment.

**System action:** Processing continues. If a user in the list of quarantined user IDs attempts to issue DB/DLI calls, the DLI call fails. A DB PCB status code of AI, or an AIB return/reason code of 110/C, is returned to the application program.

**User response:** If access to IMS databases terminate with a DB PCB status code of AI, or an AIB return/reason code of 110/C, contact the Guardium administrator who maintains the auditing rules in your environment to obtain the reason for the quarantine.

**Note:** To set a z/OS message alert for this message, use single-dash formatting between the message number and message text; for example, AUIJ252W - GUARDIUM QUARANTINE IS IN EFFECT

#### AUIJ255I

AUII050I MESSAGE RECEIVED FROM: JOBNAME: ims\_job\_name; SSID: ims\_ssid; JOB NUMBER: job\_number; LPAR: lpar\_name

**Explanation:** This message echoes message AUII050I, which is generated by the S-TAP code, and can appear in the IMS control region and the DLI/DBB batch job

output. This message only appears in the agent if the DISPLAY\_IMSMSG\_DLIx(Y) configuration option is coded in the AUICONFG file.

**System action:** Processing continues.

**User response:** No action is required. See the explanation for message AUII050I for details regarding the available output fields.

### AUIJ256I

AUIJ250I MESSAGE RECEIVED FROM: JOBNAME: ims\_job\_name; SSID: ims\_ssid; JOB NUMBER: job\_number; LPAR: lpar\_name

**Explanation:** This message echoes message AUIJ250I, which is generated by the S-TAP code, and can appear in the IMS control region and the DLI/DBB batch job output. This message only appears in the agent if the DISPLAY\_IMSMSG\_DLIx(Y) configuration option is coded in the AUICONFG file.

System action: Processing continues.

**User response:** No action is required. See the explanation for message AUIJ250I for details regarding the available output fields.

### AUIJ257I

AUII120I MESSAGE RECEIVED FROM: JOBNAME: ims\_job\_name; SSID: ims\_ssid; JOB NUMBER: job\_number; LPAR: lpar\_name

**Explanation:** This message echoes message AUII120I, which is generated by the S-TAP code, and can appear in the IMS control region and the DLI/DBB batch job output. This message only appears in the agent if the DISPLAY\_IMSMSG\_DLIx(Y) configuration option is coded in the AUICONFG file.

**System action:** Processing continues.

**User response:** No action is required. See the explanation for message AUII120I for details regarding the available output fields.

#### AUIJ258I

AUII052I MESSAGE RECEIVED FROM: JOBNAME: ims\_job\_name; SSID: ims\_ssid; JOB NUMBER: job\_number; LPAR: lpar\_name

**Explanation:** This message echoes message AUII052I, which is generated by the S-TAP code, and can appear in the IMS control region and the DLI/DBB batch job output. This message only appears in the agent if the DISPLAY\_IMSMSG\_DLIx(Y) configuration option is coded in the AUICONFG file.

**System action:** Processing continues.

**User response:** No action is required. See the explanation for message AUII052I for details regarding the available output fields.

AUIJ259I

JOBNAME job\_name USING IMS STAP V10.0 MODULE: pgm\_name APAR: fix\_number DATE: fix\_date

**Explanation:** This message echoes message AUII052I, which is generated by the S-TAP code, and can appear in the IMS control region. This message appears in the agent if the DISPLAY\_IMSMSG\_DLIx(Y) configuration option is coded in the AUICONFG file.

**User response:** No action is required.

AUIJ303W

request\_type REQUEST FOR LOG STREAM log\_stream\_name FAILED - RC: return\_code RS: reason\_code - WILL CONTINUE TO RETRY

**Explanation:** A request (*request\_type*) made to the indicated log stream (*log\_stream\_name*) has failed. This is a recoverable situation and the request will be retried.

**System action:** Processing will continue with the request being retried.

**User response:** No action is required.

AUIJ304A

IXGCONN REQUEST FOR LOG\_STREAM log\_stream\_name FAILED with RC = return\_code and RS= reason\_code

**Explanation:** An attempt to connect to the z/OS System Logger log-stream, by using the IXGCONN function, has failed.

**System action:** Auditing is disabled, but IMS continues processing.

**User response:** Correct the issue that has caused the IXGCONN failure; then, uninstall and reinstall the policy to cause IMS to reattempt the connection. Or, correct the issue; then, stop and restart the Security Guardium S-TAP for IMS agent to cause IMS to reattempt the IXGCONN call.

AUIJ304E

IXGWRITE REQUEST FOR <log-stream-name> FAILED - RC: return\_code RS: reason\_code

**Explanation:** An attempt to write to the z/OS System Logger log-stream using the IXGWRITE function has failed.

**System action:** One occurrence of this message is issued once per error type (RC + RSN) within the each issuance of message AUII050I. IXGWRITE calls continues until the collection policy for the IMS system is uninstalled, or the DLI/DBB batch job or IMS control region terminates.

**User response:** Examine the description of the IXGWRITE error using the RC and RSN codes provided in the IBM z/OS MVS Programming:

Assembler Services Reference, Vol. 2 (IAR-XCT) or equivalent, under the IXGWRITE Macro description, and take corrective action. The most common reason for the appearance of this message is the volume and the rate (number of events per second) of DLI events exceeds the capacity of the current z/OS System Logger log stream definition.

AUIJ307A

AUDITED EVENTS ARE BEING LOST DUE TO IXGWRITE ERRORS AND/OR BUFFER SHORTAGES

**Explanation:** A number of attempts to write audited events to the z/OS System Logger Log-stream have failed which has caused has resulted in available space in the data buffers being exhausted. This has resulted in DLI events which are to be audited to be discarded.

**System action:** DLI events continue to be audited at attempts to write exiting data buffers to the z/OS System Logger Log-stream until. The number of DLI events which were rejected are noted in subsequent AUII050I message.

**User response:** Review any AUIJ304E messages which have been issued to determine the cause of the z/OS System Logger Log-stream Write failures.

AUIJ307E

thread\_type THREAD IS TERMINATING DUE TO PROCESSING ERRORS.

**Explanation:** The agent has determined that a fatal error or abend occurred in the thread type indicated.

**System action:** Processing that is associated with this thread will not occur.

**User response:** Examine previously issued error or abend messages to determine the corrective action to be taken. Then, restart the agent.

AUIJ330E

REQUIRED DATA SET IS NOT CATALOGED. - TYPE: dsn\_type, DSN: data\_set\_name

**Explanation:** The data set name indicated (data\_set\_name) was not found in the z/OS catalog.

System action: Processing terminates

User response: Specify the name of a cataloged data

set

AUIJ331E

service\_name **SERVICE FAILED - RC**: return\_code **- RSN**: reason\_code

**Explanation:** A z/OS service (*service\_name*) failed when executed.

System action: Processing terminates.

**User response:** Determine the cause of the failure by using the return and reason codes provided. Contact IBM Software Support for additional assistance.

AUIJ332E DATA SET IS NOT VALID WITHIN

**CONTEXT USED - TYPE:** data\_set\_type, **DSN:** data\_set\_name, **REASON:** reason

**Explanation:** The data set indicated (*data\_set\_name*) is not of a type valid for use where it is defined. The reason for the rejection of this data set is found in the REASON field (reason).

**System action:** Processing terminates

**User response:** Specify a data set of the correct type.

AUIJ333E **Service** *SERVICE FAILED* **for** *DATA SET*: dsn - R15: return\_code

**Explanation:** A z/OS LOCATE or OBTAIN service failed when it was run against the specified data set dsn.

**System action:** Processing terminates.

User response: Ensure that the data set names exists, and has not been migrated. Determine the cause of the failure by examining the LOCATE/OBTAIN MACRO return codes found in the IBM DFSMSdfp Advanced Services manual. Contact IBM Software Support for additional assistance

#### AUIJ335W dd\_name DD IS PRESENT IN THIS JCL, dsn\_types WILL NOT BE AUDITED

**Explanation:** The AUIFstc task has encountered a DD in the JCL that prevents a specific type of data set from being audited by SMF.

System action: Accesses to the data set types that are specified in the text of this message are not audited.

**User response:** If you want to audit accesses to these types of data sets, remove the DD statement. See the Data sets and DD DUMMY statements table in the SMF records section of this user's guide for information on which DDs affect which data set types.

#### AUIJ400E **INSUFFICIENT MEMORY - MODULE**

NAME: program\_name - MEMORY **SEGMENT TYPE:** seg\_type

**Explanation:** An attempt at obtaining memory in program (module\_name) has failed due to insufficient memory being available.

**System action:** Processing terminates

**User response:** Increase the region size of the started task where this message appeared. Restart the started task and retry the request.

AUIJ401E MODULE module name FAILED **DURING ATTACH of program\_name -**

**RETURN CODE:** return\_code

**Explanation:** An attempt to perform a z/OS ATTACH of the program\_name by module module\_name has failed.

**System action:** Processing terminates.

**User response:** Determine the cause of the failure by using the return code (return\_code) provided. Correct and restart the task that issued the message. Contact IBM Software Support for further assistance if need.

#### AUIJ402E CATALOG SERVICE REQUEST FAILED

- MODULE NAME: module\_name - RC: return\_code RSN: reason\_code

**Explanation:** An attempt use the catalog interface has

failed.

System action: Processing terminates

**User response:** Contact IBM Software Support.

#### AUIJ403E DYNAMIC ALLOCATION FAILURE -

**FUNCTION** : function\_code - **DSN**: data-set-name - RC: return\_code RSN: reason\_code

**Explanation:** An attempt to issue a dynamic allocation function (function\_code) using the data set name indicated (data\_set\_name) has failed.

System action: Processing terminates.

**User response:** Using the *return\_code* and *reason\_code* determine the cause for the failure. Correct and retry the request.

#### AUIJ404E **DYNAMIC ALLOCATION FAILURE -**

**FUNCTION:** *function\_code* **-DDN:** dd\_name - RC: return\_code RSN: reason code

**Explanation:** An attempt to issue a dynamic allocation function (function\_code) using the DD name indicated (dd\_name) has failed.

**System action:** Processing terminates.

**User response:** Using the *return\_code* and *reason\_code* determine the cause for the failure. Correct and retry the request.

#### AUIJ406W

TOO MANY RULES SPECIFIED IN POLICY, REQUEST HAS BEEN TRUNCATED. POLICY: policy\_name. **RULE LIMIT:** *max\_number\_of* rules\_allowed

**Explanation:** Preprocessing of the rules associated with the indicated policy (policy\_name) determined that

### **AUIJ407I • AUIJ860E**

the number of rules that were specified in the policy exceeded the rule limit of max\_number\_of rules\_allowed. Allowing an excessive number of rules causes memory constraint and performance issues.

**System action:** The contents of subsequent rules are discarded. Processing continues using all previous rule content.

**User response:** Review the rules that are included in the policy, and edit the policy to combine the rule content where permissible. If the resulting policy still requires a greater number of rules than the rule limit permits, contact IBM Software Support.

#### AUIJ407I number DATA SETS ADDED TO POLICY policy\_name FILTER

**Explanation:** This message provides the number of data set names that are used as input when building the compiled filter for SMF processing.

**System action:** Processing continues. **User response:** No action is required.

#### AUIJ500I STARTING cycle\_type CYCLE

**Explanation:** The task is starting the processing cycle

specified.

**System action:** Processing starts for the cycle

specified.

**User response:** No action is required.

#### AUIJ501I NO NEW CATALOGED SMF DATA SETS FOUND FOR SMF MASK: -

smf\_mask\_value

Explanation: The SMF processing cycle has determined that no new, unprocessed data sets which meet the SMF mask value have been found.

**System action:** The task waits for the start of the next cycle.

**User response:** No action is required.

AUIJ504I cycle\_type CYCLE COMPLETE

**Explanation:** The cycle has completed.

**System action:** The task waits for the start of the next

cycle.

**User response:** No action is required.

#### CONTROL BLOCK AUIDCCOM NOT AUIJ521W **FOUND**

**Explanation:** A critical E/CSA control block was not found.

**System action:** Processing terminates.

**User response:** Contact Software Support.

AUIJ522E INSUFFICIENT E/CSA STORAGE **AVAILABLE FOR** *control\_block* CONTROL BLOCK

**Explanation:** Insufficient E/CSA storage was available to hold the specified control block.

System action: Processing terminates.

**User response:** Determine the cause of the E/CSA

shortage.

AUIJ609I event\_types ARE BEING EXCLUDED (excluded\_by)

**Explanation:** If the *excluded\_by* value is AGENT, then the reporting of event\_types is excluded due to the specification of certain configuration keywords. If the excluded\_by value is IMS, these events are excluded as directed by the IMS definition.

**System action:** Occurrences of these event types are not reported.

**User response:** If you want to view reports of this event type, review and modify the agent configuration file (SMF\_AUDIT\_LEVELS or IMSL\_AUDIT\_LEVELS keywords) or the Guardium system IMS definition, using the Auditing Levels tab.

#### AUIJ800E REQUIRED DD STATEMENT IS MISSING: dd-name

**Explanation:** A critical error has occurred due to a missing DD statement.

**System action:** Processing terminates.

**User response:** This message occurs if a product JCL has been edited and a DD statement has been deleted or omitted. If this is not the case, check for any dynamic allocation error messages. If none are present, or are not user resolvable, contact IBM Software Support.

#### VSAM FILE DEFINITION ERROR -AUIJ860E **DDN**: *dd\_name* - **REASON**:

definition\_error

**Explanation:** When validating the VSAM repository, an allocation definition error was found.

**System action:** Processing terminates.

**User response:** The VSAM repository requires specific values for the attribute, LRECL, key length and key position. Review the SAUISAMP product distribution data set member AUISJ001 for the correct file definition specifications.

AUIJ999E AN INTERNAL LOGIC ERROR HAS

 $OCCURRED \textbf{ - } MODULE: module\_name$ 

RSN: reason\_code

**Explanation:** An internal logic error has occurred.

**System action:** Processing terminates

**User response:** Contact IBM Software Support.

### **Error messages and codes: AUILxxxx**

The following information is about error messages and codes that begin with AUIL.

AUIL002I Archive log reader interval set to

<number> <time interval in hours/minutes>.

**Explanation:** The Archive log reader is scheduled to

process archive logs as specified.

**User response:** No action is required.

AUIL003E Command < command-text > failed; interval

value must be between <lower-bound>

and <upper-bound>.

**Explanation:** This message indicates that *<command>*, such as: **/f AUILSTC, SET INTERVAL number** failed because of incorrect *number* value. Correct values must be between *<lower-bound>* and *<upper-bound>*.

**User response:** Use an interval value between *<lower-bound>* and *<upper-bound>*. If that does not resolve the issue, contact IBM Software Support.

### AUIL600I NO NEW CATALOGED IMS LOG DATA SETS FOUND

**Explanation:** After examining the RECON data sets, it has been determined that no new IMS SLDS data sets were found that have yet to be processed by the product.

**User response:** No action is required.

AUIL601I PROCESSING IMS LOG DATA SET:

ims\_log\_data\_set\_name

**Explanation:** Processing has started for the IMS SLDS

data set indicated (ims\_log\_data\_set\_name)

**System action:** Processing continues.

**User response:** No action is required.

AUIL602I PROCESSING COMPLETE FOR IMS

LOG DATA SET: ims\_log\_data\_set\_name

**Explanation:** Processing of the IMS SLDS data set has

completed.

System action: Processing continues with other

candidate IMS SLDS data sets.

**User response:** No action is required.

AUIL603I SCANNING RECON DATA SETS FOR IMS LOGS TO PROCESS. RECON1:

recon1\_dsn - RECON2: recon2\_dsn -

RECON3: recon3\_dsn

**Explanation:** To determine the candidate IMS SLDS data sets to be read, the IMS RECON data sets must be queried. This message indicates that this query process has started.

**System action:** Processing continues.

**User response:** No action is required.

AUIL605I RECON DATA SET SCAN COMPLETE

**Explanation:** This message follows the AUIL603I message and indicates that the scan of the RECON data

sets is complete.

System action: Processing continues.

**User response:** No action is required.

AUIL606W RECON HAS NOCATDS SPECIFIED, RESULTS MAY NOT BE ACCURATE

**Explanation:** When examining the RECON data sets the NOCATDS option was found to be on, meaning any log data sets found might not be cataloged.

System action: Processing continues.

**User response:** The function that produces this message relies on the log data sets existing in the z/OS catalog or having been in the z/OS catalog at one time. Having the NOCATDS option on in the RECON data sets might negate the validity of further processing, if the SLDS data sets are not cataloged.

AUIL607W THERE ARE NO ACTIVE IMS POLICIES FOR AGENT agent\_name

**Explanation:** A request to query the RECON data sets of IMS systems defined under the named agent found that there were no IMS systems audited by the agent with an active profile. The function that produces this message relies on having at least one IMS system with an active collection policy.

System action: Processing terminates.

**User response:** Install a collection policy for an IMS

under of the control the agent.

AUIL701I

IMS LOG CHECKPOINT INFORMATION - IMSID:

IMS\_name\_from\_policy - RECON1 DSN: dsn\_of\_RECON1 - CREATING SSID: SSID\_from\_PRILOG - LAST DSN READ: dsn\_of\_SLDS - LAST UPDATED (UTC): date\_time

**Explanation:** This message provides the name of the IMS SLDS that was last read when processing data for

the SSID (SSID\_from\_PRILOG) found in the set of the DBRC RECON data sets (dsn\_of\_RECON1). This information is used as a checkpoint to indicate which SLDS data sets have already been processed, and should not be re-read by the AUILstc tasks.

System action: Processing continues.User response: No action is required.

### Error messages and codes: AUIPxxxx

The following information is about error messages and codes that begin with AUIP.

AUIP001E

A protobuf message schema violation was detected; value value is not a valid boolean value.

**Explanation:** The specified value is not valid.

**User response:** Contact your administrator or IBM Software Support.

AUIP002E

A protobuf message schema violation was detected; value value is not a valid double value.

Explanation: The specified value is not valid.

**User response:** Contact your administrator or IBM Software Support.

AUIP003E

A protobuf message schema violation was detected; value value is not a valid integer value.

**Explanation:** The specified value is not valid.

**User response:** Contact your administrator or IBM Software Support.

AUIP004E

A protobuf message schema violation was detected; required message message property property is not present.

**Explanation:** The specified message property is not present.

**User response:** Contact your administrator or IBM Software Support

AUIP005E

A protobuf message schema violation was detected; required message message sub-message is not present.

**Explanation:** The specified message submessage is not present.

**User response:** Contact your administrator or IBM Software Support.

**AUIP006S** 

A severe error occurred during protobuf message parsing; an unknown exception occurred.

**Explanation:** An error occurred while parsing a protobuf message.

**User response:** Contact your administrator or IBM Software Support.

AUIP007E

A protobuf message schema violation was detected; property name *property* is invalid.

**Explanation:** The specified property name is not valid.

**User response:** Contact your administrator or IBM Software Support.

AUIP008E

A protobuf message schema violation was detected; property property value value is invalid.

**Explanation:** The specified property value is not valid.

**User response:** Contact your administrator or IBM Software Support.

AUIP009E

A protobuf message schema violation was detected; message name 'name' is invalid.

**Explanation:** The specified message name is not valid.

**User response:** Contact your administrator or IBM Software Support.

AUIP010E

A protobuf message schema violation was detected; message name name is invalid (expected expected name).

**Explanation:** The specified message name is not valued.

**User response:** Contact your administrator or IBM Software Support.

AUIP011E A protobuf message schema violation

was detected; value value is not a valid

bytes value.

**Explanation:** The specified value is not valid.

**User response:** Contact your administrator or IBM

Software Support.

AUIP012E A protobuf message schema violation

was detected; value value is not a valid

unsigned integer value.

**Explanation:** The specified value is not valid.

User response: Contact your administrator or IBM

Software Support.

AUIP013E An error occurred while parsing item text: String is empty.

**Explanation:** A policy message contained an item field with an empty value.

**User response:** Contact your administrator or IBM Software Support.

AUIP014E

An error occurred while parsing item text: text.

**Explanation:** A policy message contained an item field with a value *text* could not be parsed successfully.

**User response:** Contact your administrator or IBM Software Support.

AUIP015E Failed to send error message to appliance: host/port.

**Explanation:** The IBM Guardium S-TAP for IMS agent was unable to send the error message to the specified appliance.

**User response:** Contact your administrator or IBM Software Support.

AUIP016E Policy rule <rule> was ignored: IMS name is empty.

**Explanation:** The specified policy rule was ignored because it does not apply to any IMS subsystem, or the IMS name is empty.

**User response:** Contact your administrator or IBM Software Support.

### Error messages and codes: AUIRxxxx

The following information is about error messages and codes that begin with AUIR.

AUIR002E The provided parameter 'value' is too long; should be less than or equal to

maximum length characters.

**Explanation:** The value of the specified *parameter* exceeds the maximum length *maximum length*.

**User response:** Specify a shorter value that does not exceed the specified limit for the parameter.

AUIR004E A maximum of maximum data sets are allowed for the names libs and a total of libs-count were specified.

**Explanation:** The maximum number of data sets was exceeded for the libs specified.

**User response:** Limit the number of data sets for the specified libs to *maximum*.

AUIR006E The parameter parameter can't be empty.

**Explanation:** The parameter value must be specified in the agent configuration.

**User response:** Update agent configuration, or contact your administrator.

AUIR007W Policy\_rule\_item <item-name> for Policy\_rule <rule-name> has conflicting <value-name> values.

**Explanation:** The Guardium policy was processed but there are conflicting fields in the definition. Only one of the policies has been applied.

**User response:** Check the policy definition, and change the specified values to eliminate the conflict.

AUIR008W IMS 050i Max Time threshold was changed from "2460" to "2359". 21 reason 0x76650446.

**Explanation:** An invalid time value was supplied through the use of the **Message AUII050I Frequency** field of the IMS definition screen of the Guardium appliance. The invalid value was automatically corrected by the agent.

System action: Processing continues.

**User response:** When convenient, update the invalid time value in the IMS definition to a value within the range of 00:10 -- 23:59.

### Error messages and codes: AUITxxxx

The following information is about error messages and codes that begin with AUIT.

AUIT001E

The specified user ID userid is not defined or does not have an OMVS segment defined.

**Explanation:** You specified a user ID that is not defined or does not have an OMVS segment defined.

**User response:** Security Guardium S-TAP for IMS was unable to authenticate the specified user. Either specify a valid user ID, or if the user ID is valid, see your security administrator to have an OMVS segment defined for the user ID.

AUIT006S The product is not properly configured to authenticate users.

**Explanation:** Security Guardium S-TAP for IMS is not properly configured to authenticate users.

**User response:** An error occurred while authenticating a remote user request. The error code indicates that the installation configuration required to allow this authentication has not been completed. See "IBM Guardium S-TAP for IMS agent" on page 2 for more information about how to complete the required configuration.

AUIT008E

The configuration file filename is invalid; the root element element is not <agent-config>.

**Explanation:** The configuration file identified in the message is invalid.

**User response:** The contents of the specified configuration file are invalid. Correct the file contents to specify <agent-config> as the root XML element.

AUIT010E An error occurre

An error occurred while opening the configuration file filename message text

**Explanation:** An error occurred while opening the configuration file identified in the message. Additional error information is also contained within the message.

**User response:** Use the specified message text to diagnose the error that occurred. Specify a valid configuration file that is not in use by any other process.

AUIT012I

Performing discovery of available locations.

**Explanation:** The Security Guardium S-TAP for IMS agent is looking for available locations.

**User response:** No action is required.

AUIT013I

Security Guardium S-TAP for IMS agent is terminating.

**Explanation:** The Security Guardium S-TAP for IMS

agent is terminating.

**User response:** No action is required.

AUIT014I

Connected to server <host> on port <port>.

**Explanation:** The Security Guardium S-TAP for IMS agent task has connected to the S-TAP to the specified

host and port.

**User response:** No action is required.

AUIT015I

Attempting connection to server <host> on port port>.

**Explanation:** The Security Guardium S-TAP for IMS agent is attempting to connect to the specified host and

port number.

**User response:** No action is required.

AUIT017I

Discovered subsystem subsystem-id.

**Explanation:** The Security Guardium S-TAP for IMS agent has discovered the identified subsystem.

**User response:** No action is required.

AUIT019I

Security Guardium S-TAP for IMS agent started on 
started on 
(lpar\_ip>).

**Explanation:** The IBM Guardium S-TAP for IMS agent

has started.

**User response:** No action is required.

AUIT020I

Starting the socket selector thread (thread *thread id*).

**Explanation:** The Security Guardium S-TAP for IMS agent is starting the identified socket selector thread.

**User response:** No action is required.

AUIT023I

Received shutdown request.

**Explanation:** The Security Guardium S-TAP for IMS agent has received a shutdown request.

**User response:** No action is required.

AUIT025I

The socket selector thread is terminating.

102

**Explanation:** The Security Guardium S-TAP for IMS agent socket selector thread is terminating.

**User response:** No action is required.

AUIT028E An error occurred while authenticating user user-id error-text.

**Explanation:** An unexpected return code was returned by the *pthread\_security\_np()* callable service.

**User response:** Ensure that the configuration required to use this service has been completed. See "IBM Guardium S-TAP for IMS agent" on page 2 for more information about the required configuration. Check the agent job log for additional messages which might be generated.

## AUIT031I Starting the command listener thread (thread thread-id).

**Explanation:** The Security Guardium S-TAP for IMS agent is starting the command listener thread.

**User response:** No action is required.

#### AUIT032I Received stop command: command-text.

**Explanation:** The Security Guardium S-TAP for IMS agent received a STOP command.

**User response:** No action is required.

#### **AUIT033I** Received modify command:

command-text.

**Explanation:** The Security Guardium S-TAP for IMS agent received a MODIFY command.

**User response:** No action is required.

## AUIT034S Security Guardium S-TAP for IMS agent is terminating due to hard stop request.

**Explanation:** Security Guardium S-TAP for IMS agent is terminating due to a user /MODIFY FORCE command.

**User response:** No action is required.

## AUIT044E The connection to the server has been lost.

**Explanation:** The Security Guardium S-TAP for IMS agent task is unable to communicate with the Security Guardium S-TAP for IMS agent.

**User response:** Resolve any network connectivity issues, then try logging in again.

## AUIT047E IBM Security Guardium S-TAP for IMS on z/OS agent ended with RC = [rc].

**Explanation:** Due to a prior error, the agent has ended

with the specified return code.

**User response:** Contact IBM Software Support.

#### AUIT048I Issuing request to capture service dump.

Explanation: A command, such as /f

AUIASTC, DUMP/DDX, has been issued for processing.

**User response:** No action is required.

## AUIT049I Request to capture service dump has completed successfully.

Explanation: A command, such as /f AUIASTC, DUMP/DDX has processed successfully.

**User response:** No action is required.

### Error messages and codes: AUIUxxxx

The following information is about error messages and codes that begin with AUIU.

AUIUR002I Migrate Utility for IBM Security Guardium S-TAP for IMS on z/OS started.

**Explanation:** The utility to migrate the configuration of an older version of the product to the current product version has started.

**User response:** No action is required.

AUIUR003I Agent record <agent name> was not found in the repository.

**Explanation:** An attempt to read an agent record from the repository while migration failed as the record was not found.

System action: The agent record migration fails, processing continues.

**User response:** Check the configuration file for agent and repository names and use the Guardium user interface to verify that the specified agent definition is presented in specified repository.

### Error messages and codes: AUIXxxxx

The following information is about error messages and codes that begin with

AUIX013E

A shared memory error occurred on "service name": error message.

**Explanation:** This error can occur in the primary agent address space. When the error occurs, the primary agent address space will shut down with a CC of 12. This startup error indicates that attempts to create a shared memory segment failed because of an already existing shared memory segment that never belonged to, or currently does not belong to, the primary agent address space.

This message can occur in the secondary address space if the <id> elements in the ADS SHM ID and ADS\_LISTENER\_PORT parameters do not match in the AUICONFG configuration member that is used by the agent primary address space and the secondary address spaces.

**User response:** Edit SAUISAMP member AUICONFG (or the customized AUICONFG) and specify the correct <id> elements in the ADS\_SHM\_ID and ADS\_LISTENER\_PORT parameters.

AUIX014E An XML schema violation was detected; value value is not a valid boolean value.

Explanation: An XML schema violation was detected; value value is not a valid boolean value.

User response: If the error occurred while reading the agent configuration file, correct the file contents. Otherwise, contact IBM Software Support.

AUIX015E An XML schema violation was detected; value value is not a valid double value.

**Explanation:** An XML schema violation was detected; value value is not a valid double value.

User response: If the error occurred while reading the

agent configuration file, correct the file contents. Otherwise, contact IBM Software Support.

AUIX016E

An XML schema violation was detected; value value is not a valid integer value.

Explanation: An XML schema violation was detected; value value is not a valid integer value.

**User response:** If the error occurred while reading the agent configuration file, correct the file contents. Otherwise, contact IBM Software Support.

AUIX017E

An XML syntax error was detected at offset offset; expected expected-value, found found-value.

**Explanation:** An XML syntax error was detected at offset offset; expected expected-value, found found-value.

User response: If the error occurred while reading the agent configuration file, correct the file contents. Otherwise, contact IBM Software Support.

AUIX018E

An XML schema violation was detected; required element element attribute attribute\" is not present.

**Explanation:** An XML schema violation was detected; required element element attribute attribute is not present.

**User response:** If the error occurred while reading the agent configuration file, correct the file contents. Otherwise, contact IBM Software Support.

AUIX019E

An XML schema violation was detected; required element < element > child <child-element> is not present.

**Explanation:** The XML schema must contain the specified elements.

**User response:** Correct the XML schema and retry.

AUIX020E Memory allocation failed (number bytes).

**Explanation:** Memory allocation failed (*number* bytes).

**User response:** Contact IBM Software Support.

AUIX021E An XML schema violation was detected; element element child child-number has

wrong type.

**Explanation:** An XML schema violation was detected; element *element* child *child-number* has wrong type.

**User response:** If the error occurred while reading the agent configuration file, correct the file contents. Otherwise, contact IBM Software Support.

AUIX022E An XML syntax error was detected; character reference character-reference is

Explanation: An XML syntax error was detected;

invalid.

character reference *character-reference* is invalid.

**User response:** If the error occurred while reading the agent configuration file, correct the file contents. Otherwise, contact IBM Software Support.

AUIX023E An XML syntax error was detected; entity reference entity-reference is invalid.

**Explanation:** An XML syntax error was detected; entity reference *entity-reference* is invalid.

**User response:** If the error occurred while reading the agent configuration file, correct the file contents. Otherwise, contact IBM Software Support.

AUIX024E An XML syntax error was detected; more than one element was found at the root of the document.

**Explanation:** An XML syntax error was detected; more than one element was found at the root of the document.

**User response:** If the error occurred while reading the agent configuration file, correct the file contents. Otherwise, contact IBM Software Support.

AUIX025E An XML syntax error was detected; no element was found at the root of the document.

**Explanation:** An XML syntax error was detected; no element was found at the root of the document.

**User response:** If the error occurred while reading the agent configuration file, correct the file contents.

Otherwise, contact IBM Software Support.

AUIX026E An XML syntax error was detected; text was found at the root of the document.

**Explanation:** An XML syntax error was detected; text

was found at the root of the document.

**User response:** Contact IBM Software Support.

AUIX027S A severe error occurred during XML parsing; an unknown exception occurred.

**Explanation:** A severe error occurred during XML parsing; an unknown exception occurred.

**User response:** Contact IBM Software Support.

AUIX028E The command line option *<option name>* is invalid.

**Explanation:** The command line option, which is specified in the message text, is invalid.

**User response:** Correct the command line option and retry the operation. Review the IBM Guardium S-TAP for IMS client/server environment information for valid options.

AUIX034S A severe error occurred during command line processing; an unknown exception occurred.

**Explanation:** A severe error occurred during command line processing; an unknown exception occurred.

**User response:** Contact IBM Software Support.

AUIX035E The operation completed successfully.

Explanation: The operation completed successfully.

**User response:** No action is required.

AUIX036E The address family is not supported by the protocol family ( socket-return-code).

**Explanation:** The address family is not supported by the protocol family ( *socket-return-code*).

**User response:** Contact IBM Software Support.

AUIX037E The operation is still in progress (socket-return-code).

**Explanation:** The operation is still in progress (cocket return code)

(socket-return-code).

**User response:** Contact IBM Software Support.

#### AUIX038E • AUIX052E

AUIX038E Permission is denied (socket-return-code).

**Explanation:** Permission is denied (*socket-return-code*).

User response: Contact IBM Software Support.

AUIX039E The network is down (socket-return-code).

**Explanation:** The network is down (*socket-return-code*).

User response: Contact IBM Software Support.

AUIX040E No buffer space is available

(socket-return-code).

**Explanation:** No buffer space is available

(socket-return-code).

**User response:** Contact IBM Software Support.

AUIX041E Too many sockets have been opened

(socket-return-code).

**Explanation:** Too many sockets have been opened

(socket-return-code).

User response: Contact IBM Software Support.

AUIX042E The protocol is not supported

(socket-return-code).

**Explanation:** The protocol is not supported

(socket-return-code).

**User response:** Contact IBM Software Support.

AUIX043E The WSAStartup routine was not called

(socket-return-code).

Explanation: The WSAStartup routine was not called

(socket-return-code).

**User response:** Contact IBM Software Support.

AUIX044E The protocol is the wrong type for the

**socket** (socket-return-code).

**Explanation:** The protocol is the wrong type for the

socket (socket-return-code).

**User response:** Contact IBM Software Support.

AUIX045E The socket type is not supported

(socket-return-code).

**Explanation:** The socket type is not supported

(socket-return-code).

**User response:** Contact IBM Software Support.

AUIX046E The destination network is unreachable

(socket-return-code).

**Explanation:** The destination network is unreachable

(socket-return-code).

User response: Specify the correct host name or IP

address.

AUIX047E The socket handle is invalid

(socket-return-code).

**Explanation:** The socket handle is invalid

(socket-return-code).

**User response:** Contact IBM Software Support.

AUIX048E The address is already in use

(socket-return-code).

**Explanation:** The address is already in use

(socket-return-code).

**User response:** Contact IBM Software Support.

AUIX049E The function call was interrupted

(socket-return-code

**Explanation:** The function call was interrupted

(socket-return-code).

**User response:** Contact IBM Software Support.

AUIX050E The requested address is not available

(socket-return-code).

**Explanation:** The requested address is not available

(socket-return-code).

**User response:** Contact IBM Software Support.

AUIX051E The connection was aborted

(socket-return-code).

**Explanation:** The connection was aborted

(socket-return-code).

**User response:** Contact IBM Software Support.

AUIX052E The connection was refused by the

partner (socket-return-code).

Explanation: The connection was refused by the

partner (socket-return-code).

**User response:** Verify that the correct port number was specified, and that the partner application has been

started and is available.

AUIX053E The connection was reset by the partner (socket-return-code).

**Explanation:** The connection was reset by the partner (*socket-return-code*).

**User response:** The partner application ended the network connection. If this is unexpected, diagnose the partner application failure. Otherwise, no action is required.

AUIX054E The network message is too long (socket-return-code).

**Explanation:** The network message is too long (*socket-return-code*).

User response: Contact IBM Software Support.

AUIX055E The network dropped the connection when reset (socket-return-code).

**Explanation:** The network dropped the connection when reset (*socket-return-code* 

**User response:** Contact IBM Software Support.

AUIX056E An invalid parameter was specified (socket-return-code).

**Explanation:** An invalid parameter was specified (*socket-return-code*).

**User response:** Contact IBM Software Support.

AUIX057E The socket is not connected (socket-return-code).

**Explanation:** The socket is not connected (*socket-return-code*).

**User response:** Contact IBM Software Support.

AUIX058E The operation is not supported (socket-return-code).

**Explanation:** The operation is not supported (*socket-return-code*).

**User response:** Contact IBM Software Support.

AUIX059E The socket has been closed (socket-return-code).

**Explanation:** The socket has been closed (*socket-return-code*).

(------

**User response:** Contact IBM Software Support.

AUIX060E The socket is already connected

(socket-return-code).

**Explanation:** The socket is already connected

(socket-return-code).

**User response:** Contact IBM Software Support.

AUIX061S An unknown error occurred

(socket-return-code).

Explanation: An unknown error occurred

(socket-return-code).

User response: Contact IBM Software Support.

AUIX062E A socket error occurred on

socket-operation with RC = return code:

message-text.

**Explanation:** A socket error occurred.

User response: Use the specified message text to

diagnose the error.

AUIX063E A socket select error occurred:

message-text.

**Explanation:** A socket select error occurred.

User response: Use the specified message text to

diagnose the error.

AUIX064E An XML schema violation was detected; expected root element element-expected,

but found element-found instead.

**Explanation:** An XML schema violation was detected; expected root element *element-expected*, but found *element-found* instead.

**User response:** If the error occurred while reading the agent configuration file, correct the file contents. Otherwise, contact IBM Software Support.

AUIX066E An XML schema violation was detected; element element value value is invalid.

**Explanation:** An XML schema violation was detected; element *element* value value is invalid.

**User response:** If the error occurred while reading the agent configuration file, correct the file contents. Otherwise, contact IBM Software Support.

AUIX067E An XML schema violation was detected; element name element is invalid.

**Explanation:** An XML schema violation was detected; element name *element* is invalid.

**User response:** If the error occurred while reading the agent configuration file, correct the file contents. Otherwise, contact IBM Software Support.

#### AUIX068E • AUIX098E

AUIX068E

An XML schema violation was detected; element name *element-found* is invalid (expected *element-expected*).

**Explanation:** An XML schema violation was detected; element name *element-found* is invalid (expected *element-expected*).

User response: Contact IBM Software Support.

AUIX074E An abend occurred: <abend code>.

**Explanation:** This message indicates a callable service abend has occurred. Additional diagnostic information might be present in the message when applicable.

User response: Contact IBM Software Support.

AUIX076E

An XML schema violation was detected; element element attribute attribute value value is invalid.

**Explanation:** An XML schema violation was detected; element *element* attribute *attribute* value *value* is invalid.

User response: Contact IBM Software Support.

AUIX085E

A dynamic allocation error occurred: info code = *info-code*, error code = *error-code*.

**Explanation:** A dynamic allocation error occurred: info code = *info-code*, error code = *error-code*.

**User response:** See the MVS Programming: Authorized Assembler Services Guide for more information about the specified information and error codes.

AUIX086E

A dynamic concatenation error occurred: info code = info-code, error code = error-code.

**Explanation:** A dynamic concatenation error occurred: info code = *info-code*, error code = *error-code*.

**User response:** See the MVS Programming: Authorized Assembler Services Guide for more information about the specified information and error codes.

AUIX087E

A dynamic free error occurred: info code = info-code, error code = error-code.

**Explanation:** A dynamic free error occurred: info code = *info-code*, error code = *error-code*.

**User response:** See the MVS Programming: Authorized Assembler Services Guide for more information about the specified information and error codes.

AUIX088E

An invalid dynamic allocation parameter was specified: code = parm-code.

**Explanation:** An invalid dynamic allocation parameter was specified: code = *parm-code*.

User response: Contact IBM Software Support.

AUIX093S

An unexpected error occurred (file-name,

line-number).

Explanation: An unexpected error occurred (file-name,

line-number).

**User response:** Contact IBM Software Support.

AUIX094S

An unexpected error occurred with token token, (file-name, line-number).

Explanation: An unexpected error occurred with token

token, (file-name, line-number).

**User response:** Contact IBM Software Support.

AUIX095S

An unexpected error occurred with tokens token and token (file-name, line-number).

**Explanation:** An unexpected error occurred with tokens *token* and *token* (*file-name*, *line-number*).

**User response:** Contact IBM Software Support.

AUIX096S

An unexpected error occurred with tokens token, token and token (file-name, line-number).

**Explanation:** An unexpected error occurred with tokens *token*, *token* and *token* ( *file-name*, *line-number*).

**User response:** Contact IBM Software Support.

AUIX097S

An unexpected error occurred with tokens token, token, token, and token (file-name, line-number.

**Explanation:** An unexpected error occurred with tokens *token*, *token*, *token*, and *token* (*file-name*, *line-number*.

User response: Contact IBM Software Support.

AUIX098E

A thread error occurred on thread-operation: message-text.

**Explanation:** A thread error occurred on

thread-operation: message-text.

**User response:** Use the specified message text to

diagnose the error.

AUIX101E An event error occurred on

event-operation: message-text.

**Explanation:** An event error occurred on

event-operation: message-text.

**User response:** Use the specified message text to

diagnose the error.

AUIX104E A mutex error occurred on

mutex-operation: message-text.

Explanation: A mutex error occurred on

*mutex-operation* : *message-text*.

User response: Use the specified message text to

diagnose the error.

AUIX109E A semaphore error occurred on

semaphore-operation: message-text.

**Explanation:** A semaphore error occurred on

semaphore-operation: message-text.

User response: Use the specified message text to

diagnose the error.

AUIX110I The network connection has been

disconnected.

**Explanation:** The network connection has been

disconnected.

**User response:** No action is required.

AUIX114E A dynamic allocation query error occurred: info code = info-code, error

**code** = *error-code*.

**Explanation:** A dynamic allocation query error occurred: info code = *info-code*, error code = *error-code*.

User response: See the MVS Programming: Authorized

Assembler Services Guide for more information about the

specified info and error codes.

AUIX115E An input command error occurred on

**\"command-operation\":** message-text.

Explanation: An input command error occurred on

\"command-operation\": message-text.

**User response:** Contact IBM Customer Support.

AUIX116I Received input command: command-text.

**Explanation:** Received input command: *command-text*.

**User response:** No action is required.

**AUIX122I Build date** *component* = *date*.

**Explanation:** Build date *component = date*.

**User response:** No action is required.

AUIX123W The action was cancelled.

**Explanation:** The action was cancelled.

**User response:** No action is required. The operation was cancelled due to user or administrator request.

AUIX124S The task is not running APF-authorized.

**Explanation:** The task is not running APF-authorized.

**User response:** The Security Guardium S-TAP for IMS load library, and the load libraries for all of the IMS subsystems accessed, must be APF-authorized. See "IBM Guardium S-TAP for IMS agent" on page 2 for more information about the required configuration steps.

AUIX126E A DLL error occurred on dll-operation:

message-text

**Explanation:** A DLL error occurred on *dll-operation*:

message-text

**User response:** Contact IBM Customer Support.

AUIX127S An error occurred while opening log file

file-name.

**Explanation:** An error occurred while opening log file

file-name.

**User response:** Contact IBM Customer Support.

AUIX142E An XML schema violation was detected; element element value value is invalid:

expected min <min-value> and max <max

value>.

**Explanation:** The *element-value* given for *element-name* is out of the range and must be within *min-value* and

max-value.

**User response:** Correct the value for the *element-name* 

in the configuration.

AUIX143E An XML schema violation was detected;

element element attribute value value value is invalid: expected min <minimum> and max <maximum>.

**Explanation:** The element attribute value is not valid.

**User response:** If the error occurred while reading the agent configuration file, update the configuration. Otherwise, contact IBM Software Support.

#### AUIX149E • AUIY001E

AUIX149E Data set [data set] is not cataloged.

Explanation: The data set specified in the message

text has not been cataloged.

User response: Allocate the data set.

AUIX150E Invalid data set 'data set': Data set name must not exceed 44 characters.

Explanation: MVS data sets cannot exceed 44

characters.

**User response:** Correct the data set entry, then retry.

AUIX151E Invalid data set ('data set'): The segment length must be greater than 0 and less

than or equal to 8.

**Explanation:** The specified data set name has one or more segments that are not between 1 and 8 characters.

**User response:** Specify a data set where each segment contains more than 0 characters and 8 or fewer characters.

AUIX152E Invalid data set 'name': The first character in each segment must be alphabetic (A-Z) or national (#, @, \$).

**Explanation:** The data set name provided does not is not a valid name and does not satisfy the MVS data set naming requirements.

**User response:** Correct the data set name and try again.

AUIX153E

Invalid data set '<data set>': The non-first characters in the segments must be alphabetic (A-Z), numeric, national (#, @, \$), or hyphen.

**Explanation:** The non-first characters in the segments must be alphabetic (A-Z), numeric, national (#, @, \$), or hyphen.

**User response:** Specify a data set where non-first characters in the segments is alphabetic (A-Z), numeric, national (#, @, \$), or hyphen.

AUIX154E

Invalid data set '<data set>': The non-first characters in the SMF segments must be alphabetic (A -- Z), numeric, national (#, @, \$), hyphen, asterisk (\*) or percent (%).

**Explanation:** The non-first characters in the SMF segments must be alphabetic (A -- Z), numeric, national (#, @, \$), hyphen, asterisk (\*) or percent (%).

**User response:** Specify a data set where non-first characters in the SMF segments is alphabetic (A -- Z), numeric, national (#, @, \$), hyphen, asterisk (\*) or percent (%).

AUIX155E Data set < data set > is not APF-authorized.

**Explanation:** The specified data set requires APF authorization.

**User response:** The specified data set must be APF-authorized. See Chapter 4, "Configuration overview," on page 13 for more information about the required configuration steps.

AUIX156E

Invalid data set '<data set>': The first character in SMF segment must be alphabetic (A -- Z) or national (#, @, \$), asterisk (\*) or percent (%).

**Explanation:** The first character in SMF segment must be alphabetic (A -- Z) or national (#, @, \$), asterisk (\*) or percent (%).

**User response:** Specify a data set where first character in SMF segments must be alphabetic (A -- Z) or national (#, @, \$), asterisk (\*) or percent (%).

AUIX160E

A dynamic allocation query error occurred: info code = <info-code>, error code = <error-code>, DD name = <dd-name>.

**Explanation:** A dynamic allocation query error occurred with the specified information code, error code, and DD name.

**User response:** See the *MVS Programming: Authorized Assembler Services Guide* for more information about the specified info and error codes.

AUIX183E

The number of file descriptors (sockets) has exceeded maximum = <number>.

**Explanation:** The active program holds too many file or socket descriptors and exceeded system maximum = <number>.

**User response:** Contact your system administrator or IBM Software Support.

### Error messages and codes: AUIYxxxx

The following information is about error messages and codes that begin with AUIY.

AUIY001E

A callable services abend abend has occurred.

**Explanation:** This message indicates a callable service abend has occurred. Additional diagnostic information

is be present in the message when applicable.

**User response:** Contact IBM Software Support.

AUIY002E **GPRS** *number-number*: *hex-value hex-value* hex-value hex-value

Explanation: This message indicates an CSI abend has occurred. Additional diagnostic information is present in the message when applicable.

**User response:** No action is required.

AUIY003E Active module not found.

Explanation: This message indicates a CSI abend has occurred. Additional diagnostic information is present in the message when applicable.

**User response:** No action is required.

Active module = module-name, load point AUIY004E = hex-address, **offset** = hex-address

Explanation: This message indicates a CSI abend has occurred. Additional diagnostic information is present in the message when applicable.

**User response:** No action is required.

AUIY005E **PSW** = *string string* 

**Explanation:** This message indicates a CSI abend has occurred. Additional diagnostic information is present in the message when applicable.

**User response:** No action is required.

AUIY006E Callable service invocation failed with return code = return-code and reason

**code** = reason-code

**Explanation:** A service requested by the agent task has failed.

User response: View the JES log of the agent task to determine the data set name and reason for the error. Contact IBM Software Support if you are unable to resolve the error.

AUIY007I Invoking callable service callable service.

**Explanation:** The specified callable service has been invoked successfully.

**User response:** No action is required.

AUIY008I Returned from callable service

service-name

**Explanation:** Returned from a callable service that is

identified in the message.

**User response:** No action is required.

AUIY009E Invalid data set mask: data set mask.

**Explanation:** The specified data set mask is not valid.

User response: Enter a valid data set mask and retry.

### Error messages and codes: AUIZxxxx

The following information is about error messages and codes that begin with AUIZ.

AUIZ002E dd-name DD has already been allocated.

**Explanation:** The *dd-name* DD needed for the task, has been previously allocated.

System action: The task terminates with a return code of 12.

**User response:** *dd-name* DD is dynamically allocated. Ensure that the *dd-name* DD is not present in the task JCL. If the *dd-name* is not present in the JCL, contact IBM Software Support.

AUIZ003W Attached to existing shared memory segment.

**Explanation:** This message corresponds to message AUIZ008W. This message indicates that the memory segment has been cleaned, and is being reused.

**User response:** No action is required.

AUIZ004S Shared memory segment key verification failed ('key-value').

**Explanation:** Shared memory segment validation failed. This usually implies that the shared memory segment is owned by another product or system.

User response: Change shared memory segment id and restart the agent:

ADS SHR MEM ID

AUIZ005S Shared memory segment eyecatcher 'value' invalid.

Explanation: Shared memory segment validation failed. This implies that the shared memory segment is owned by another product or system.

User response: Change shared memory segment ID and restart the agent:

ADS\_SHR\_MEM\_ID

AUIZ007S The master address space failed to

respond to a connect request.

#### AUIZ008W • AUIZ022E

**Explanation:** A secondary address space failed to connect to the master address space.

**User response:** Check the **listener-port** in the **address-space-manager-config** section of the configuration and verify that it matches in both AUICONFG and members of the primary address space and secondary address spaces.

# AUIZ008W IBM Security Guardium S-TAP for IMS on z/OS agent failed to shut down properly last time.

**Explanation:** When the agent is restarting, the persistent memory object indicates that the agent was abnormally cancelled or terminated without going through the proper clean-up routines, for example, Estae processing. This message might also indicate that another instance of the agent is currently executing.

**User response:** Verify that there is only one instance of this agent running.

## AUIZ009S Attempts to attach to shared memory segment segment key failed.

**Explanation:** This error message always occurs in conjunction with error message AUIX013E.

This startup error indicates that attempts to create a shared memory segment failed because of an already existing shared memory segment that never belonged to, or currently does not belong to, the primary agent address space.

This message can occur in the secondary address space if the <id> elements in the <address-space-manager-config> parameters of the AUICONFG config member that is used by the agent primary address space and the secondary address spaces(s) do not match.

**User response:** Edit SAUISAMP member AUICONFG (or the customized AUICONFG) and specify a different <id> element in the <address-space-manager-config> section.

#### 

**Explanation:** Configuration parameter is not valid: <*parameter>* should be not less than <*limit>*.

**User response:** Change the parameter to comply with the requirements.

#### 

**Explanation:** Configuration parameter is not valid: **<parameter>** should exceed the *limit>*.

**User response:** Change the parameter to correspond to the requirements.

#### **AUIZ012I** Log-server: listening on port *<port>*.

**Explanation:** Identifies the port number that the

Log-server is listening to.

**User response:** No action is required.

## AUIZ013E Log-server: no available port was found in the range <min-port>-<max-port>.

**Explanation:** No available port was found in specified range. This usually implies that the range of ports is used by other installations or products.

**User response:** Contact IBM Software Support.

## AUIZ014E Log-server: invalid data received from client <cli>client-ip> (<header-data>).

**Explanation:** This message indicates some unexpected connection occurred from *<cli>client-ip>* to log-server port.

**System action:** The connection is refused, processing

continues.

**User response:** Contact IBM Software Support.

# AUIZ020W Configuration parameter parameter-name was ignored: duplicate value specified specified-value.

**Explanation:** The specified configuration parameter *parameter-name* cannot contain a value that has already been specified for a related parameter.

**User response:** Fix the duplicate value *specified-value* and restart the agent.

## AUIZ021E Configuration parameter option can't be empty.

**Explanation:** The configuration parameter *option* contains an invalid value.

**User response:** Check the valid values for the *option* and correct the configuration file.

#### AUIZ022E At least one active appliance is required.

**Explanation:** No appliances were specified in the agent configuration, or all specified appliances were disabled.

**User response:** Check agent configuration and add enabled appliances to configuration.

#### **AUIZ023E Duplicate appliance specified:** *host/port*.

**Explanation:** Specified appliance (*host/port*) are duplicates of another appliance specified in the configuration.

**User response:** Update or remove duplicate appliances in the agent configuration.

## AUIZ024E Duplicate appliance priority specified: priority.

**Explanation:** Two or more appliances with duplicate priority (*priority*) were specified.

**User response:** Update or remove appliances with duplicate priorities in the agent configuration.

## AUIZ025E Spill size can't be zero if more than one appliance is enabled.

**Explanation:** Spill size should be greater than zero if two or more active appliances are specified.

User response: Specify a valid spill size.

#### AUIZ026E Configuration parameter *<option>* value *<value>* is invalid; expected list *<value-list>*.

**Explanation:** The configuration parameter *<option>* contains an invalid value.

**User response:** Check the valid values for the *<option>* and correct the configuration file.

## AUIZ027W Host name can't be resolved <host-name>.

**Explanation:** An attempt was made to determine the IP address of the host name that was indicated through the use of the z/OS *getaddrinfo* service. The attempt failed.

**System action:** If the host name is not the local LPAR, processing continues. The TCP/IP address for any events that occur on this LPAR will not be sent to the appliance for reporting. If the host name is the local LPAR where the agent (AUIAstc task) is running, the local host name and IP address will be used for INTER and INTRA task communications.

**User response:** The z/OS network administrator must verify that the LPAR name exists in the DNS table.

# AUIZ028E Configuration parameter element-name value element-value is invalid: expected min value-min and max value-max.

**Explanation:** The *element-value* given for *element-name* is out of the range and must be within *min-value* and *max-value*.

**User response:** Correct the value for the *element-name* in the configuration.

## AUIZ029E Property property-name not found in config.

**Explanation:** A required property *property-name* could not be loaded from the configuration file because it has been incorrectly specified, specified multiple times, or not specified at all.

**User response:** Update configuration file and add *property-name* with an appropriate value.

# AUIZ030E Configuration parameter parameter-name value parameter-value is not valid long value.

**Explanation:** The configuration parameter identified by *parameter-name* contains an invalid value. The expected value should be of type *long*.

**User response:** Correct the configuration value.

# AUIZ031E Configuration parameter parameter-name value parameter-value is not valid unsigned long value.

**Explanation:** The configuration parameter identified by *parameter-name* contains an invalid value. The expected value should be of type *unsigned long*.

**User response:** Correct the configuration value.

# AUIZ032E Configuration parameter parameter-name value parameter-value is not valid short value.

**Explanation:** The configuration parameter identified by *parameter-name* contains an invalid value. The expected value should be of type *short*.

**User response:** Correct the configuration value.

# AUIZ033E Configuration parameter parameter-name value parameter-value is not valid unsigned short value.

**Explanation:** The configuration parameter identified by *parameter-name* contains an invalid value. The expected value should be of type *unsigned short*.

**User response:** Correct the configuration value.

# AUIZ034E Configuration parameter parameter-name value parameter-value is not valid boolean value.

**Explanation:** The configuration parameter identified by *parameter-name* contains an invalid value. The expected value should be of type *boolean*.

**User response:** Correct the configuration value.

#### AUIZ035E • AUIZ047E

AUIZ035E

Configuration parameter parameter-name value parameter-value is not valid double value

**Explanation:** The configuration parameter identified by *parameter-name* contains an invalid value. The expected value should be of type *double*.

**User response:** Correct the configuration value.

AUIZ036E

Configuration parameter element-name value element-value length is invalid: expected min length-min and max length-max characters.

**Explanation:** The *element-value* given for *element-name* is too long and its length must be within *length-min* and *length-max*.

**User response:** Correct the value for the *element-name* in the configuration file.

AUIZ037I

Collection profile *profile* uninstalled successfully.

**Explanation:** The specified collection profile

uninstalled.

**User response:** No action is required.

AUIZ038I

Collection profile profile installed successfully.

**Explanation:** The specified collection profile installed.

**User response:** No action is required.

AUIZ039I

Guardium policy processing started.

**Explanation:** The agent has received a policy message from the appliance and has started to process it.

**User response:** No action is required.

AUIZ040I

Guardium policy processing finished [active = <number1>, installed = <number2>, uninstalled = <number3>].

**Explanation:** The Guardium policy has been processed. The active, installed, and uninstalled values indicate the number of processed collection profiles.

**User response:** No action is required.

AUIZ041E

Profile for IMS source *ims\_name* was ignored: unknown IMS.

**Explanation:** The agent received an IMS policy from the Security Guardium system which does not relate to this agent instance.

System action: The policy is ignored by this agent.

**User response:** No action is required.

AUIZ042W I

IMS artifact *ims-name* was ignored: invalid IMS definition.

**Explanation:** During policy pushdown, an *ims-name* was specified for one of the rules that does not exist in the Guardium appliance.

**User response:** Contact IBM Software Support.

AUIZ043E

XCF callable service invocation failed: function function-name, RC = nn, reason code = hhhhhhhh, AUIU proc name = proc-name, ADS\_SHR\_MEM ID = nn.

**Explanation:** An error occurred attempting to retrieve AUIU tokens from the CF.

**User response:** If the LPAR is not a sysplex member, no action is necessary. If the LPAR is a sysplex member, please contact IBM Software Support.

**AUIZ044S** 

Shared memory segment version S-TAP version found is not compatible with expected expected version.

**Explanation:** An attempt to attach to a shared memory segment failed because of version mismatch. This might indicate that the shared memory segment that is identified by ADS\_SHR\_MEM\_ID is already in use by an older version of the product, or another product.

**User response:** Verify and change the ADS\_SHR\_MEM\_ID that is specified in the agent configuration.

AUIZ045E

One of AUICFG or AUICONFG DD must be allocated.

**Explanation:** The address space requires either an AUICFG DD or an AUICONFG DD to be specified in the JCL.

**User response:** Update the JCL for the address space to include an AUICFG or an AUICONFG DD.

AUIZ046E

*module-name* callable service invocation failed: RC = *return-code*, reason code = *reason-code*.

**Explanation:** Invocation of the specified module failed due to the specified *return-code* and *reason-code*.

**User response:** Contact IBM Software Support.

AUIZ047E

Specified spill file data\_set\_name does not exist.

**Explanation:** During agent startup, the SMF spill file that is named in the configuration parameter SMF\_SPILL\_FILE(dsn) was not found.

**System action:** The agent terminates.

**User response:** Determine why the file cannot be located. Correct any errors, and restart the agent.

#### 

**Explanation:** This spill data set *<spill>* could not be validated. The *problem area>* with the parameters *<req>* and *<res>* gives additional details.

**User response:** Fix the issue in the *<problem area>* using the required *<req>* value. If necessary, contact IBM Software Support for additional help.

#### 

**Explanation:** An attempt to validate the spill data set has caused an error with the z/OS services. A <problemarea> value with return code <rc> and reason code <rsn> are returned. If the <problemarea> value is OBTAIN, and the <rc> value is 4, the spill database in question might have been migrated. In that case, the spill database should be recalled before processing continues.

**User response:** If a migrated data set is not the problem, contact IBM Software Support.

## AUIZ050E Specified Log Stream 'xxx.xxx.xxx' does not exist

**Explanation:** The z/OS log stream name that was specified in the **LOG\_STREAM\_DLIO** or **LOG\_STREAM\_DLIB** AUICONFG DD input stream does not exist.

**System action:** The agent address space terminates.

**User response:** Correct the log stream name that you provided, or customize and run the AUILSTRx Log Stream definition jobs that are located in the SAUISAMP product data set.

## AUIZ051E Problem encountered while validating log-stream-name. Function: request:

log-stream-name. Function: request: CONNECT, RC = xx, RSN = zzzz.

**Explanation:** There was a failed attempt to validate the z/OS System Logger Log-Stream, through the use of an IXGCONN call.

**System action:** Processing terminates.

**User response:** Determine the cause of the failure by examining the return and reason codes for the IXGCONN macro. These can be found in the manual, *IBM MVS Programming: Authorized Assembler Services References*.

## AUIZ052E Abend occurred while validating <log stream>. Abend code = <code>,

RSN=<reason>.

**Explanation:** The Log Stream < *log stream* > validation failed with abend code < *code* > and reason code < *reason* >.

**User response:** Contact IBM Software Support.

## AUIZ053E Logging subsystem failed to initialize successfully.

**Explanation:** This error can occur for several reasons. It is preceded by the specific occurrence that caused the logging subsystem to fail during initialization.

**User response:** Review previously issued error messages to determine the cause of the logging failure.

## AUIZ054E The Batch DLI log Stream and Online DLI log stream names must be different.

**Explanation:** The log stream name specified for LOG\_STREAM\_DLIO and LOG\_STREAM\_DLIB must be different.

**User response:** Specify different log streams for batch and online in the agent configuration.

## AUIZ055E Shared memory segment ID <shm-id> is not available for use.

**Explanation:** The shared memory segment ID <*shm-id>* that is specified in the configuration file is not available, or is used by another task.

**User response:** Check the available *<shm-id>* and update the confugration files. Contact IBM Software Support if *<shm-id>* is set correctly.

# AUIZ056E Shared memory segment ID segment\_id is owned by agent agent\_name and cannot be attached.

**Explanation:** The shared memory segment that was identified by the <id> parameter within the address-space-manager-config section of the agent configuration file is already used by the specified agent, *agent\_name*.

**System action:** The agent terminates because it is unable to use the shared memory segment.

**User response:** To avoid a collision with other agents running on the LPAR, change or include the <id> value in the address-space-manager\_config section of the agent configuration file.

#### AUIZ057E • AUIZ064E

AUIZ057E A

A configuration syntax error was detected at line <number>; expected "<token1>", found "<token2>".

**Explanation:** An invalid value was found in the AUICONFG file and the indicated line.

System action: Processing terminates.

**User response:** Review Chapter 5, "Configuring the IBM Security Guardium S-TAP for IMS on z/OS agent," on page 23 for information about permissible configuration values. Correct the syntax error and restart the agent.

AUIZ058I

Collection profile crofile-name updated successfully.

**Explanation:** The active collection profile *<profile-name>* has been updated during policy installation.

**User response:** No action is required.

AUIZ059E

Configuration parameter *<option>* value *<value>* is invalid: the first character must be alphabetic.

**Explanation:** The configuration parameter *<option>* contains an invalid value.

**User response:** Review the valid values for the *<option>* and correct the configuration file.

AUIZ060E

The master address space did not respond within 60 seconds.

**Explanation:** The IBM Guardium S-TAP for IMS agent did not send the policy report to the Memory Management Utility (AUIUSTC) task within 60 seconds of establishing the connection.

System action: The AUIUSTC task terminates with

RC=12.

User response: Contact IBM Software Support.

#### AUIZ061I AUIHOST file has been detected.

**Explanation:** The AUIHOST DD statement has been detected in the JCL.

**System action:** The IP address for participating LPARs are resolved by the information contained in this file and described by message AUIxxxI.

**User response:** If this was not intended, remove the DD statement.

AUIZ062I AUIHOST file LPAR name/DNS name

overrides in use:

CVTS\_LPAR\_NAME(DNS\_NAME)

**Explanation:** The AUIHOST DD has provided an

override for the host named.

**System action:** The **DNS\_NAME** is the value that is used to perform the gethostbyname call in order to obtain the relevant IP address.

 $\begin{tabular}{lll} \textbf{User response:} & \textbf{Verify that the supplied LPAR\_NAME and} \\ \end{tabular}$ 

**DNS\_NAME** values are correct.

AUIZ063E AU

AUIHOST file format is invalid. RECFM must be FB; LRECL must be 80.

**Explanation:** The file format that was provided by using the AUIHOST DD is incorrect.

**System action:** The address space terminates.

**User response:** Verify that the supplied file is a Fixed Block (FB) sequential file, has a logical record length (LRECL) of 80 bytes, and is a either a sequential file or a member of a Partitioned Data Set (PDS or PDS/E). Correct the error and restart the address space.

AUIZ064E

AUIHOST file contains invalid syntax <line number and string>

**Explanation:** The AUIHOST file supplied contains a record with invalid syntax.

**System action:** The address space terminates.

**User response:** Review the "Overriding the TCP/IP DNS resolver table" on page 50 topic to verify the required syntax. Correct the record and restart the address space.

#### **Notices**

This information was developed for products and services offered in the U.S.A.

This material may be available from IBM in other languages. However, you may be required to own a copy of the product or product version in that language in order to access it.

IBM may not offer the products, services, or features discussed in this document in other countries. Consult your local IBM representative for information on the products and services currently available in your area. Any reference to an IBM product, program, or service is not intended to state or imply that only that IBM product, program, or service may be used. Any functionally equivalent product, program, or service that does not infringe any IBM intellectual property right may be used instead. However, it is the user's responsibility to evaluate and verify the operation of any non-IBM product, program, or service.

IBM may have patents or pending patent applications covering subject matter described in this document. The furnishing of this document does not give you any license to these patents. You can send license inquiries, in writing, to:

IBM Director of Licensing IBM Corporation
North Castle Drive
Armonk, NY 10504-1785
U.S.A.

The following paragraph does not apply to the United Kingdom or any other country where such provisions are inconsistent with local law: INTERNATIONAL BUSINESS MACHINES CORPORATION PROVIDES THIS PUBLICATION "AS IS" WITHOUT WARRANTY OF ANY KIND, EITHER EXPRESS OR IMPLIED, INCLUDING, BUT NOT LIMITED TO, THE IMPLIED WARRANTIES OF NON-INFRINGEMENT, MERCHANTABILITY OR FITNESS FOR A PARTICULAR PURPOSE. Some states do not allow disclaimer of express or implied warranties in certain transactions, therefore, this statement may not apply to you.

This information could include technical inaccuracies or typographical errors. Changes are periodically made to the information herein; these changes will be incorporated in new editions of the publication. IBM may make improvements and/or changes in the product(s) and/or the program(s) described in this publication at any time without notice.

Any references in this information to non-IBM Web sites are provided for convenience only and do not in any manner serve as an endorsement of those Web sites. The materials at those Web sites are not part of the materials for this IBM product and use of those Web sites is at your own risk.

IBM may use or distribute any of the information you supply in any way it believes appropriate without incurring any obligation to you.

Licensees of this program who wish to have information about it for the purpose of enabling: (i) the exchange of information between independently created

programs and other programs (including this one) and (ii) the mutual use of the information which has been exchanged, should contact:

IBM Director of Licensing IBM Corporation North Castle Drive, MD-NC119 Armonk, NY 10504-1785 US.

Such information may be available, subject to appropriate terms and conditions, including in some cases, payment of a fee.

The licensed program described in this information and all licensed material available for it are provided by IBM under terms of the IBM Customer Agreement, IBM International Program License Agreement, or any equivalent agreement between us.

Any performance data contained herein was determined in a controlled environment. Therefore, the results obtained in other operating environments may vary significantly. Some measurements may have been made on development-level systems and there is no guarantee that these measurements will be the same on generally available systems. Furthermore, some measurements may have been estimated through extrapolation. Actual results may vary. Users of this document should verify the applicable data for their specific environment.

Information concerning non-IBM products was obtained from the suppliers of those products, their published announcements or other publicly available sources. IBM has not tested those products and cannot confirm the accuracy of performance, compatibility or any other claims related to non-IBM products. Questions on the capabilities of non-IBM products should be addressed to the suppliers of those products.

All statements regarding IBM's future direction or intent are subject to change or withdrawal without notice, and represent goals and objectives only.

This information contains examples of data and reports used in daily business operations. To illustrate them as completely as possible, the examples include the names of individuals, companies, brands, and products. All of these names are fictitious and any similarity to the names and addresses used by an actual business enterprise is entirely coincidental.

#### **Trademarks**

IBM, the IBM logo, and ibm.com<sup>®</sup> are trademarks or registered marks of International Business Machines Corp., registered in many jurisdictions worldwide. Other product and service names might be trademarks of IBM or other companies. A current list of IBM trademarks is available on the web at "Copyright and trademark information" at: http://www.ibm.com/legal/copytrade.shtml.

UNIX is a registered trademark of The Open Group in the United States and other countries.

### Terms and conditions for product documentation

Permissions for the use of these publications are granted subject to the following terms and conditions:

Applicability: These terms and conditions are in addition to any terms of use for the IBM website.

**Personal use:** You may reproduce these publications for your personal, noncommercial use provided that all proprietary notices are preserved. You may not distribute, display or make derivative work of these publications, or any portion thereof, without the express consent of IBM.

Commercial use: You may reproduce, distribute and display these publications solely within your enterprise provided that all proprietary notices are preserved. You may not make derivative works of these publications, or reproduce, distribute or display these publications or any portion thereof outside your enterprise, without the express consent of IBM.

**Rights:** Except as expressly granted in this permission, no other permissions, licenses or rights are granted, either express or implied, to the publications or any information, data, software or other intellectual property contained therein.

IBM reserves the right to withdraw the permissions granted herein whenever, in its discretion, the use of the publications is detrimental to its interest or, as determined by IBM, the above instructions are not being properly followed.

You may not download, export or re-export this information except in full compliance with all applicable laws and regulations, including all United States export laws and regulations.

IBM MAKES NO GUARANTEE ABOUT THE CONTENT OF THESE PUBLICATIONS. THE PUBLICATIONS ARE PROVIDED "AS-IS" AND WITHOUT WARRANTY OF ANY KIND, EITHER EXPRESSED OR IMPLIED, INCLUDING BUT NOT LIMITED TO IMPLIED WARRANTIES OF MERCHANTABILITY, NON-INFRINGEMENT, AND FITNESS FOR A PARTICULAR PURPOSE.

### Privacy policy considerations

IBM Software products, including software as a service solutions, ("Software Offerings") may use cookies or other technologies to collect product usage information, to help improve the end user experience, to tailor interactions with the end user, or for other purposes. In many cases no personally identifiable information is collected by the Software Offerings. Some of our Software Offerings can help enable you to collect personally identifiable information. If this Software Offering uses cookies to collect personally identifiable information, specific information about this offering's use of cookies is set forth below.

This Software Offering does not use cookies or other technologies to collect personally identifiable information.

If the configurations deployed for this Software Offering provide you as customer the ability to collect personally identifiable information from end users via cookies and other technologies, you should seek your own legal advice about any laws applicable to such data collection, including any requirements for notice and consent.

For more information about the use of various technologies, including cookies, for these purposes, see IBM's Privacy Policy at http://www.ibm.com/privacy and IBM's Online Privacy Statement at http://www.ibm.com/privacy/details the section entitled "Cookies, Web Beacons and Other Technologies" and the "IBM

Software Products and Software-as-a-Service Privacy Statement" at http://www.ibm.com/software/info/product-privacy.

## Index

| Α                                    | D                             | М                                     |
|--------------------------------------|-------------------------------|---------------------------------------|
| About this information v             | data collection 63            | mapping policies to a collection      |
| accessibility                        | data collection monitors 73   | profile 67                            |
| overview 4                           | DBRC RECON data sets          | messages and codes 79                 |
| address spaces                       | security 10                   | Messages and codes 79                 |
| starting 61                          | DD DUMMY statement            | nzessages and codes 77                |
| stopping 61                          | excluding auditing 63         |                                       |
| agent 2                              | DLI calls                     | N                                     |
| auditing IMS data set access 45      | capturing 39                  | <del></del>                           |
| changing the name of the SMF         | documentation                 | notices 117                           |
| address space JCL 45                 | accessing 3                   |                                       |
| changing the retention period of     | sending feedback 3            |                                       |
| incomplete SMF event 45              | 0                             | O                                     |
| changing the types of events audited |                               | Operator commands 10                  |
| using SMF records 45                 | E                             | overview 1                            |
| configuration keywords               | <del></del>                   |                                       |
| controlling the frequency of SMF     | edit macro AUIEMAC1 15        | _                                     |
| z/OS catalog queries 45              |                               | P                                     |
| required configuration               | F                             | policy pushdown 67                    |
| keywords 45                          | Г                             | programming interface information 117 |
| configuring 23, 36                   | filtering stages              | programming interface information 117 |
| customizing 23                       | stage 0 filtering 65          |                                       |
| disabling SMF auditing at the agent  |                               | $\circ$                               |
| level 45                             |                               | Q                                     |
| overview 2                           | G                             | quarantine 11                         |
| security 37                          | Guardium 2                    |                                       |
| starting the agent 37                | Guardium system               | <b>D</b>                              |
| stopping the agent 37                | configuring multiple Guardium | R                                     |
| APF authorization                    | systems 56                    | reader comment form 3                 |
| for libraries 9                      | multistreaming 56             | RECON data sets                       |
| APP_EVENT examples 43                |                               | SLDS processing 49                    |
| auditing                             | _                             | SMF processing 49                     |
| configuration keywords 45            |                               |                                       |
| disabling IMS SLDS 52                | IMS archived log data sets 65 |                                       |
| events 48                            | IMS cataloged procedures      | S                                     |
| IMS data set access 48               | customizing 39                | sample library members 59             |
| setting up environment 39            | IMS DLI calls 63              | screen readers and magnifiers 4       |
| AUIEMAC1 edit macro                  | IMS Policy pushdown 77        | security 9                            |
| variables 15                         | installation                  | DBRC RECON data sets 10               |
|                                      | hardware and software         | OMVS segment 9                        |
|                                      | requirements 7                | service information 3                 |
| C                                    | sample library members 59     | SMF dump data sets 63                 |
| changes and enhancements to this     |                               | stage 1 filtering 65                  |
| version 1                            | _                             | stage 2 filtering 65                  |
| common load modules                  | L                             | support information 3                 |
| copying 42                           | legal notices                 |                                       |
| Common Memory Management address     | cookie policy 117             | _                                     |
| space JCL name                       | notices 117                   | T                                     |
| changing 53                          | programming interface         | TCP/IP connections 9                  |
| Common Storage Management Utility 2  | information 117               | technotes 3                           |
| components                           | trademarks 117                | trademarks 117                        |
| Guardium system 2                    | links                         |                                       |
| configuration keywords               | non-IBM Web sites 118         |                                       |
| specifying multiple SMF data set     | LOAD library                  | U                                     |
| masks 46                             | APF authorizing 9             | upgrading                             |
| cookie policy 117                    | LPAR name                     | from V9.0                             |
| CVTSNAME                             | CVTSNAME 50                   | creating E/CSA checkpoint             |
| LPAR name 50                         |                               | blocks 13                             |
|                                      |                               | from V9.1 14                          |
|                                      |                               |                                       |

### Z zIIP auditing functions 41 using 41

# IBM.

Product Number: 5655-ST9

Printed in USA

SC27-8022-00

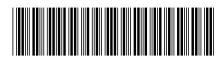